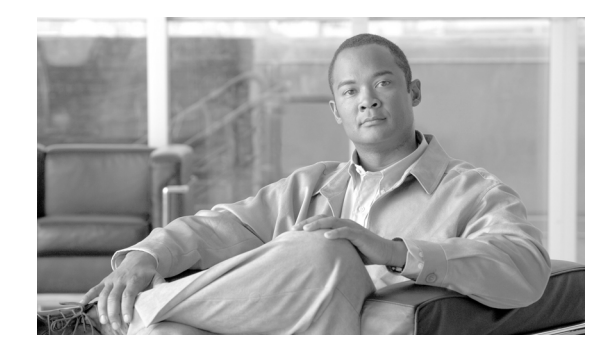

# **System and File Management Commands on the Virtual Firewall**

This module describes a variety of commands that are used to view system status and configurations, as well as to manipulate system files and directories.

**Note** The commands described in this module are SanOS (Linux) commands used on the VFW application. Before you can access any of these commands, you must attach from the route processor to the VFW application using the **service firewall attach location** command. For more information, see the "Attaching to the VFW Application" section in *Cisco IOS XR Virtual Firewall Configuration Guide*.

## **banner motd**

To specify a message to display as the message-of-the-day banner when a user connects to the VFW application command-line interface (CLI), use the **banner motd** command in configuration mode. To delete or replace a banner or a line in a multiline banner, use the **no** form of this command.

**banner motd** *text*

**no banner motd** *text*

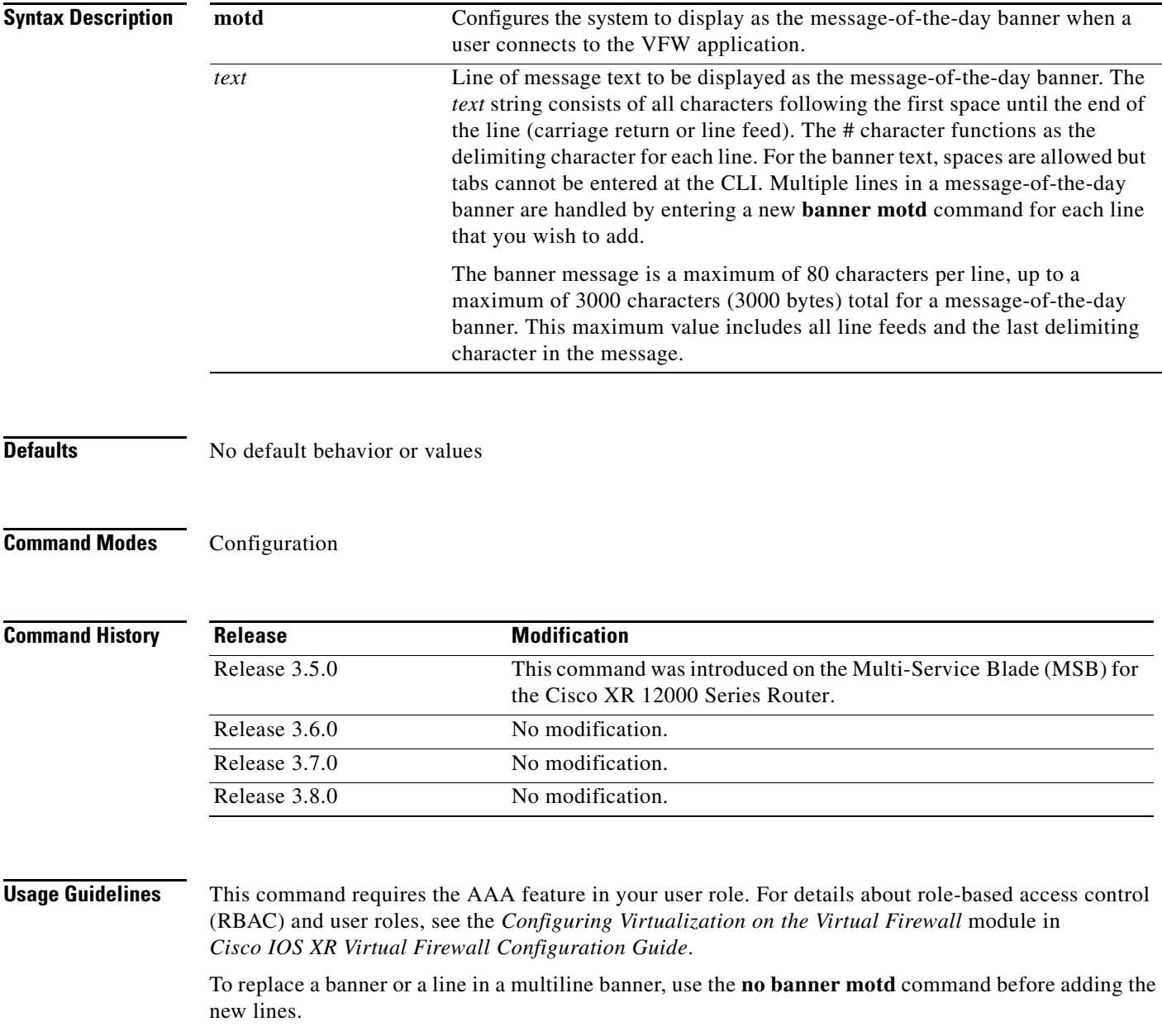

To add multiple lines in a message-of-the-day banner, precede each line by the **banner motd** command. The VFW application appends each line to the end of the existing banner. If the text is empty, the VFW application adds a carriage return (CR) to the banner.

You can include tokens in the form \$(token) in the message text. Tokens are replaced with the corresponding configuration variable. For example:

- **•** \$(hostname)—Displays the hostname for the VFW application during run time.
- **•** \$(line)—Displays the tty (teletypewriter) line or name (for example, "/dev/console", "/dev/pts/0", or "1").

To use the \$(hostname) in single line banner motd input, ensure that you include double quotes (") around the \$(hostname) so that the \$ is interpreted as a special character for the beginning of a variable in the single line. For example:

```
switch/Admin(config)# banner motd #Welcome to "$(hostname)"...#
```
Do not use the double quote character (") or the percent sign character ( $\%$ ) as a delimiting character in a single-line message string. Do not use the delimiting-character in the message string.

For multiline input, double quotes (") are not required for the token, because the input mode is different from single-line mode. The VFW application treats the double quote character (") as is when you operate in multiline mode.

**Examples** The following example shows how to add a message-of-the-day banner: firewall/Admin(config)# **banner motd #Welcome to the "\$(hostname)".** firewall/Admin(config)# **banner motd Contact me at admin@admin.com for any** firewall/Admin(config)# **banner motd issues.#**

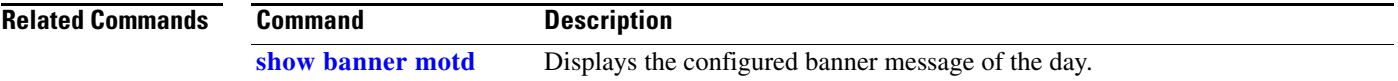

## <span id="page-3-0"></span>**capture**

To enable the context packet capture function for packet sniffing and network fault isolation, use the **capture** command in EXEC mode. As part of the packet capture process, you specify whether to capture packets from all interfaces or from an individual interface.

**capture** *buffer\_name* {{**all** | **interface** *interface\_name*} **access-list** *name* [**bufsize** *buf\_size* [**circular-buffer**]] | **remove** | **start** | **stop**}

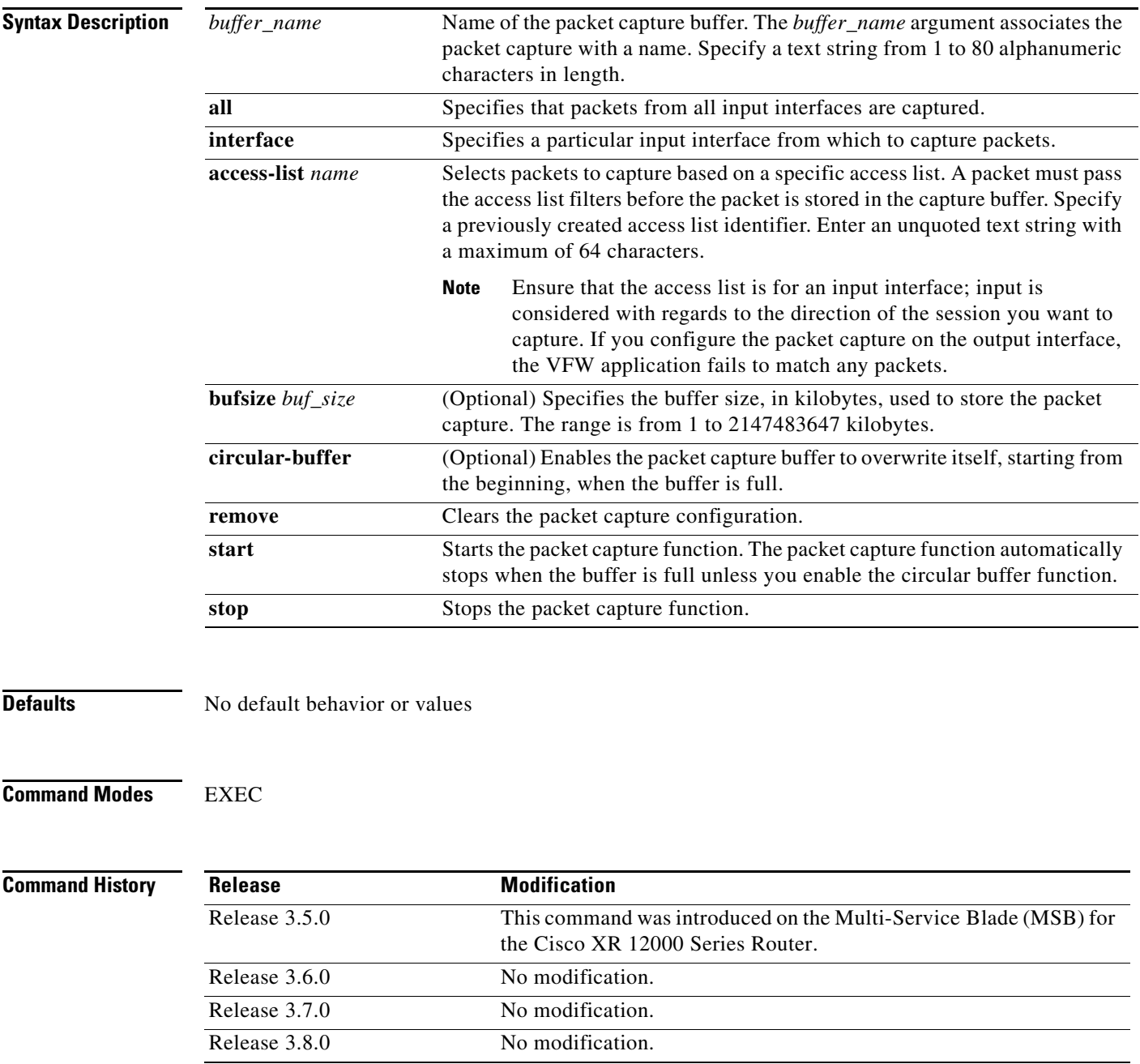

### **Usage Guidelines** This command has no user role feature restrictions. For details about role-based access control (RBAC) and user roles, see the *Configuring Virtualization on the Virtual Firewall* module in *Cisco IOS XR Virtual Firewall Configuration Guide*.

The packet capture function enables access control lists (ACLs) to control what packets are captured by the VFW application on the input interface. If the ACLs are selecting an excessive amount of traffic for the packet capture operation, the VFW application sees a heavy load, which can cause a degradation in performance. We recommend that you avoid using the packet capture function when high network performance is critical.

The capture packet function works on an individual context basis. The VFW application traces only the packets that belong to the context where you execute the **capture** command. The context ID is passed along with the packet, which can be used to isolate packets that belong to a specific context. To trace the packets for a single, specific context, use the **changeto** command and enter the **capture** command for the new context.

The VFW application does not automatically save the packet capture in a configuration file. To copy the capture buffer information as a file in flash memory, use the **[copy capture](#page-18-0)** command.

**Examples** The following example shows how to start the packet capture function for CAPTURE1:

firewall/Admin# **access-list ACL1 line 10 extended permit ip any any** firewall/Admin# **capture CAPTURE1 interface xyz access-list ACL1** firewall/Admin# **capture CAPTURE1 start**

The following example shows how to stop the packet capture function for CAPTURE1:

firewall/Admin# **capture CAPTURE1 stop**

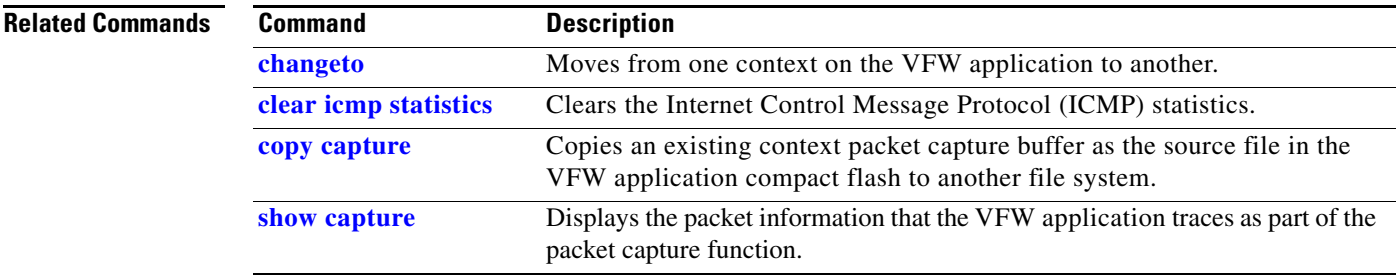

**The Contract of the Contract of the Contract of the Contract of the Contract of the Contract of the Contract o** 

# **checkpoint**

To create or modify a checkpoint (snapshot) of the running configuration, use the **checkpoint** command in EXEC mode.

**checkpoint** {**create** | **delete** | **rollback**} *name*

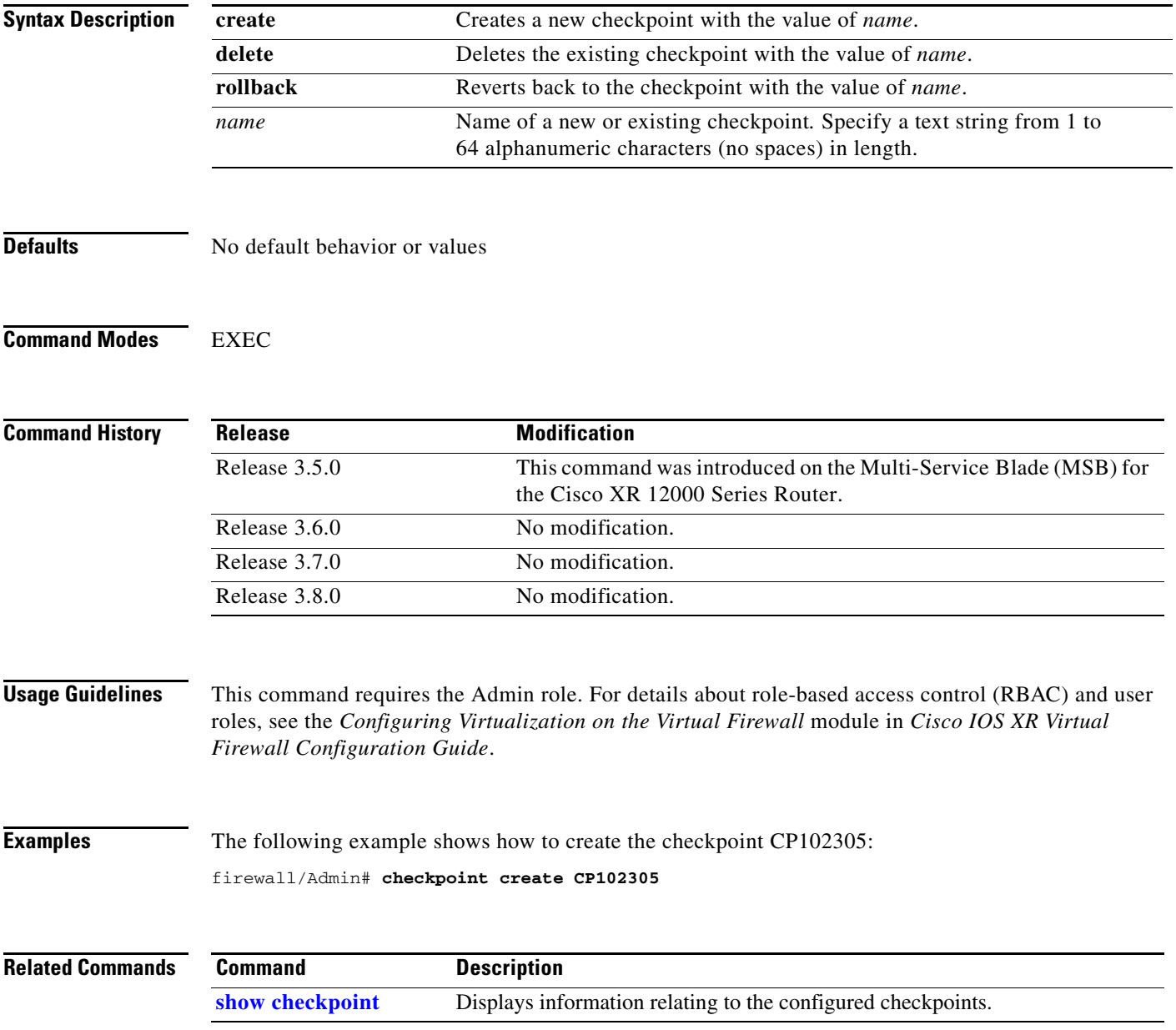

# **clear buffer stats**

To clear the control plane buffer statistics, use the **clear buffer stats** command in EXEC mode.

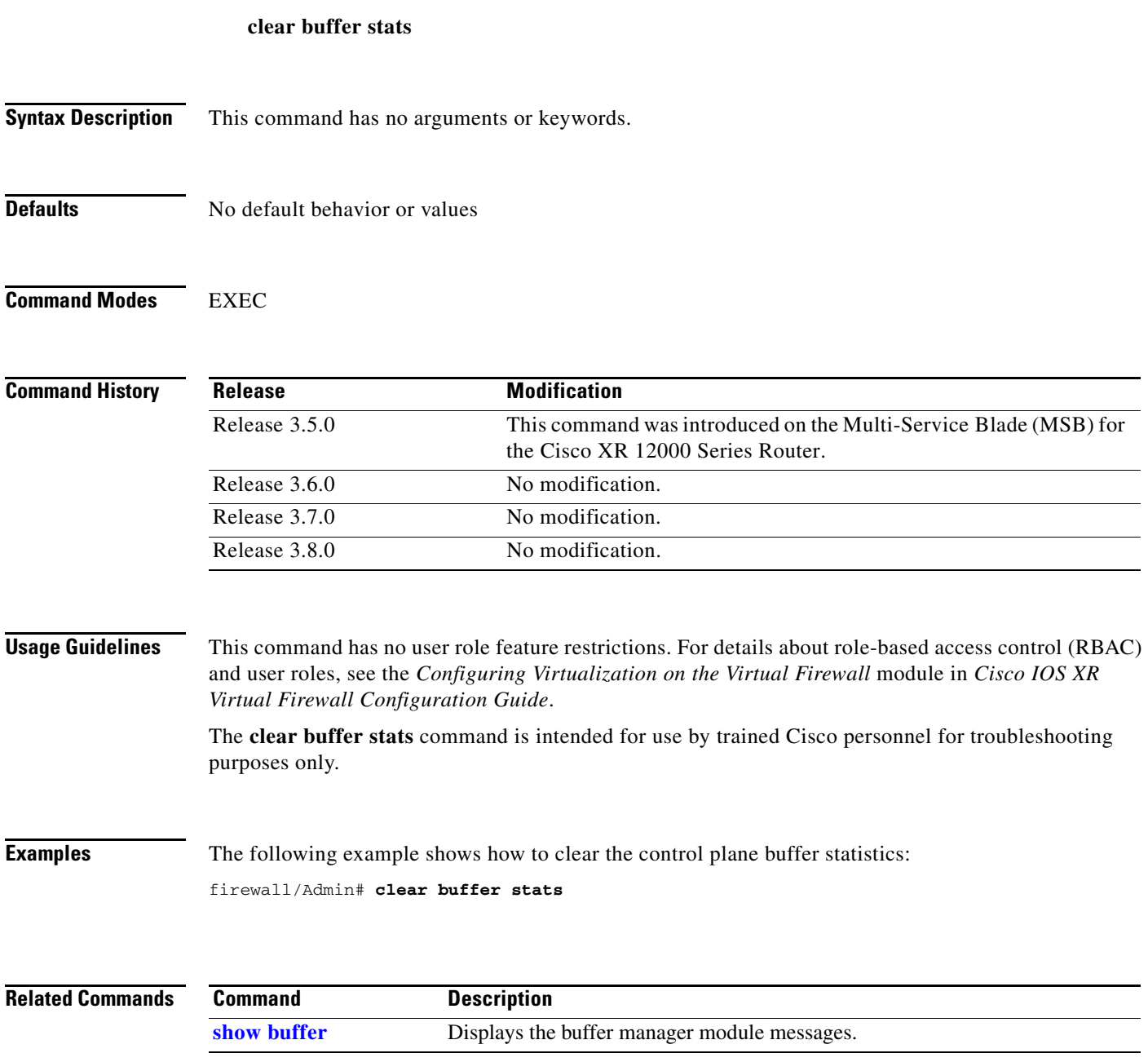

## <span id="page-7-0"></span>**clear capture**

To clear an existing capture buffer, use the **clear capture** command in EXEC mode.

**clear capture** *name* **Syntax Description Defaults** No default behavior or values **Command Modes** EXEC **Command History Usage Guidelines** This command has no user role feature restrictions. For details about role-based access control (RBAC) and user roles, see the *Configuring Virtualization on the Virtual Firewall* module in *Cisco IOS XR Virtual Firewall Configuration Guide*. Use the **[dir](#page-39-0)** command to view the capture files you copied to the disk0: file system using the **[copy](#page-18-0)  [capture](#page-18-0)** command. **Examples** The following example shows how to clear the capture buffer CAPTURE1: firewall/Admin# **clear capture CAPTURE1 Related Commands** *name* Name of an existing capture buffer. Release **Modification** Release 3.5.0 This command was introduced on the Multi-Service Blade (MSB) for the Cisco XR 12000 Series Router. Release 3.6.0 No modification. Release 3.7.0 No modification. Release 3.8.0 No modification. **Command Description [capture](#page-3-0)** Enables the context packet capture function for packet sniffing and network fault isolation. **[copy capture](#page-18-0)** Copies an existing context packet capture buffer as the source file in the VFW application compact flash to another file system. **[dir](#page-39-0)** Displays the contents of a specified VFW application file system. **[show capture](#page-56-0)** Displays the packet information that the VFW application traces as part of the

packet capture function.

# **clear cores**

To clear all the core dumps stored in the core: file system, use the **clear cores** command in EXEC mode.

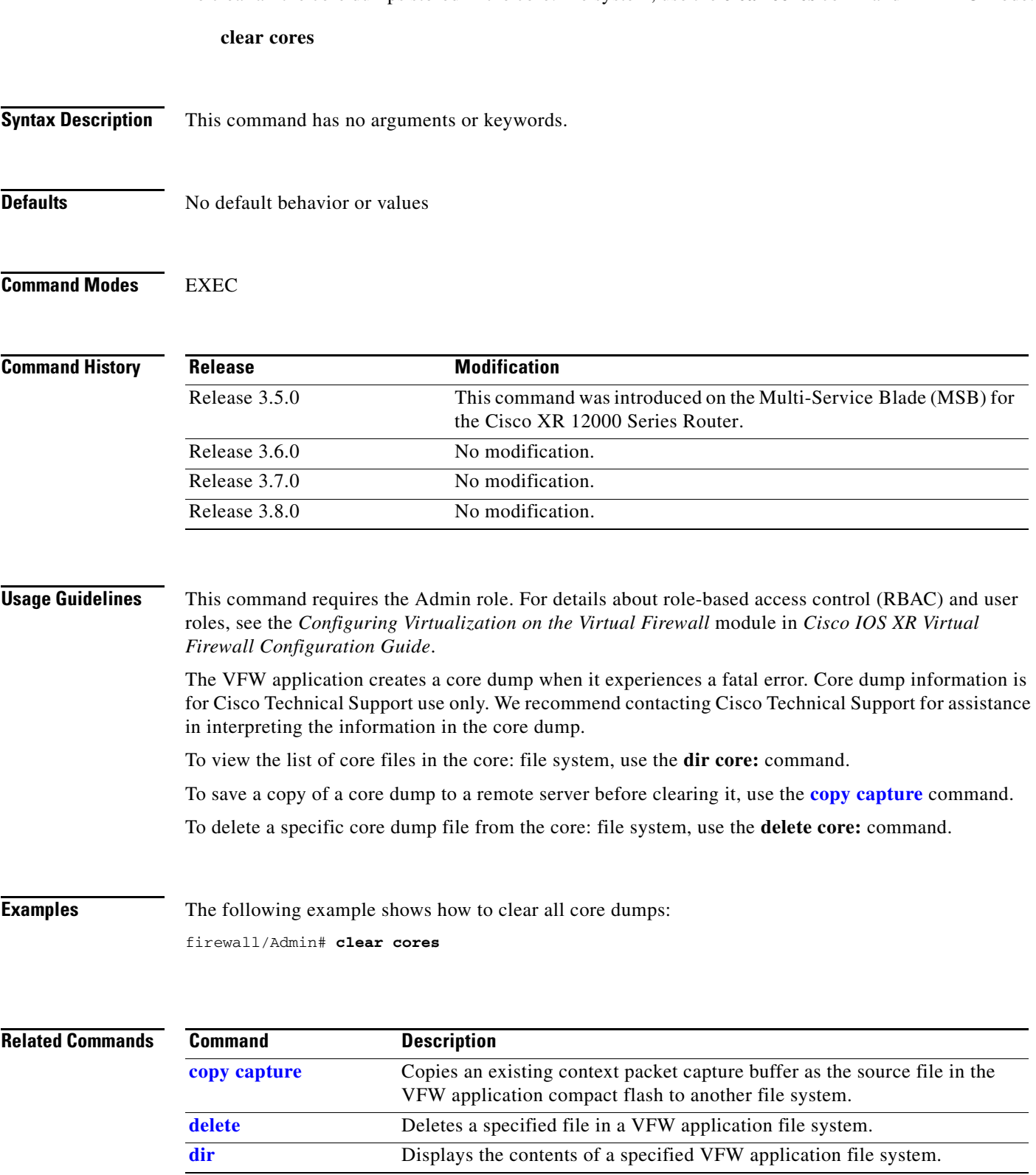

# **clear debug-logfile**

To remove a debug log file, use the **clear debug-logfile** command in EXEC mode.

**clear debug-logfile** *filename*

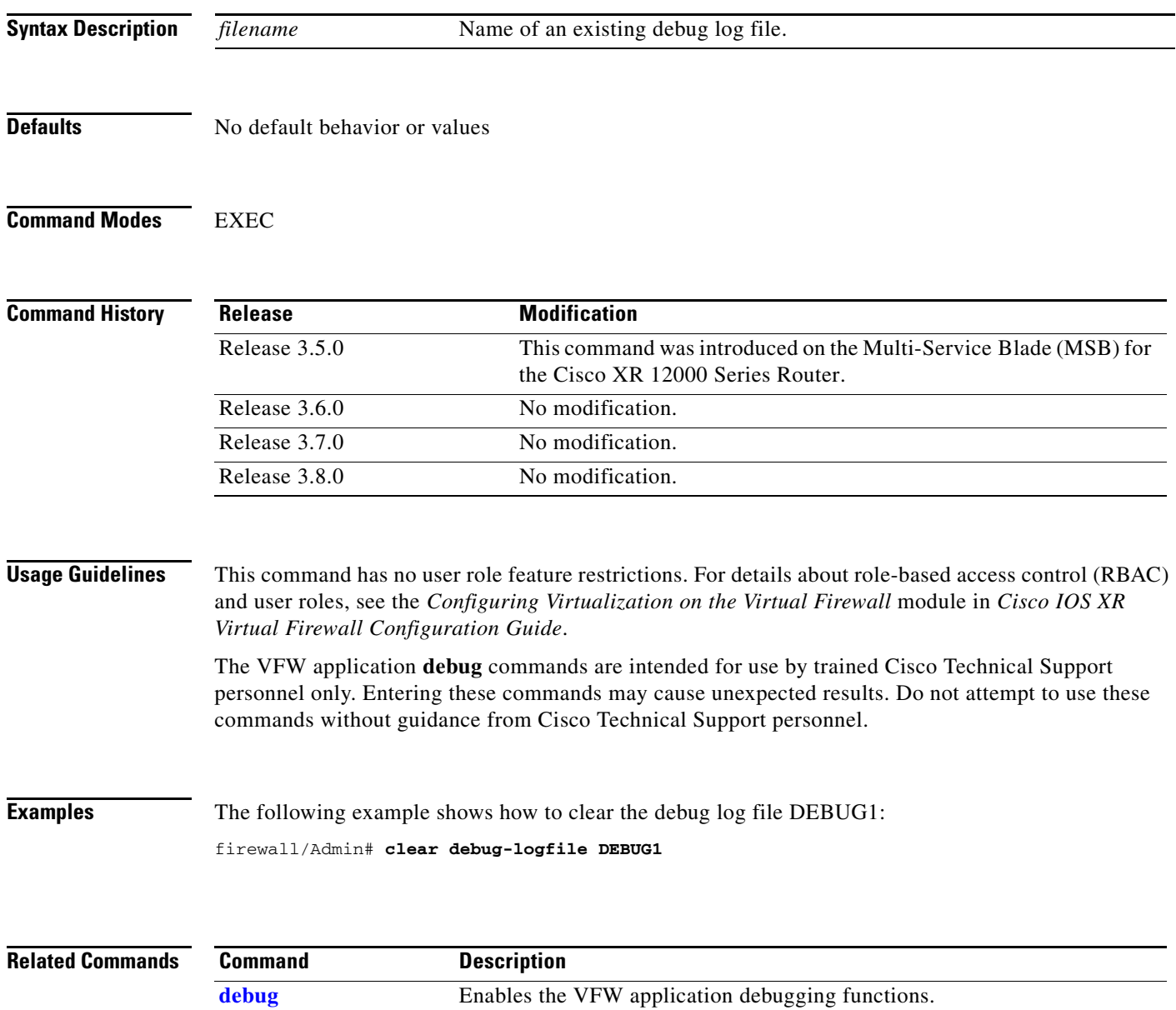

**[show debug](#page-61-0)** Displays the debug flags.

# **clear fifo stats**

To clear the control plane packet first in, first out (FIFO) statistics, use the **clear fifo stats** command in EXEC mode.

#### **clear fifo stats**

- **Syntax Description** This command has no arguments or keywords.
- **Defaults** No default behavior or values

**Command Modes** EXEC

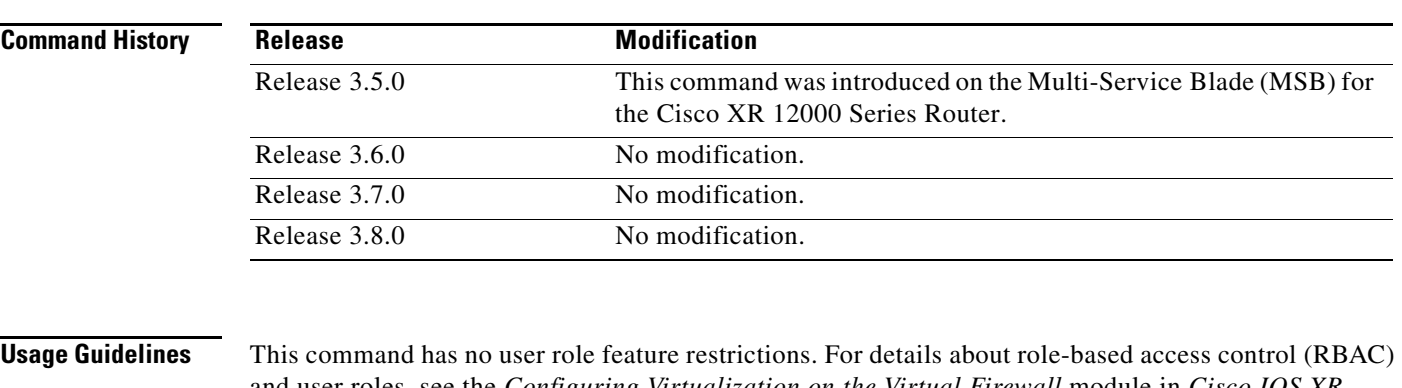

and user roles, see the *Configuring Virtualization on the Virtual Firewall* module in *Cisco IOS XR Virtual Firewall Configuration Guide*.

The **clear fifo stats** command is intended for use by trained Cisco Technical Support personnel for troubleshooting purposes only.

**Examples** The following example shows how to clear the control plane FIFO statistics: firewall/Admin# **clear fifo stats**

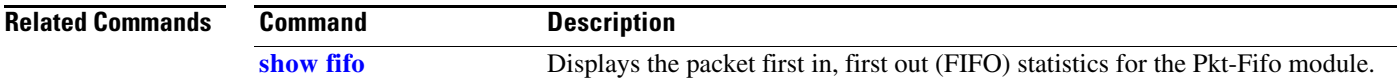

# **clear netio stats**

To clear the control plane network I/O statistics, use the **clear netio stats** command in EXEC mode.

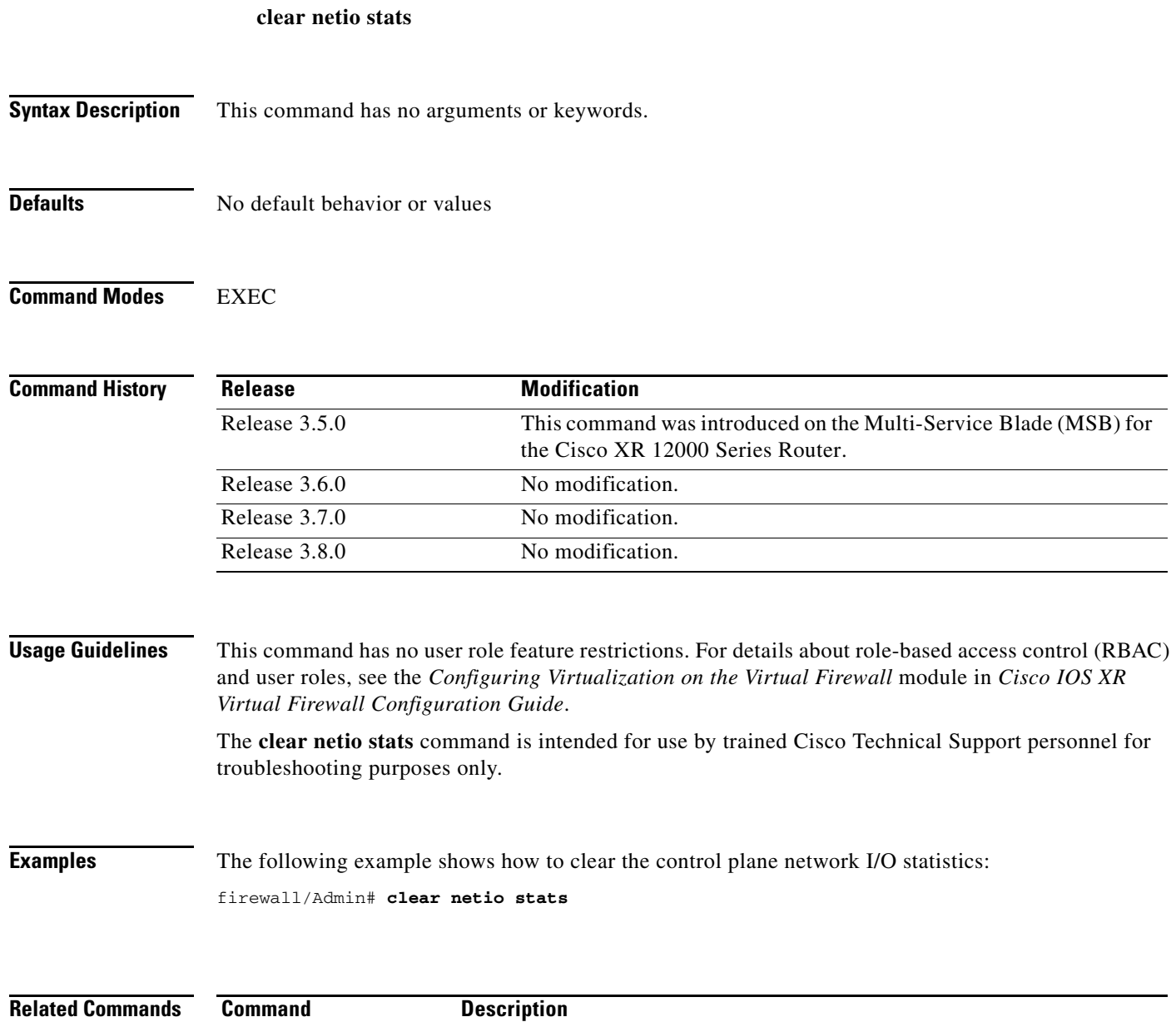

**[show netio](#page-67-0)** Displays the control plane network I/O information.

# **clear processes log**

To clear processes log statistics, use the **clear processes** command in EXEC mode.

**clear processes log** {**all** | **pid** *id*}

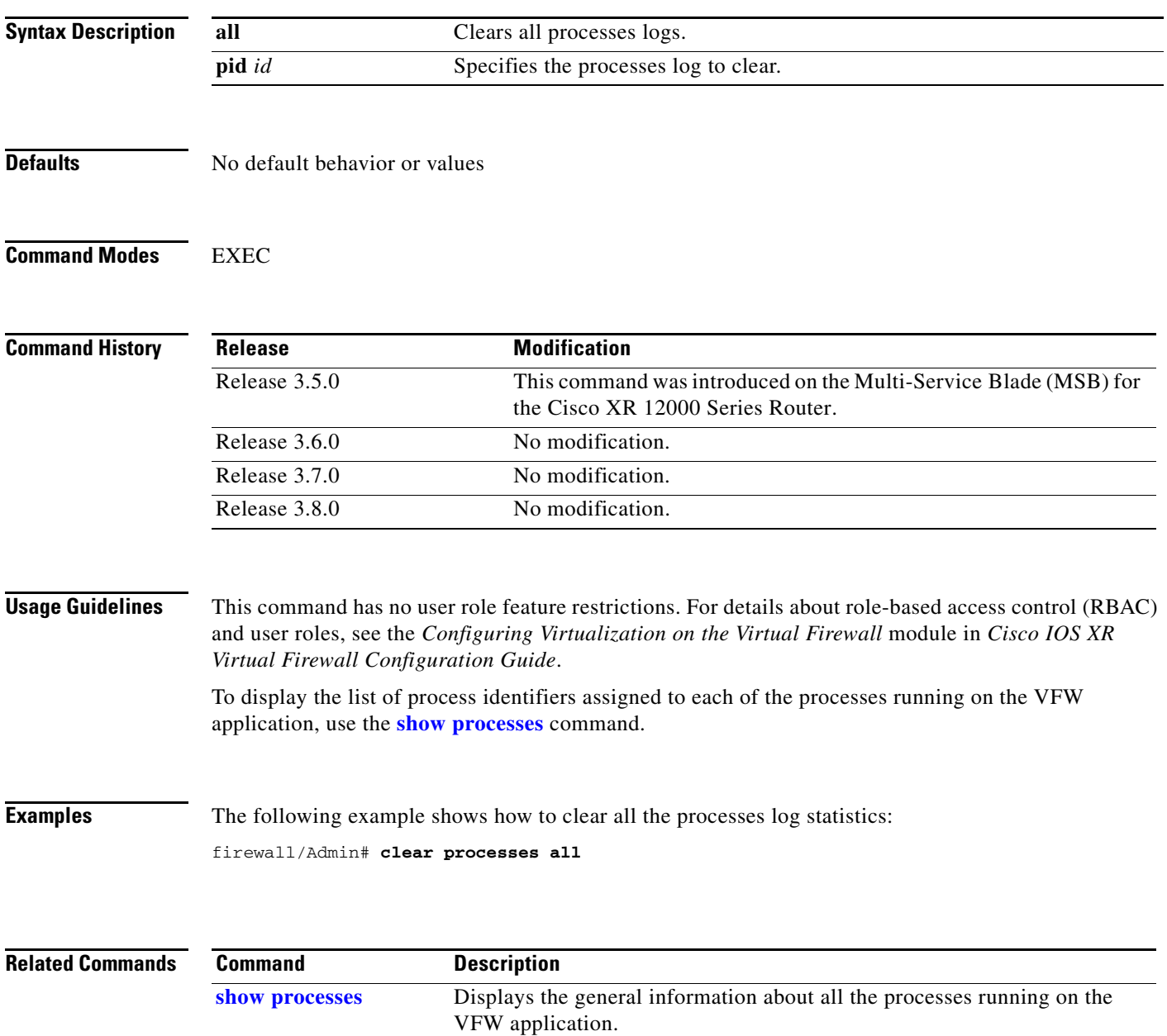

## **clear screen**

To clear the display screen, use the **clear screen** command in EXEC mode.

**clear screen Syntax Description** This command has no arguments or keywords. **Defaults** No default behavior or values **Command Modes** EXEC **Command History Usage Guidelines** This command has no user role feature restrictions. For details about role-based access control (RBAC) and user roles, see the *Configuring Virtualization on the Virtual Firewall* module in *Cisco IOS XR Virtual Firewall Configuration Guide*. **Examples** The following example shows how to clear the display screen: firewall/Admin# **clear screen Related Commands** This command has no related commands. **Release Modification** Release 3.5.0 This command was introduced on the Multi-Service Blade (MSB) for the Cisco XR 12000 Series Router. Release 3.6.0 No modification. Release 3.7.0 No modification. Release 3.8.0 No modification.

## **clear startup-config**

To clear the startup configuration of the current context, use the **clear startup config** command in EXEC mode.

#### **clear startup-config**

- **Syntax Description** This command has no arguments or keywords.
- **Defaults** No default behavior or values

**Command Modes** EXEC

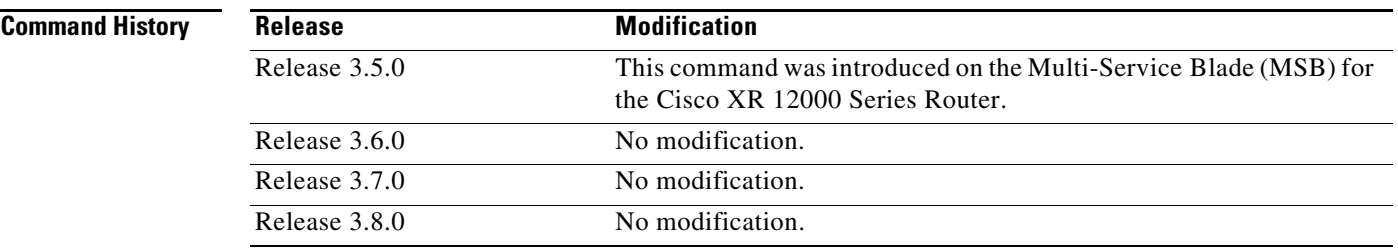

**Usage Guidelines** This command requires the Admin user role. For details about role-based access control (RBAC) and user roles, see the *Configuring Virtualization on the Virtual Firewall* module in *Cisco IOS XR Virtual Firewall Configuration Guide*.

Clearing the startup configuration does not affect the context running-configuration.

To clear the startup configuration, you can also use the **write erase** command.

Before you clear a startup configuration, we recommend that you back up your current startup configuration to a file on a remote server using the **[copy startup-config](#page-32-0)** command. When you clear the startup configuration, you can perform one of the following processes to recover a copy of an existing configuration:

- Use the **copy running-config startup-config** command to copy the contents of the running configuration to the startup configuration.
- **•** Upload a backup of a previously saved startup-configuration file from a remote server using the **[copy startup-config](#page-32-0)** command.

**Examples** The following example shows how to clear the startup configuration: firewall/Admin# **clear startup-config**

#### **Related Commands**

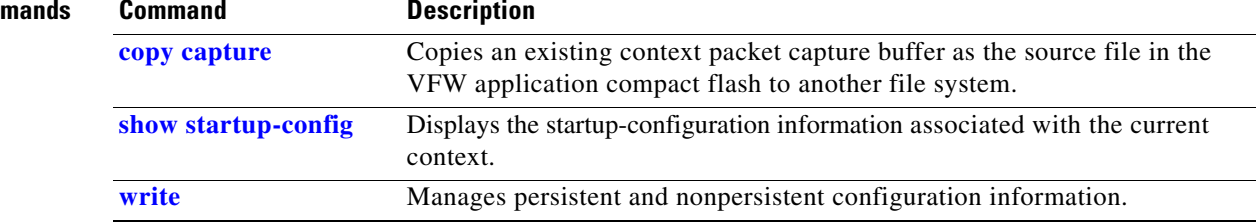

## **clear vnet stats**

 $\mathbf{I}$ 

To control plane virtual network (VNET) device statistics, use the **clear vnet stats** command in EXEC mode.

**clear vnet stats**

**Syntax Description** This command has no arguments or keywords.

**Defaults** No default behavior or values

**Command Modes** EXEC

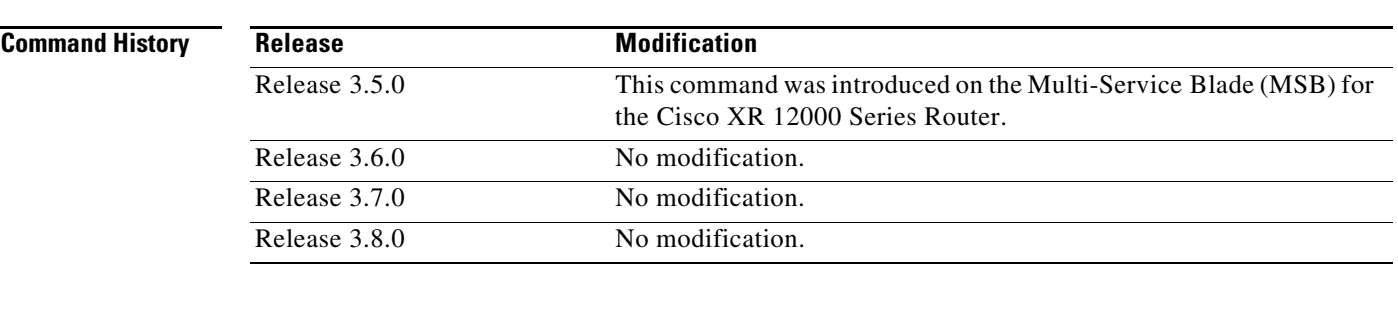

**Usage Guidelines** This command has no user role feature restrictions. For details about role-based access control (RBAC) and user roles, see the *Configuring Virtualization on the Virtual Firewall* module in *Cisco IOS XR Virtual Firewall Configuration Guide*.

> The **clear vnet stats** command is intended for use by trained Cisco Technical Support personnel for troubleshooting purposes only.

## **Examples** The following example shows how to clear the VNET statistics:

firewall/Admin# **clear vnet stats**

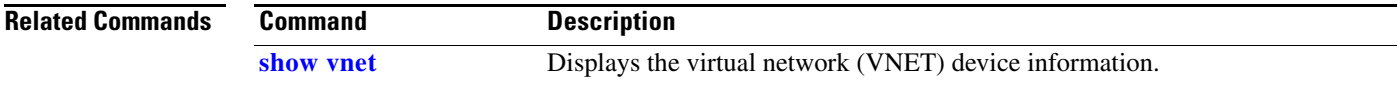

# **configure**

To access configuration mode and configure the VFW, use the **configure** command in EXEC mode.

**configure** [**terminal**]

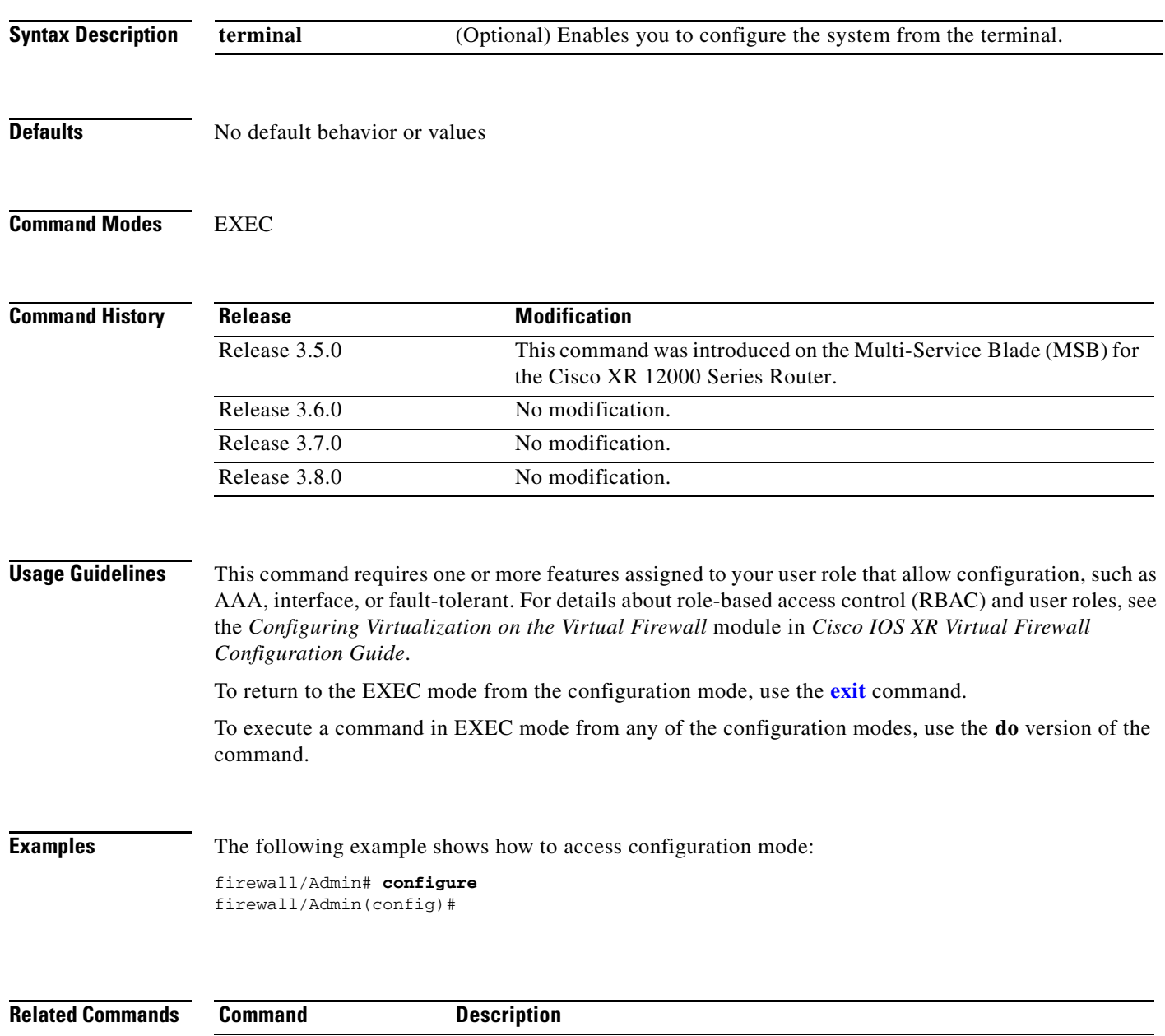

**[exit](#page-42-0)** Exits out of EXEC mode and logs out of the CLI session.

## <span id="page-18-0"></span>**copy capture**

To copy an existing context packet capture buffer as the source file in the VFW application compact flash to another file system, use the **copy capture** command in EXEC mode.

**copy capture** *capture\_name* **disk0:** [*path/*]*destination\_name*

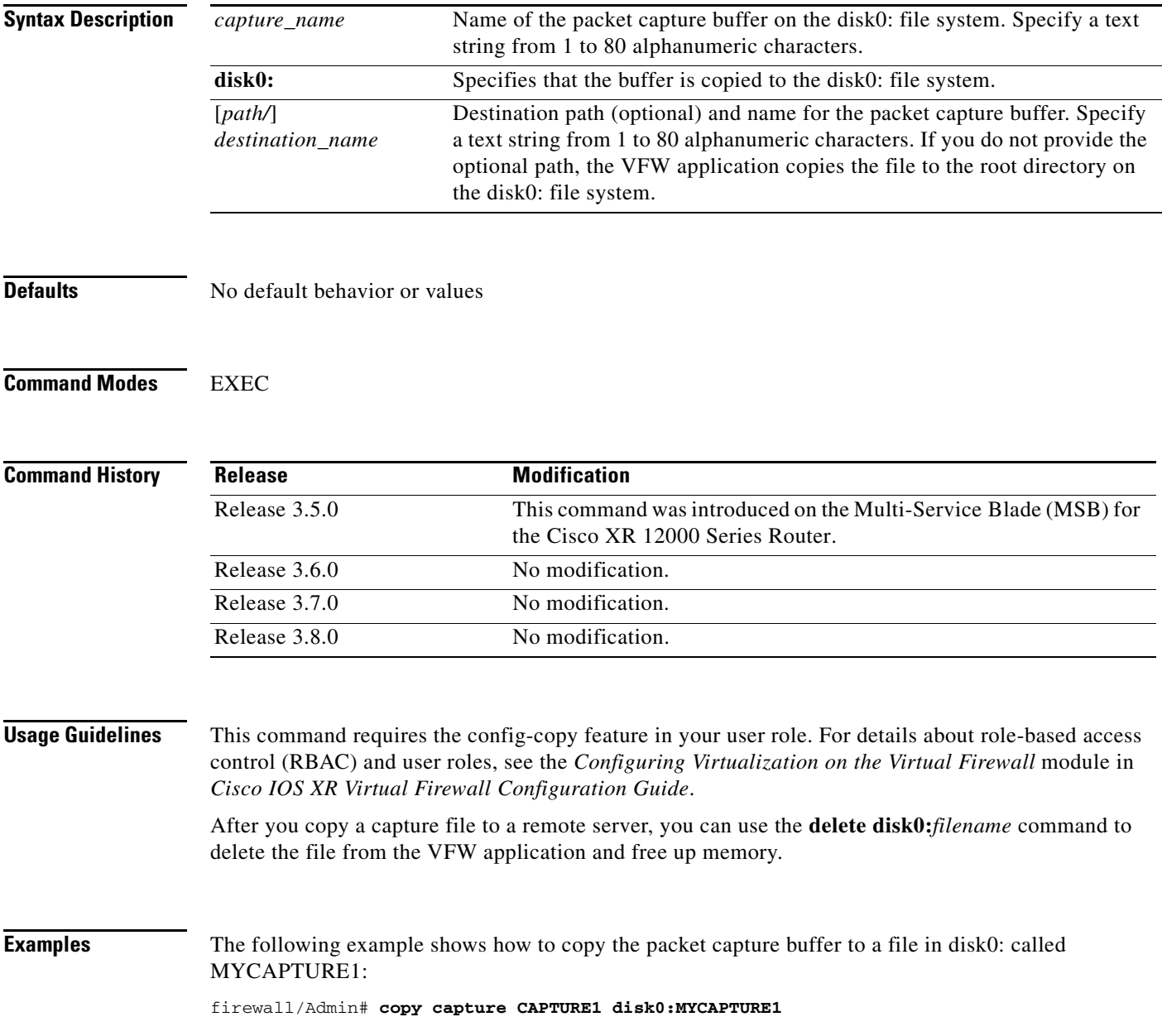

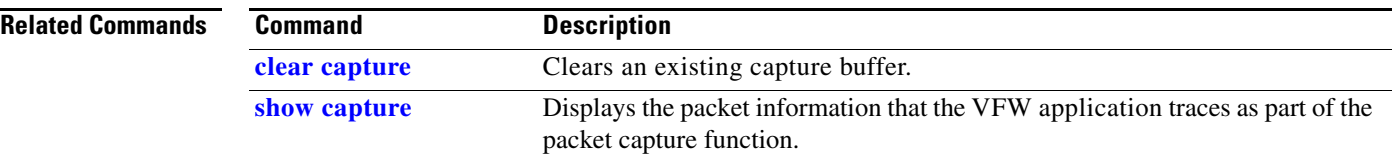

## **copy core:**

To copy and save a core file to a remote server, use the **copy core:** command in EXEC mode.

**copy core:***filename* **disk0:**[*path/*]*filename* | {**ftp://***server***/***path*[*/filename*] | **sftp://**[*username@*]*server***/***path*[*/filename*] | **tftp://***server*[**:***port*]**/***path*[*/filename*]}

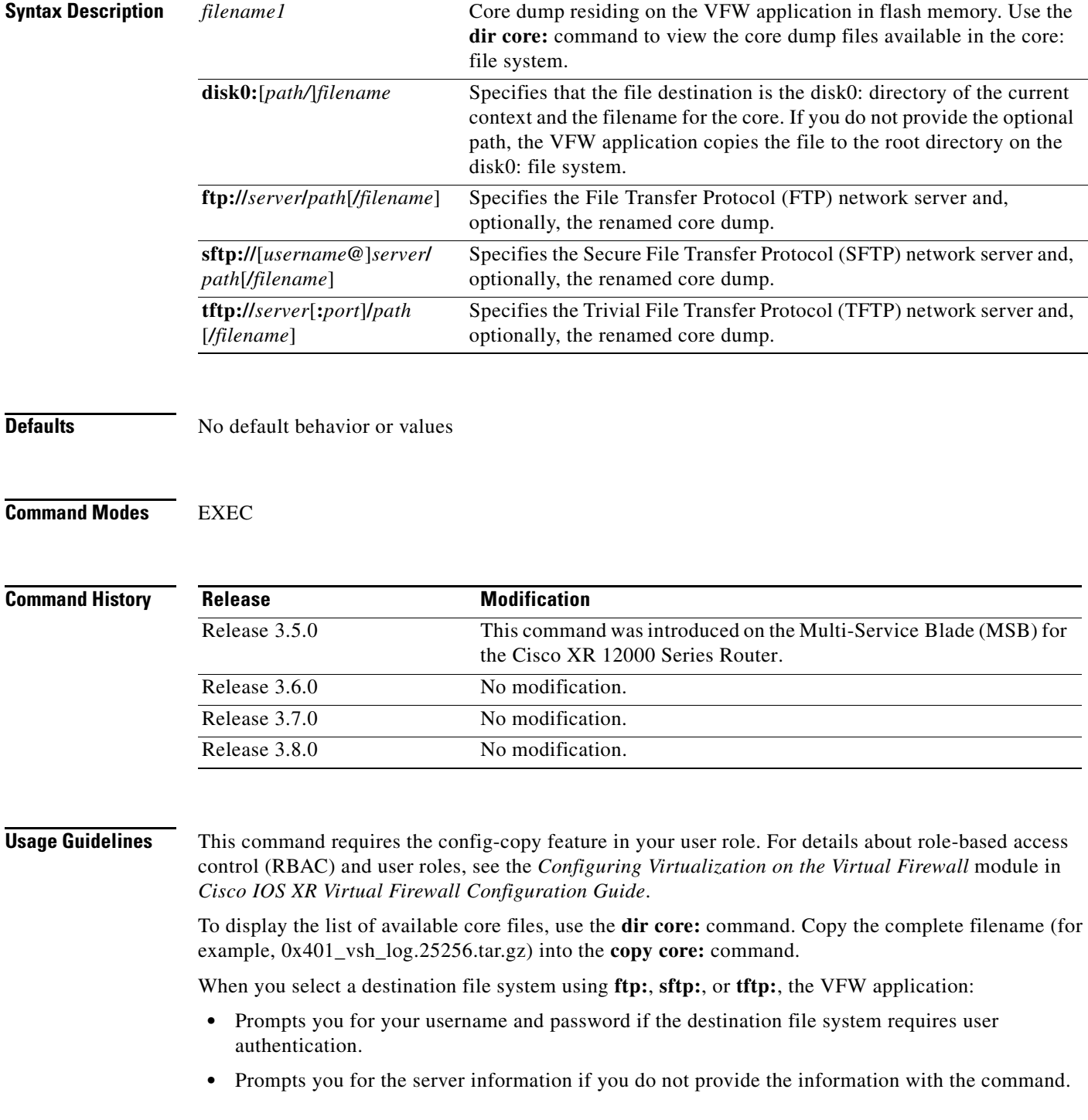

• Copies the file to the root directory of the destination file system if you do not provide path information.

#### **Examples** The following example shows how to copy a core file from the VFW application to a remote FTP server: firewall/Admin# **copy core:ixp0\_crash.txt ftp://192.168.1.2**  Enter the destination filename[]? [ixp0\_crash.txt] Enter username[]? **user1** Enter the file transfer mode[bin/ascii]: [bin] Password: Passive mode on.

Hash mark printing on (1024 bytes/hash mark).

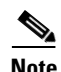

**Note** The bin (binary) file transfer mode is intended for transferring compiled files (executables). The ASCII file transfer mode is intended for transferring text files, such as configuration files. The default selection of bin should be sufficient in all cases when copying files to a remote FTP server.

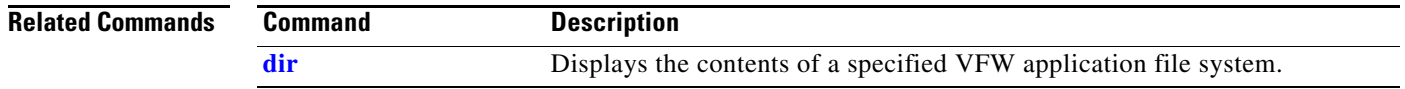

# **copy disk0:**

To copy a file from one directory in the disk0: file system of flash memory to another directory in disk0: or a network server, use the **copy disk0:** command in EXEC mode.

**copy disk0:**[*path/*]*filename1* {**disk0:**[*path/*]*filename2* | **ftp://***server***/***path*[*/filename*] | **sftp://**[*username@*]*server***/***path*[*/filename*] | **tftp://***server*[**:***port*]**/***path*[*/filename*] | **running-config** | **startup-config**}

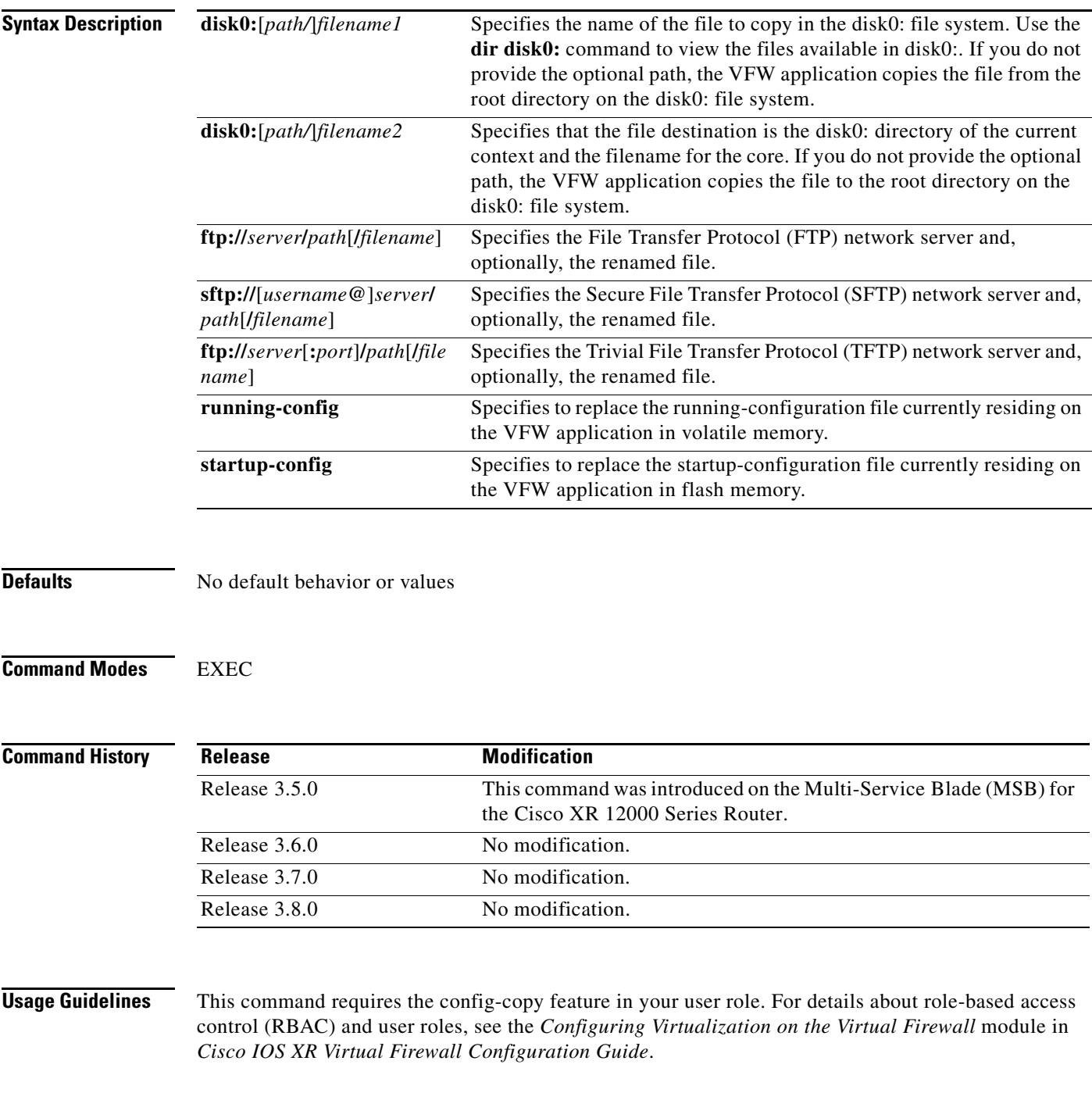

When you select a destination file system using **ftp:**, **sftp:**, or **tftp:**, the VFW application: **•** Prompts you for your username and password if the destination file system requires user authentication. **•** Prompts you for the server information if you do not provide the information with the command. **•** Copies the file to the root directory of the destination file system if you do not provide path information. **Examples** The following example shows how to copy the file called SAMPLEFILE to the MYSTORAGE directory in flash memory: firewall/Admin# **copy disk0:samplefile disk0:MYSTORAGE/SAMPLEFILE Related Commands Command Description**

[dir](#page-39-0) Displays the contents of a specified VFW application file system.

To copy a file, software image, running-configuration file, or startup-configuration file from a remote FTP server to a location on the VFW application, use the **copy ftp:** command in EXEC mode.

**copy ftp://***server***/***path*[*/filename*] {**disk0:**[*path/*]*filename* | **image:**[*image\_name*] | **running-config** | **startup-config**}

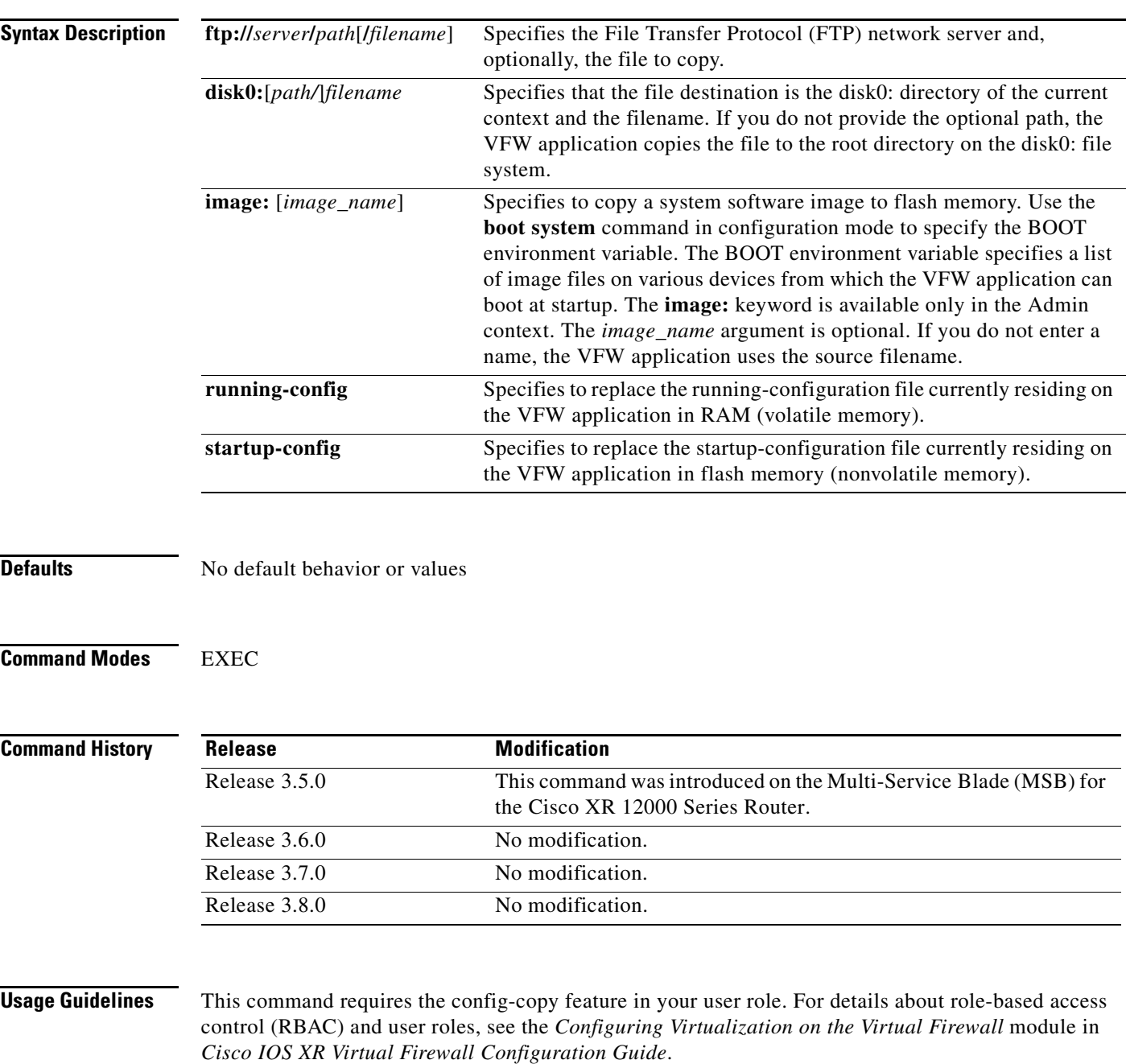

**Cisco IOS XR Virtual Firewall Command Reference**

### **Examples** The following example shows how to copy a startup-configuration file from a remote FTP server to the VFW application:

firewall/Admin# **copy ftp://192.168.1.2/startup\_config\_Adminctx startup-config**

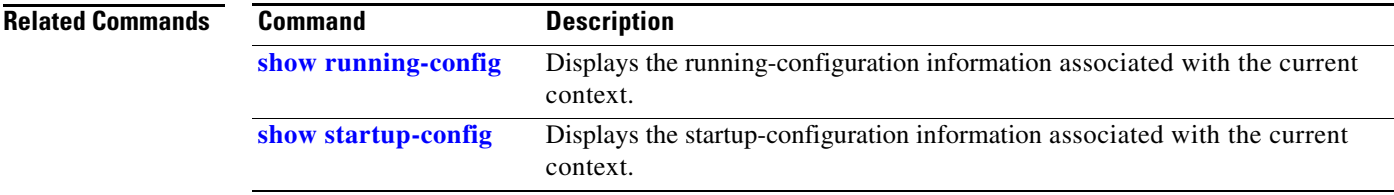

## **copy image:**

To copy a VFW application software system image from flash memory to a remote server using FTP, SFTP, or TFTP, use the **copy image:** command in EXEC mode.

**copy image:***image\_filename* {**ftp://***server***/***path*[*/filename*] | **sftp://**[*username@*]*server***/***path*[*/filename*] | **tftp://***server*[**:***port*]**/***path*[*/filename*]}

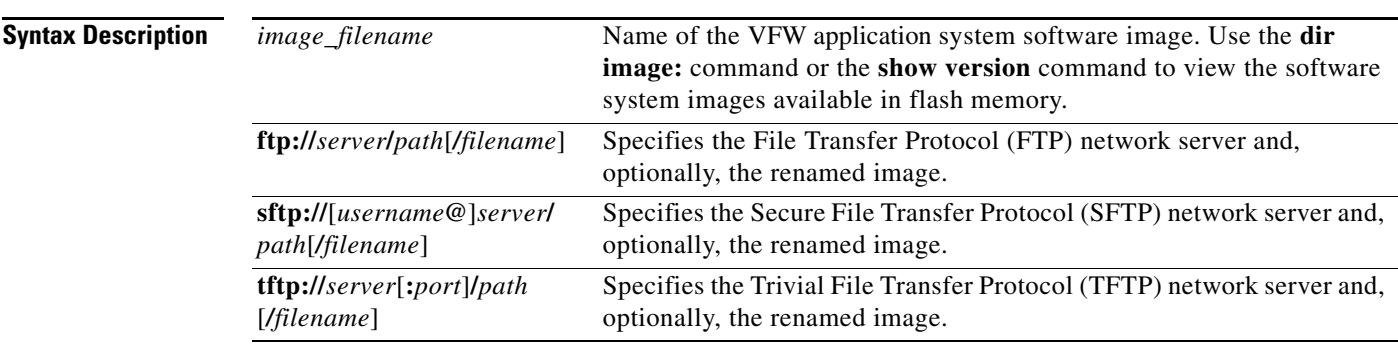

**Defaults** No default behavior or values

#### **Command Modes** EXEC

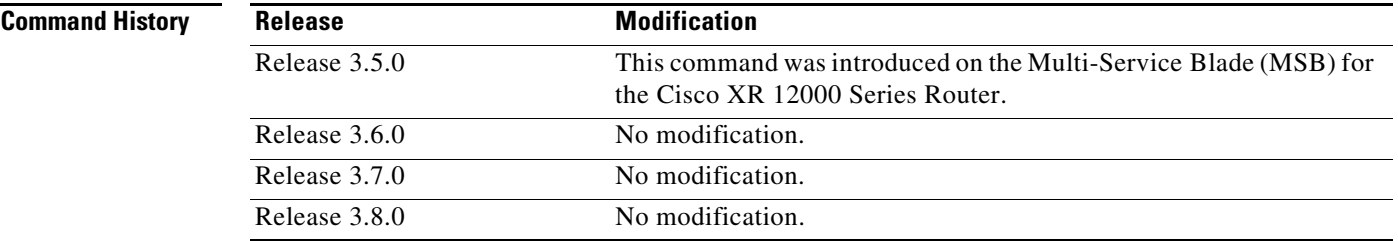

**Usage Guidelines** This command requires the config-copy feature in your user role. For details about role-based access control (RBAC) and user roles, see the *Configuring Virtualization on the Virtual Firewall* module in *Cisco IOS XR Virtual Firewall Configuration Guide*.

When you select a destination file system using **ftp:**, **sftp:**, or **tftp:**, the VFW application:

- Prompts you for your username and password if the destination file system requires user authentication.
- **•** Prompts you for the server information if you do not provide the information with the command.
- Copies the file to the root directory of the destination file system if you do not provide path information.

**Examples** The following example shows how to save a software system image to a remote FTP server: firewall/Admin# **copy image:sb-ace.NOV\_11 ftp://192.168.1.2** 

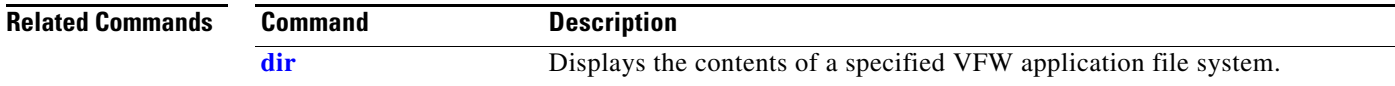

# **copy running-config**

To copy the contents of the running-configuration file in RAM (volatile memory) to the startup-configuration file in flash memory (nonvolatile memory) or a network server, use the **copy running-config** command in EXEC mode.

**copy running-config** {**disk0:**[*path/*]*filename* | **startup-config** | **ftp://***server***/***path*[*/filename*] | **sftp://**[*username@*]*server***/***path*[*/filename*] | **tftp://***server*[**:***port*]**/***path*[*/filename*]}

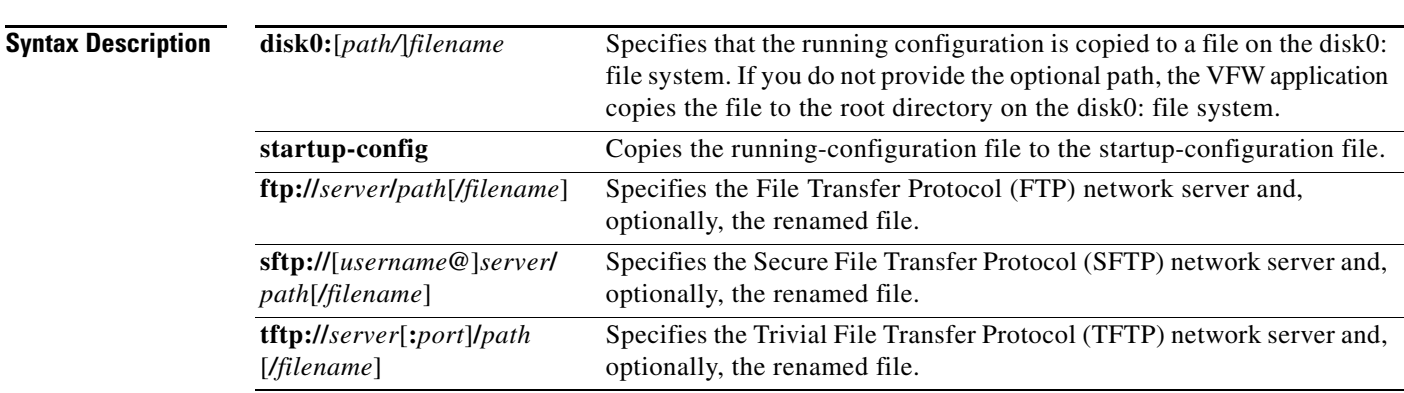

## **Defaults** No default behavior or values

## **Command Modes** EXEC

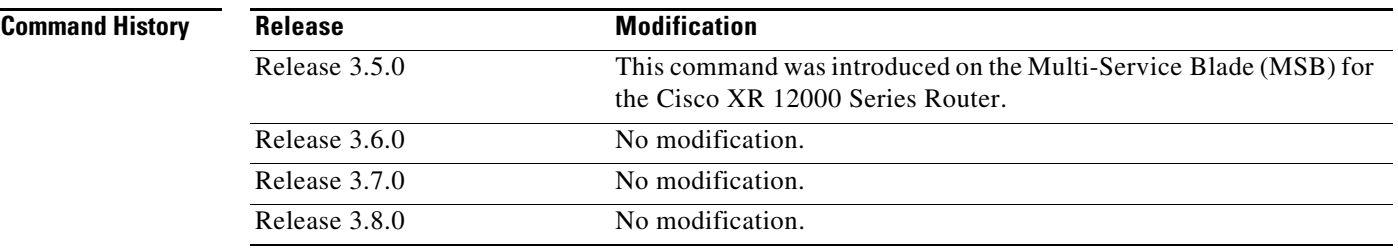

**Usage Guidelines** This command requires the config-copy feature in your user role. For details about role-based access control (RBAC) and user roles, see the *Configuring Virtualization on the Virtual Firewall* module in *Cisco IOS XR Virtual Firewall Configuration Guide*.

When you select a destination file system using **ftp:**, **sftp:**, or **tftp:**, the VFW application:

- Prompts you for your username and password if the destination file system requires user authentication.
- Prompts you for the server information if you do not provide the information with the command.
- Copies the file to the root directory of the destination file system if you do not provide path information.

To copy the running configuration to the startup configuration, you can also use the **write memory** command.

## **Examples** The following example shows how to save the running-configuration file to the startup-configuration file in flash memory on the VFW application:

firewall/Admin# **copy running-config startup-config** 

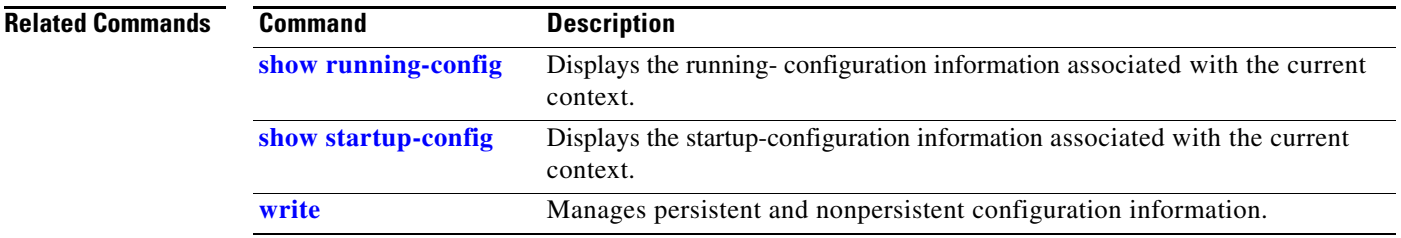

# **copy sftp:**

To copy a file, software image, running-configuration file, or startup-configuration file from a remote SFTP server to a location on the VFW application, use the **copy sftp:** command in EXEC mode.

**copy sftp://**[*username@*]*server***/***path*[*/filename*] {**disk0:**[*path/*]*filename*| **image:**[*image\_name*]| **running-config** | **startup-config**}

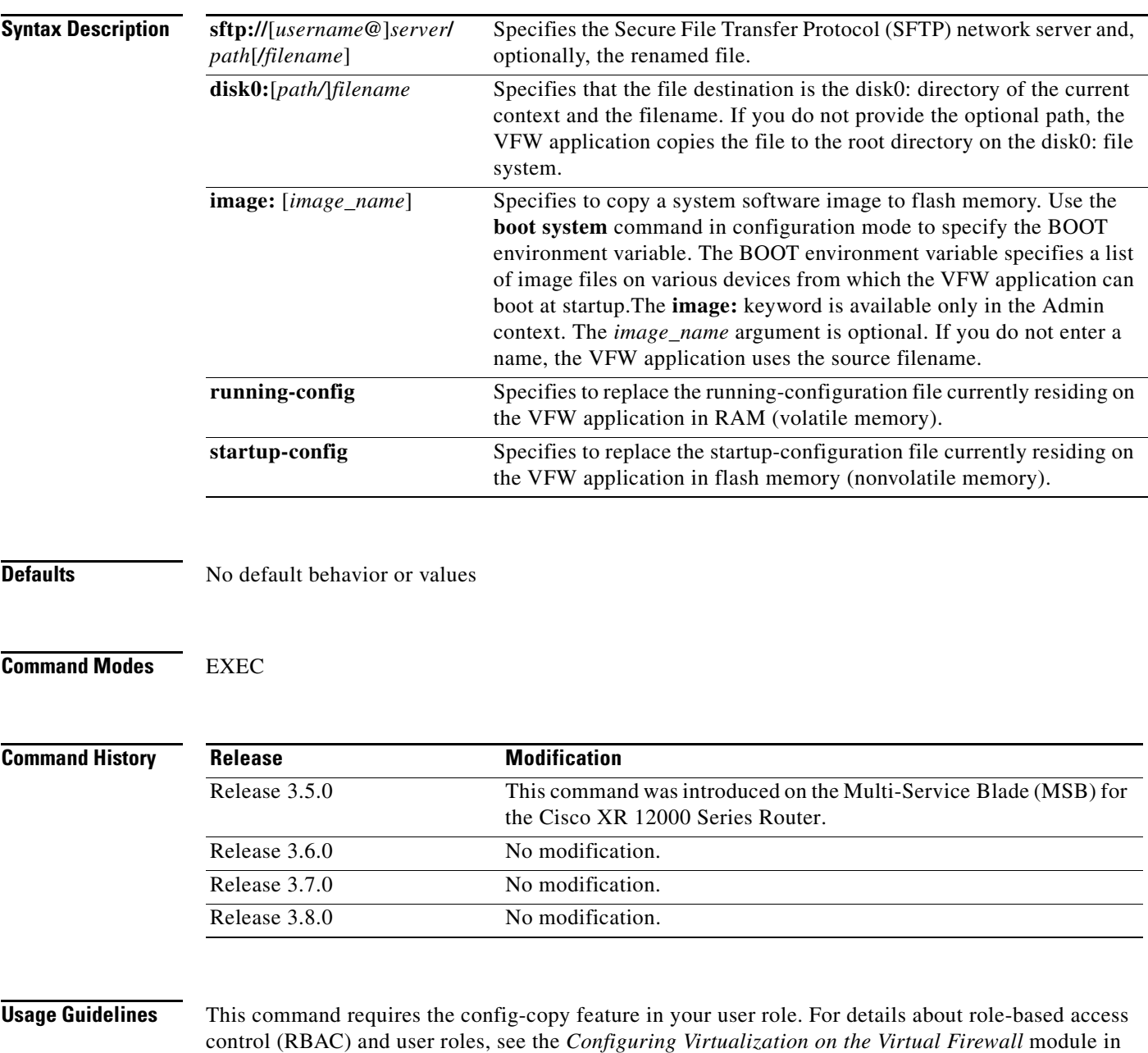

*Cisco IOS XR Virtual Firewall Configuration Guide*.

### **Examples** The following example shows how to copy a startup-configuration file from a remote SFTP server to the VFW application:

firewall/Admin# **copy sftp://192.168.1.2/startup\_config\_Adminctx startup-config**

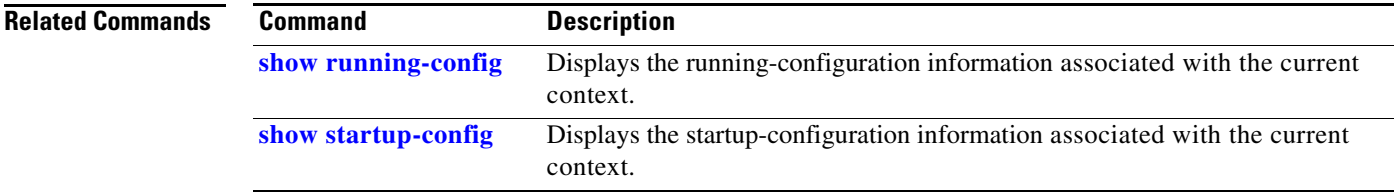

a ka

# <span id="page-32-0"></span>**copy startup-config**

To merge the contents of the startup-configuration file into the running-configuration file or copy the startup-configuration file to a network server, use the **copy startup-config** command in EXEC mode.

**copy startup-config** {**disk0:**[*path/*]*filename* | **running-config** | **ftp://***server***/***path*[*/filename*] | **sftp://**[*username@*]*server***/***path*[*/filename*] | **tftp://***server*[**:***port*]**/***path*[*/filename*]}

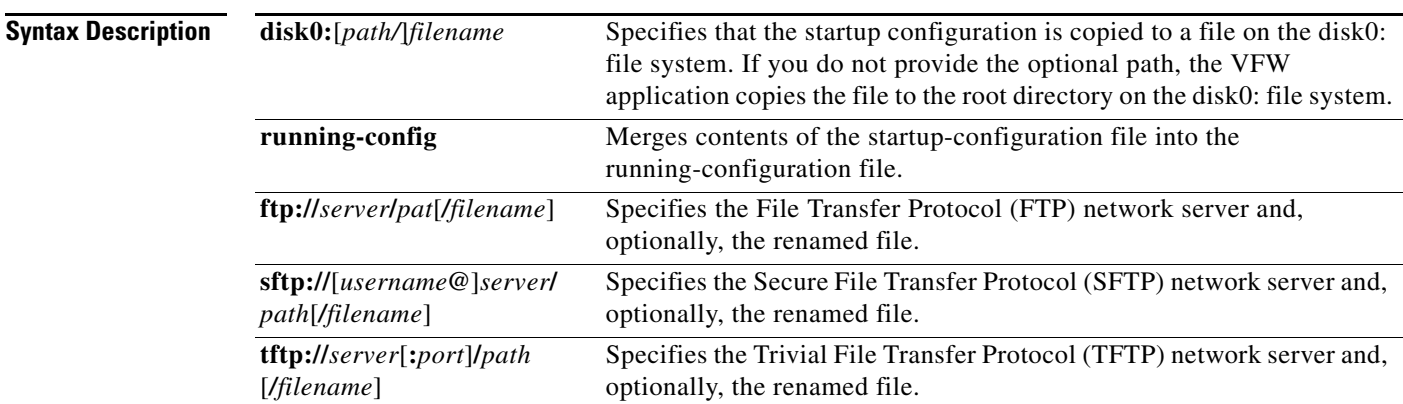

## **Defaults** No default behavior or values

## **Command Modes** EXEC

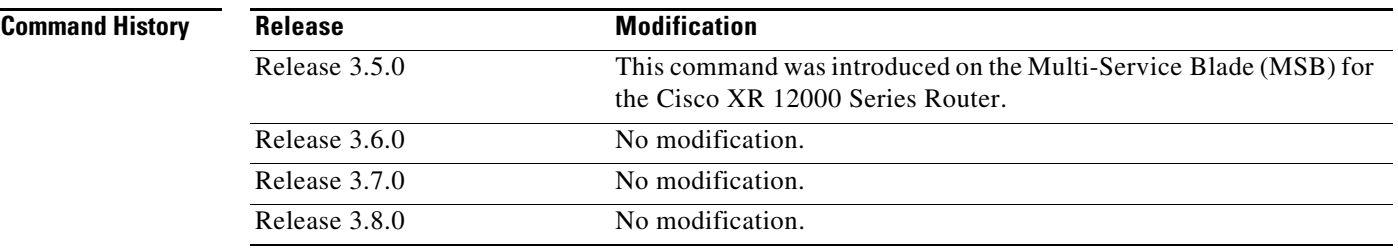

**Usage Guidelines** This command requires the config-copy feature in your user role. For details about role-based access control (RBAC) and user roles, see the *Configuring Virtualization on the Virtual Firewall* module in *Cisco IOS XR Virtual Firewall Configuration Guide*.

When you select a destination file system using **ftp:**, **sftp:**, or **tftp:**, the VFW application:

- Prompts you for your username and password if the destination file system requires user authentication.
- Prompts you for the server information if you do not provide the information with the command.
- Copies the file to the root directory of the destination file system if you do not provide path information.

**Examples** The following example shows how to merge the contents of the startup-configuration file into the running-configuration file in flash memory:

firewall/Admin# **copy startup-config running-config**

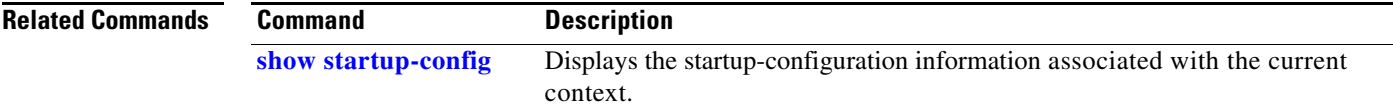

# **copy tftp:**

To copy a file, software image, running-configuration file, or startup-configuration file from a remote TFTP server to a location on the VFW application, use the **copy tftp:** command in EXEC mode.

**copy tftp://***server*[**:***port*]**/***path*[*/filename*] {**disk0:**[*path/*]*filename* | **image:**[*image\_name*]| **running-config** | **startup-config**}

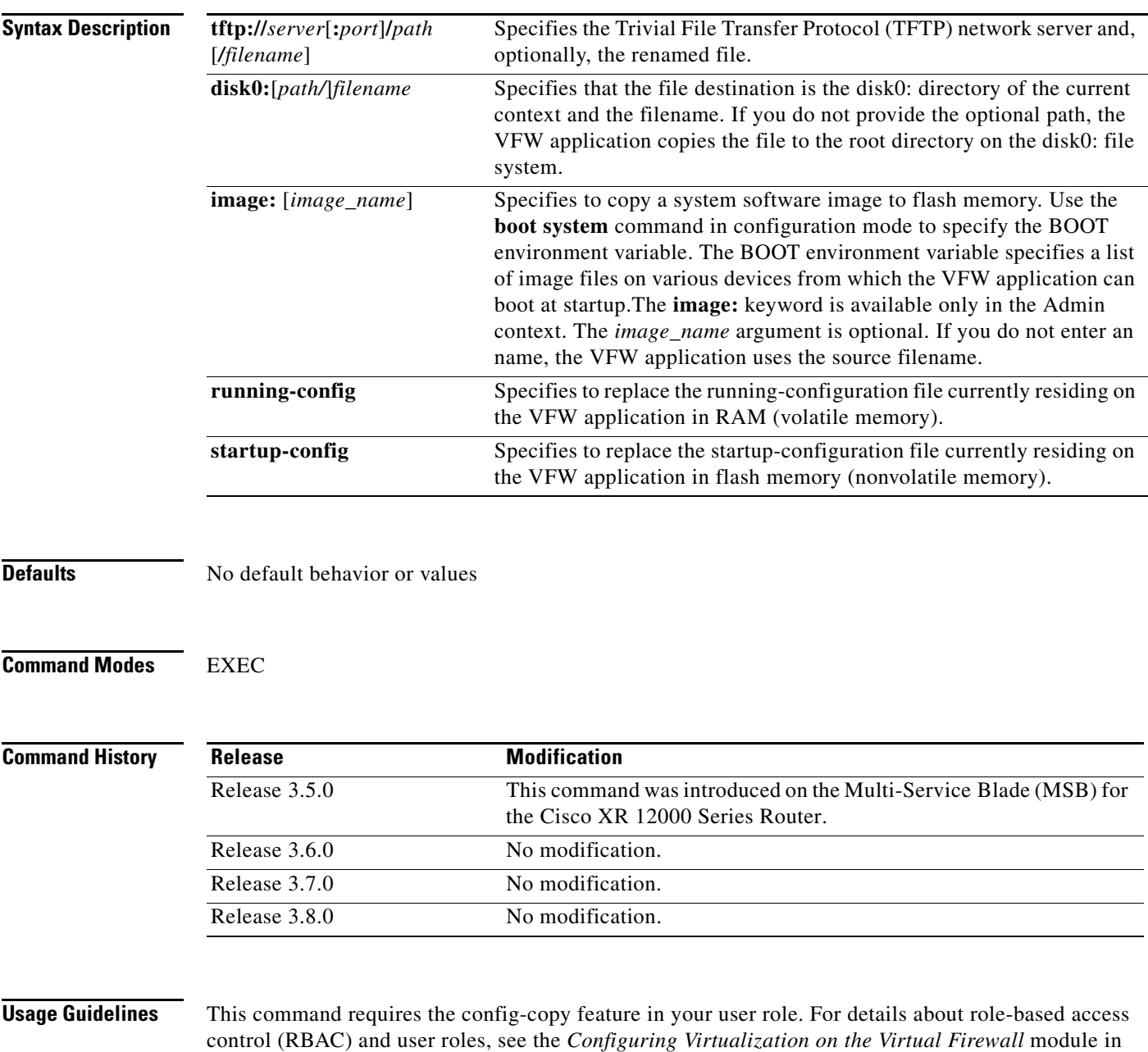

*Cisco IOS XR Virtual Firewall Configuration Guide*.

**Cisco IOS XR Virtual Firewall Command Reference**

### **Examples** The following example shows how to copy a startup-configuration file from a remote TFTP server to the VFW application:

firewall/Admin# **copy tftp://192.168.1.2/startup\_config\_Adminctx startup-config**

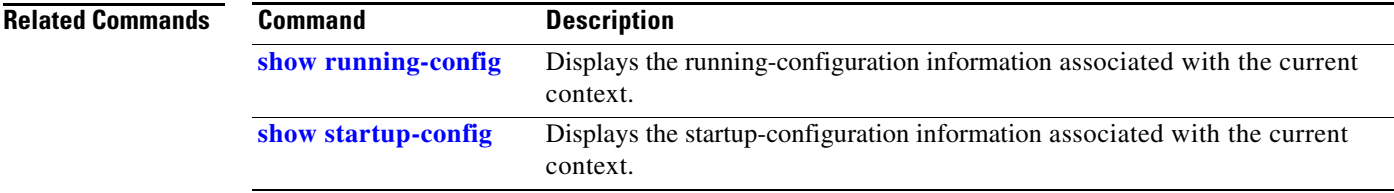
a ka

# <span id="page-36-0"></span>**debug**

To enable the VFW application debugging functions, use the **debug** command in EXEC mode.

**debug** {**aaa** | **access-list** | **buffer** | **cfg\_cntlr** | **cfgmgr** | **clock** | **fifo** | **fm** | **fwc** | **ha\_dp\_mgr** | **ha\_mgr** | **hm** | **ifmgr** | **ipcp** | **ldap** | **logfile** | **nat-download** | **netio** | **pfmgr** | **pktcap** | **radius** | **security** | **sme** | **snmp** | **syslogd** | **system** | **tacacs+** | **tl** | **virtualization** | **vnet**}

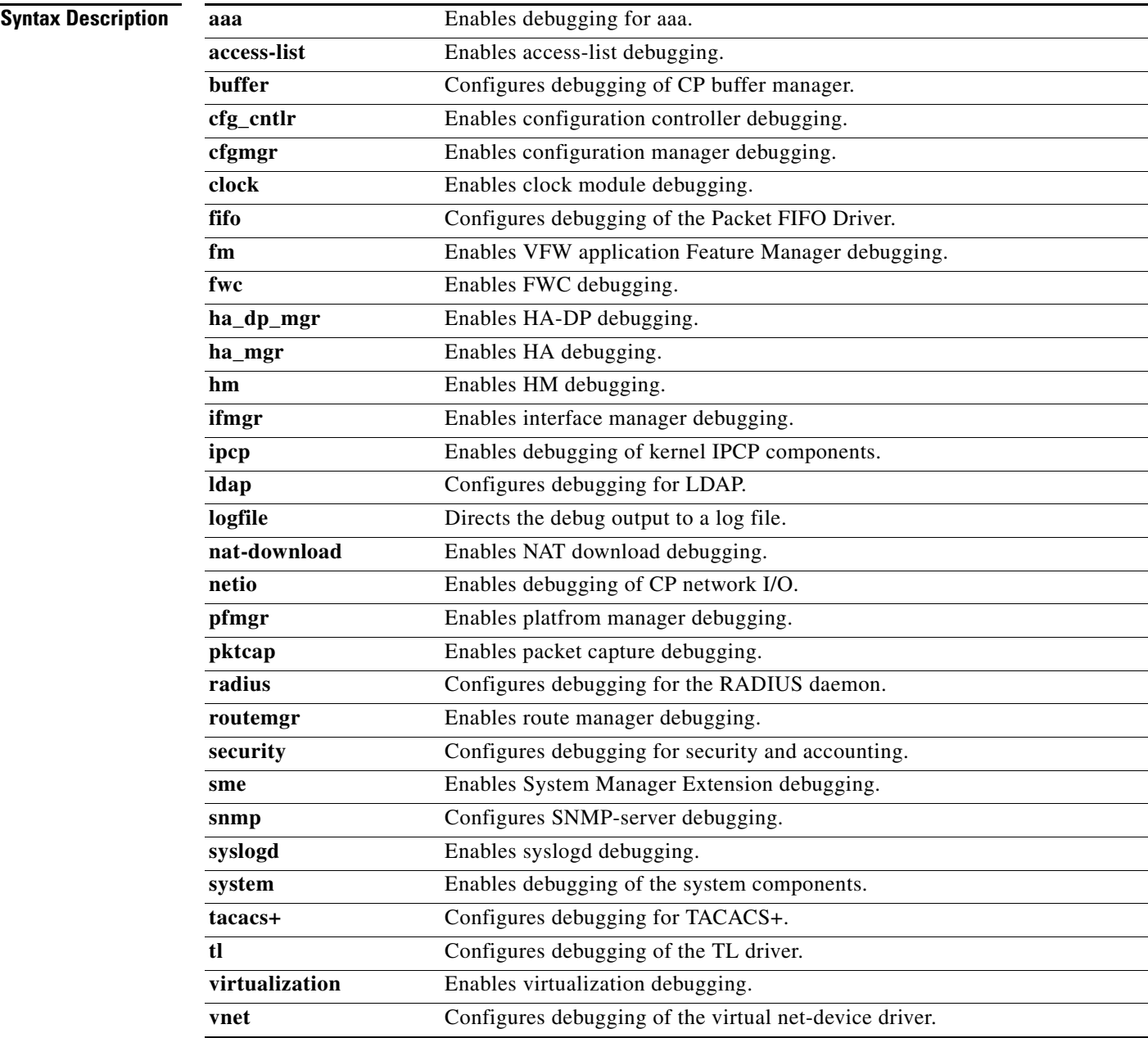

**Defaults** No default behavior or values

## **Command Modes** EXEC

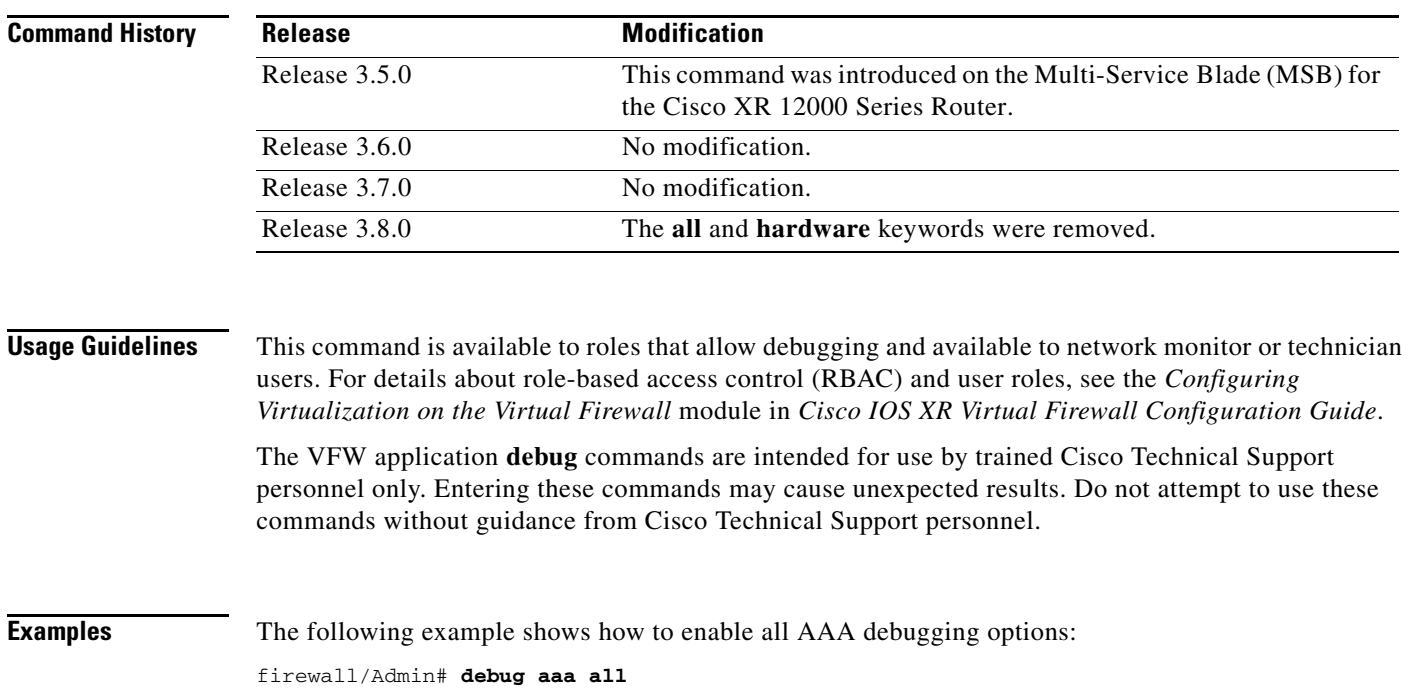

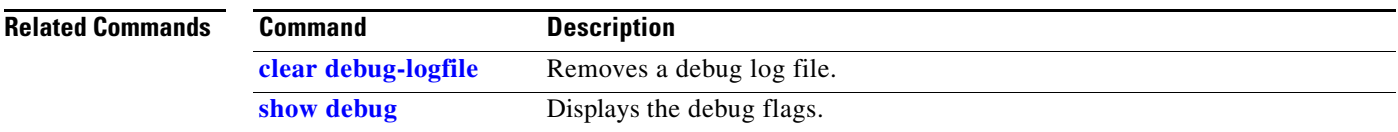

# <span id="page-38-0"></span>**delete**

To delete a specified file in a VFW application file system, use the **delete** command in EXEC mode.

**delete** {**core:***filename* | **disk0:**[*path/*]*filename* | **image:***filename* | **volatile:***filename*}

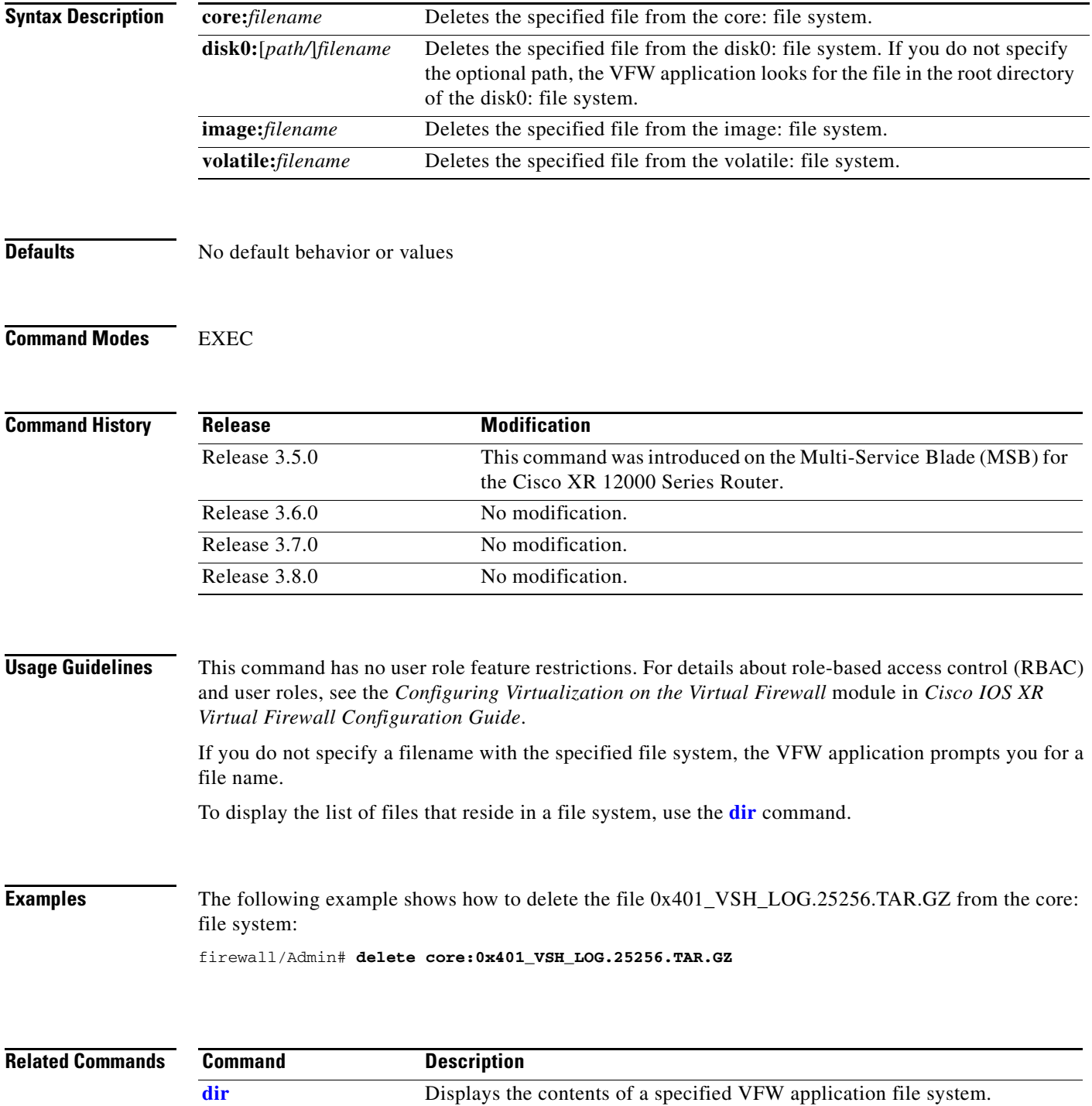

# <span id="page-39-0"></span>**dir**

To display the contents of a specified VFW application file system, use the **dir** command in EXEC mode.

**dir** {**core:** | **disk0:**[*path/*][*filename*] | **image:**[*filename*] | **volatile:**[*filename*]}

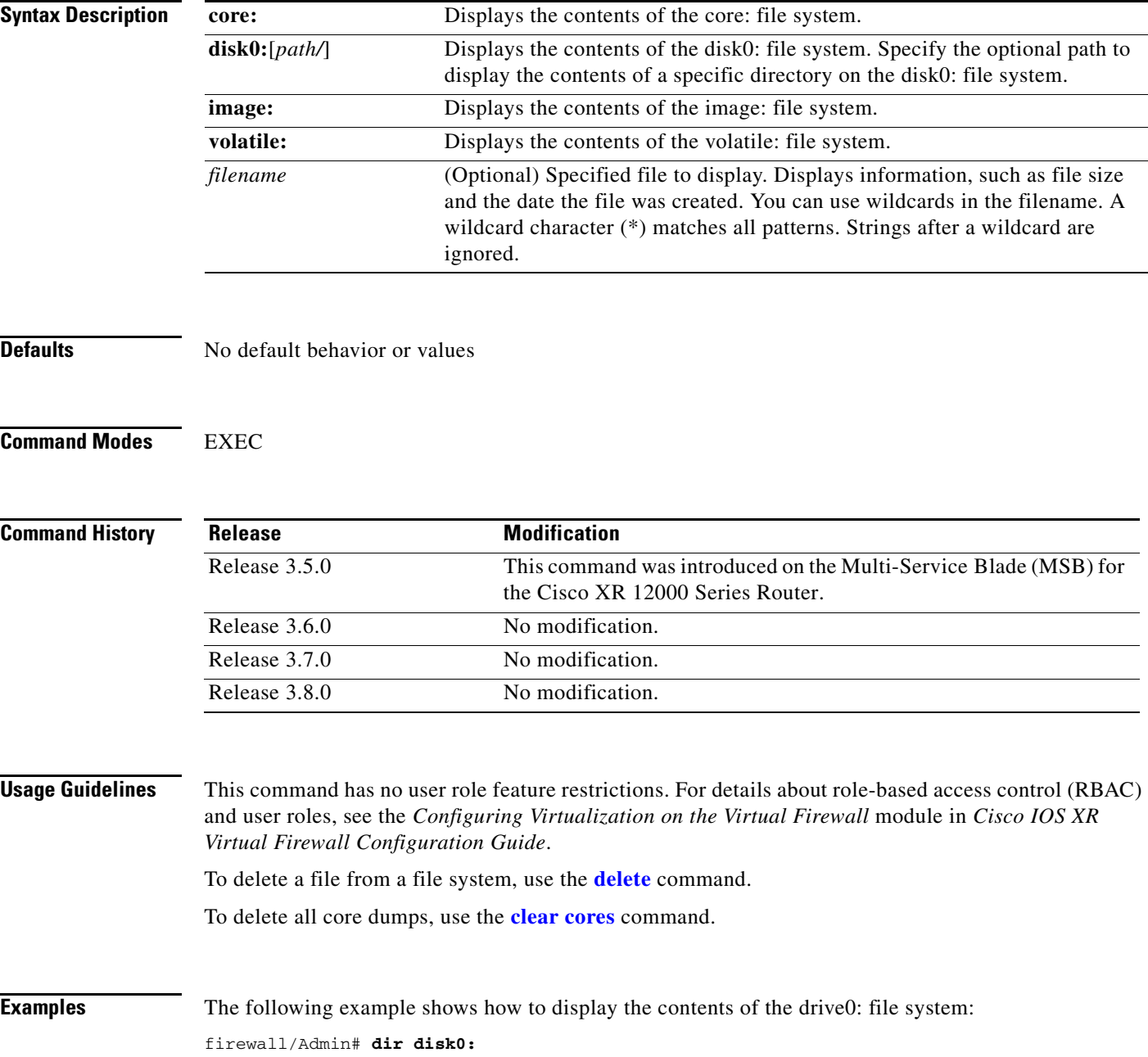

### **Related Commands**

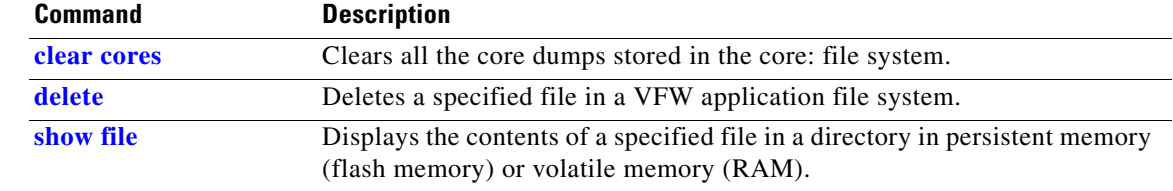

 $\mathcal{L}_{\mathcal{A}}$ 

## <span id="page-41-0"></span>**end**

To exit from configuration mode and return to EXEC mode, use the **end** command in configuration mode.

 **end**

- **Syntax Description** This command has no arguments or keywords.
- **Defaults** No default behavior or values

### **Command Modes** Configuration

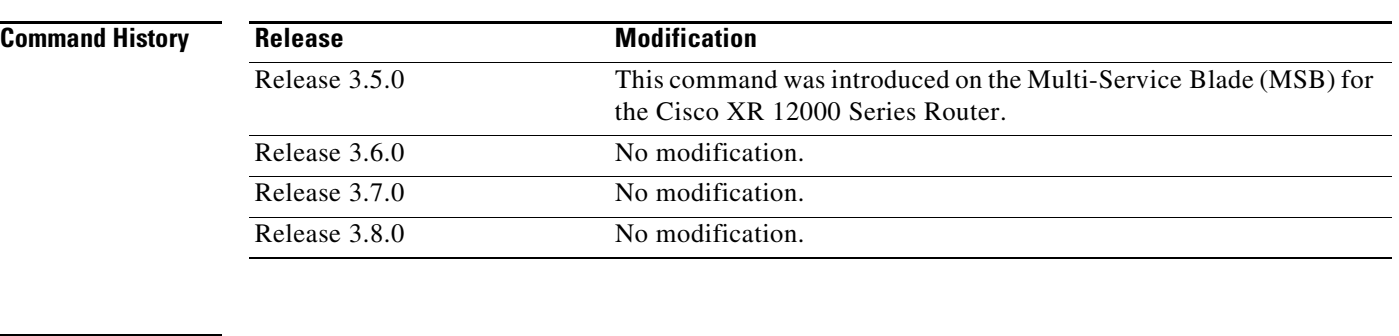

### **Usage Guidelines** This command has no user role restrictions. For details about role-based access control (RBAC) and user roles, see the *Configuring Virtualization on the Virtual Firewall* module in *Cisco IOS XR Virtual Firewall Configuration Guide*.

You can also press **Ctrl-Z** or enter the **exit** command to exit configuration mode.

## **Examples** The following example shows how to exit from configuration mode and return to EXEC mode: firewall/Admin(config)# **end** firewall/Admin#

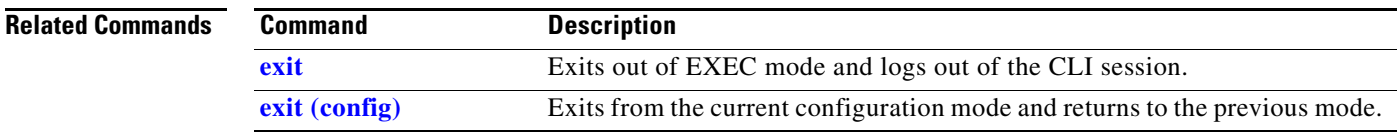

<span id="page-42-0"></span>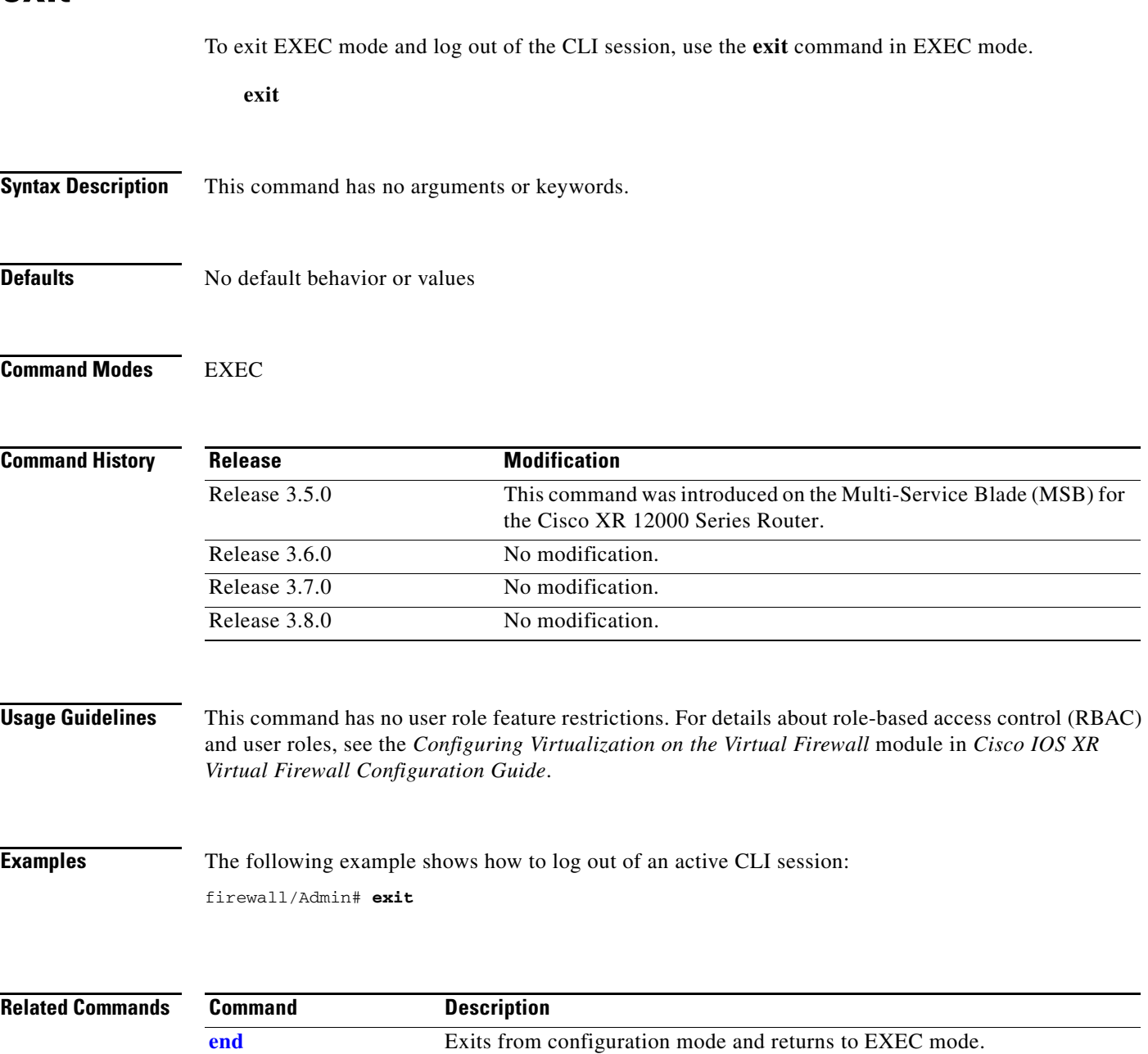

**[exit \(config\)](#page-43-0)** Exits from the current configuration mode and returns to the previous mode.

# <span id="page-43-0"></span>**exit (config)**

To exit from the current configuration mode and return to the previous mode, use the **exit** command in the appropriate configuration mode.

 **exit**

**Syntax Description** This command has no arguments or keywords.

**Defaults** No default behavior or values

#### **Command Modes** All configuration modes

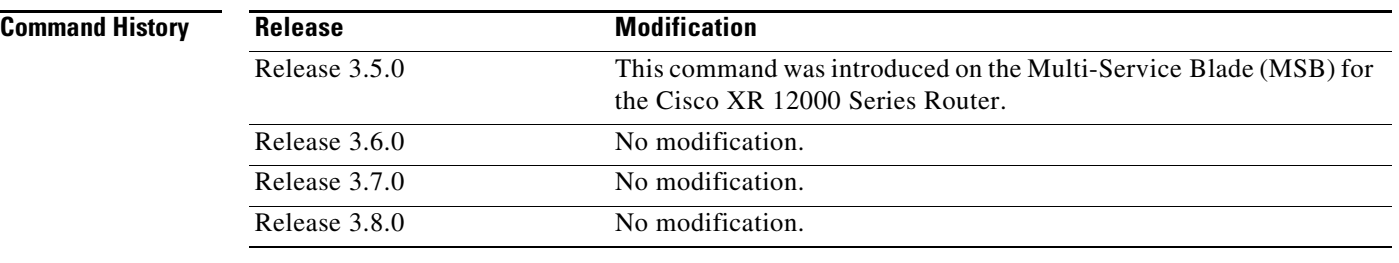

#### **Usage Guidelines** This command has no user role restrictions. For details about role-based access control (RBAC) and user roles, see the *Configuring Virtualization on the Virtual Firewall* module in *Cisco IOS XR Virtual Firewall Configuration Guide*.

In configuration mode, the **exit** command transitions to the EXEC mode.

In all other configuration modes, the **exit** command transitions to the previous configuration mode.

You can also press **Ctrl-Z**, enter the **[end](#page-41-0)** command, or enter the **[exit](#page-42-0)** command to exit configuration mode.

**Examples** The following example shows how to exit from configuration mode and return to EXEC mode:

firewall/Admin(config)# **exit** firewall/Admin#

The following example shows how to exit from interface configuration mode and return to configuration mode:

firewall/Admin(config-if)# **exit** firewall/Admin(config)#

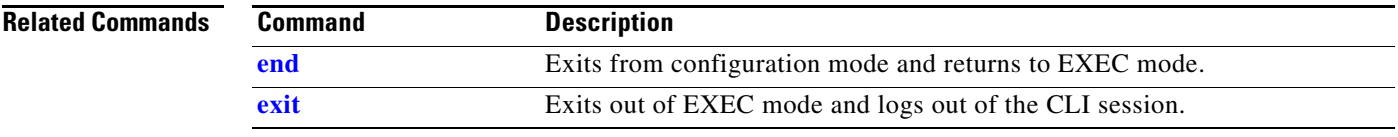

 $\mathcal{L}_{\mathcal{A}}$ 

## **format disk0:**

To erase all data stored on the flash memory and reformat it with the FAT16 version of the file allocation table, use the **format disk0:** command in EXEC mode. All user-defined configuration information is erased and the VFW application returns to the factory default settings.

#### **format disk0:**

- **Syntax Description** This command has no arguments or keywords.
- **Defaults** No default behavior or values
- **Command Modes** EXEC

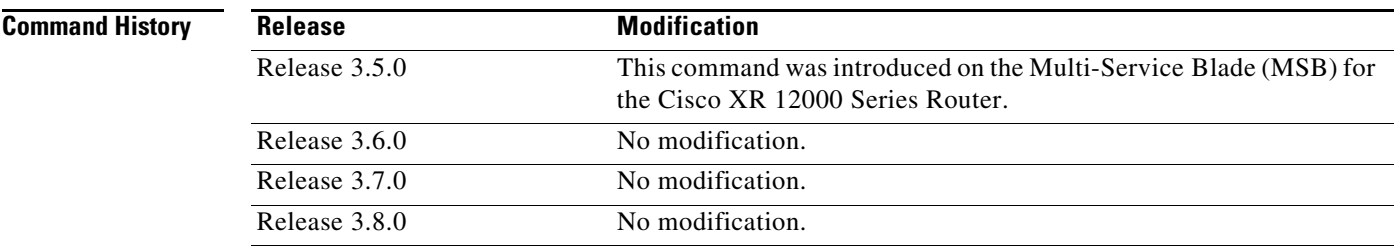

**Usage Guidelines** This command requires Admin user role. For details about role-based access control (RBAC) and user roles, see the *Configuring Virtualization on the Virtual Firewall* module in *Cisco IOS XR Virtual Firewall Configuration Guide*.

> Before you reformat the flash memory, consider saving a copy of the following VFW application operation and configuration attributes to a remote server:

- **•** VFW application software image (use the **[copy image:](#page-26-0)** command)
- **•** Startup configuration of each context (use the **[copy startup-config](#page-32-0)** command)
- **•** Running configuration of each context (use the **[copy running-config](#page-28-0)** command)
- **•** Core dump files of each context (use the **[copy core:](#page-20-0)** command)
- **•** Packet capture buffers of each context (use the **[copy capture](#page-18-0)** command)

After you reformat the flash memory, perform the following actions:

- **•** Copy the VFW application software image to the image: file system using the **[copy ftp:,](#page-24-0) [copy tftp:](#page-34-0)**, or **[copy sftp:](#page-30-0)** command
- **•** Import the following configuration files into the associated context using the **[copy disk0:](#page-22-0)** command:
	- **–** Startup-configuration file
	- **–** Running-configuration file

**Examples** The following example shows how to reformat flash memory:

firewall/Admin# **format disk0:**

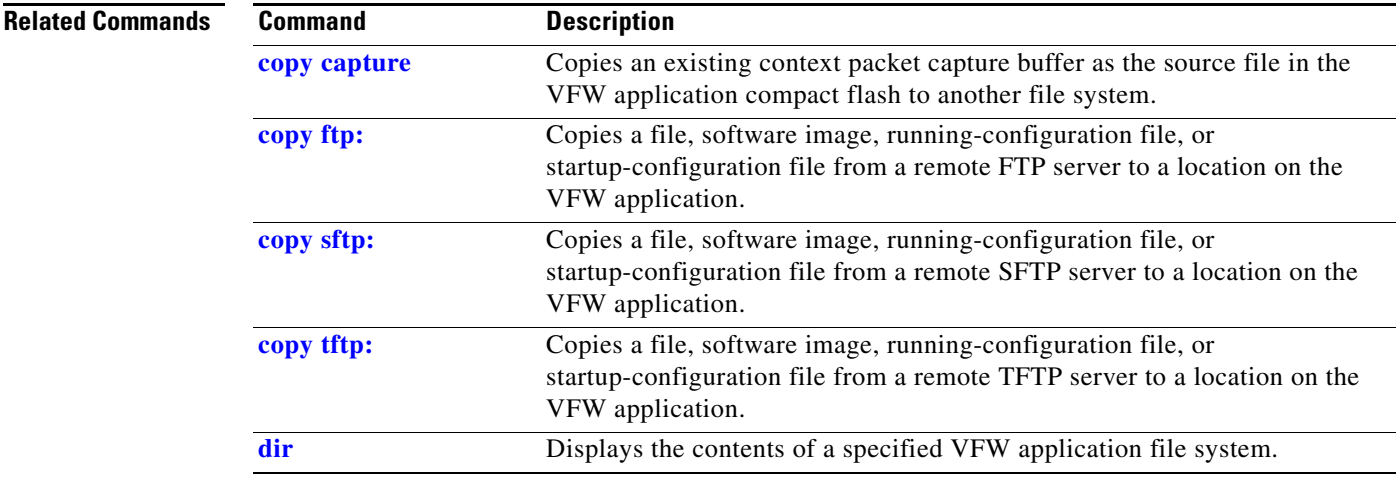

# **gunzip**

To uncompress (unzip) LZ77 coded files residing in the disk0: file system, use the **gunzip** command in EXEC mode.

**gunzip disk0:**[*path/*]*filename*.gz

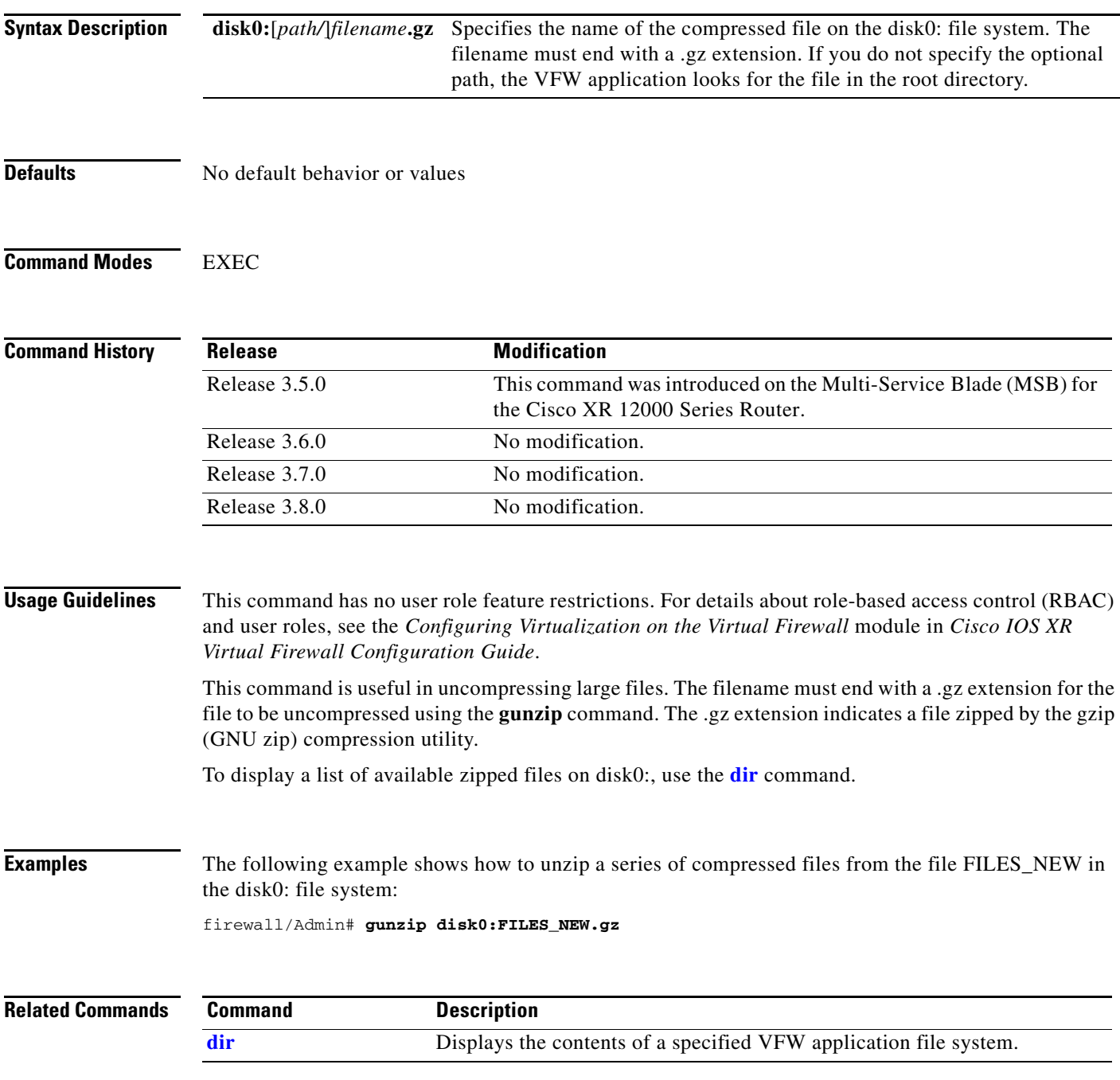

## **hostname**

To specify a hostname for the VFW application, use the **hostname** command in configuration mode. To reset the hostname to the default of switch, use the **no** form of this command.

**hostname** *name*

**no hostname** *name*

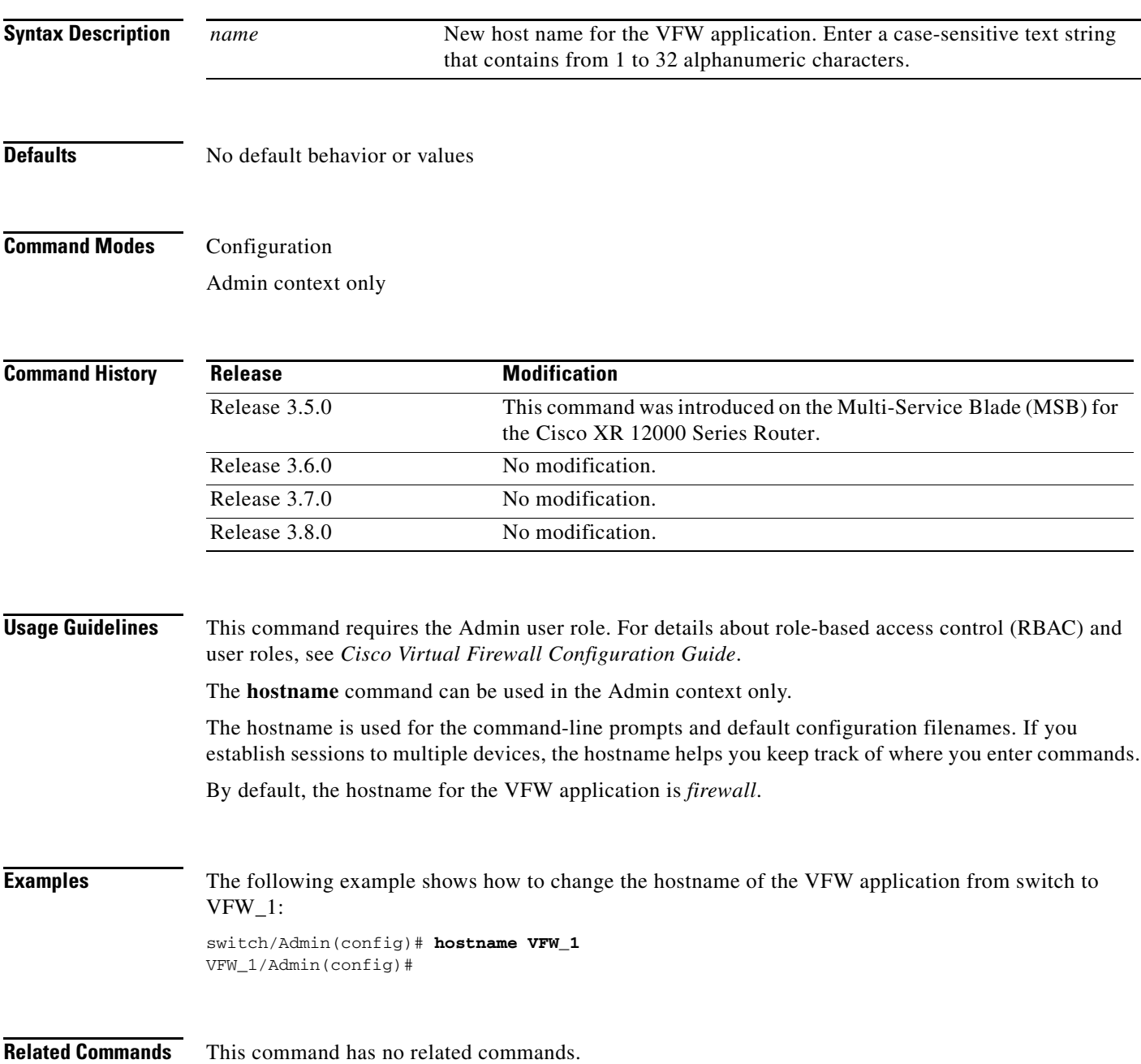

# <span id="page-49-0"></span>**mkdir disk0:**

To create a new directory in disk0:, use the **mkdir disk0:** command in EXEC mode.

**mkdir disk0:**[*path/*]*directory\_name*

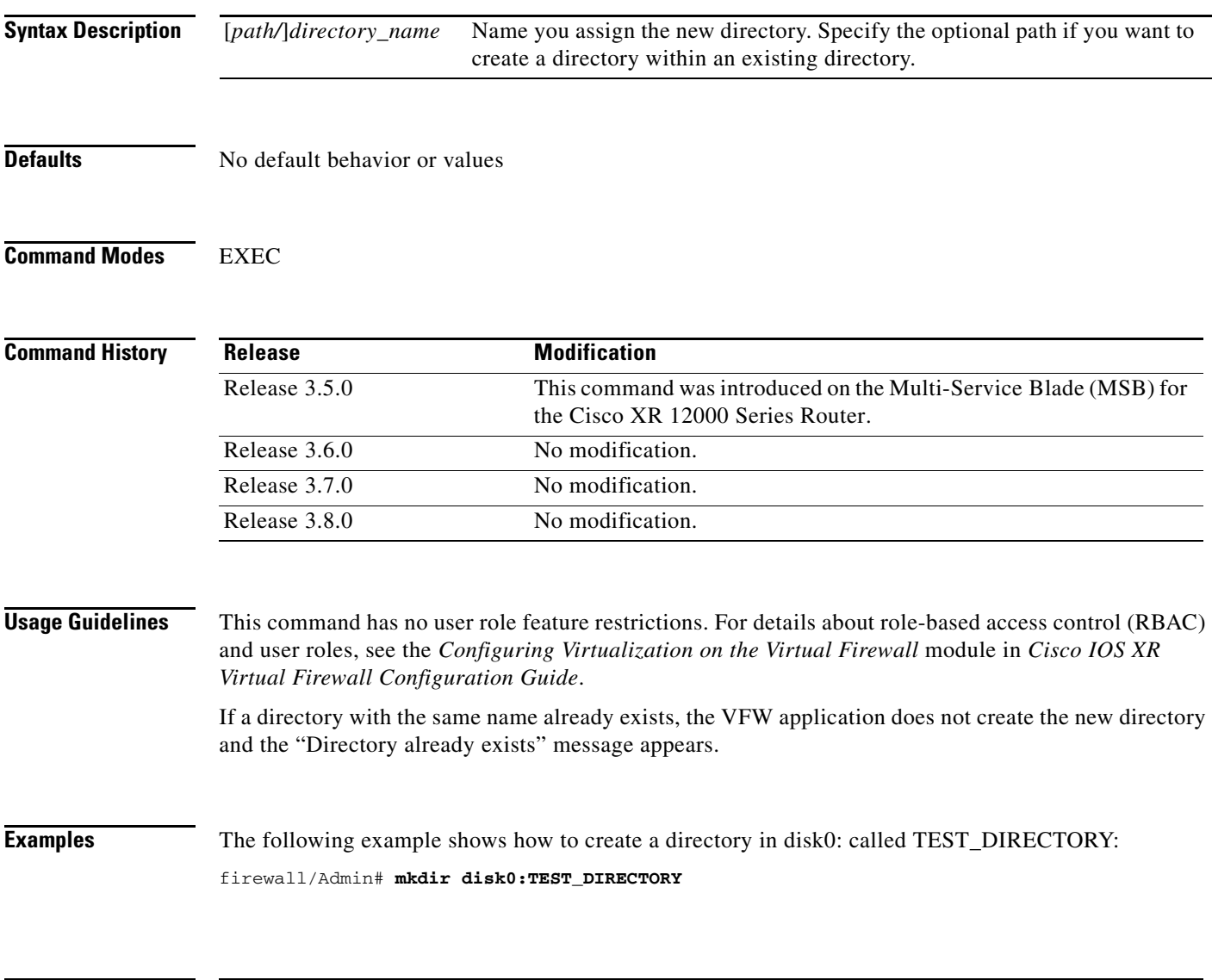

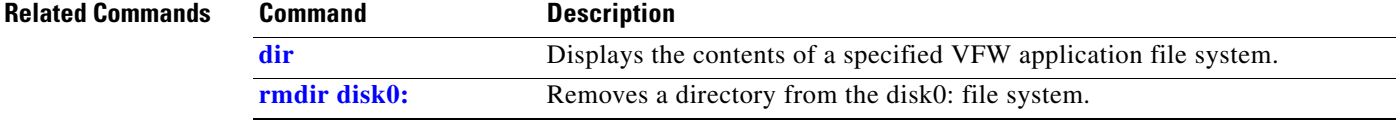

## **move disk0:**

To move a file between directories in the disk0: file system, use the **move disk0:** command in EXEC mode.

**move disk0:**[*source\_path*/]*filename* disk0:[*destination\_path*/]*filename*

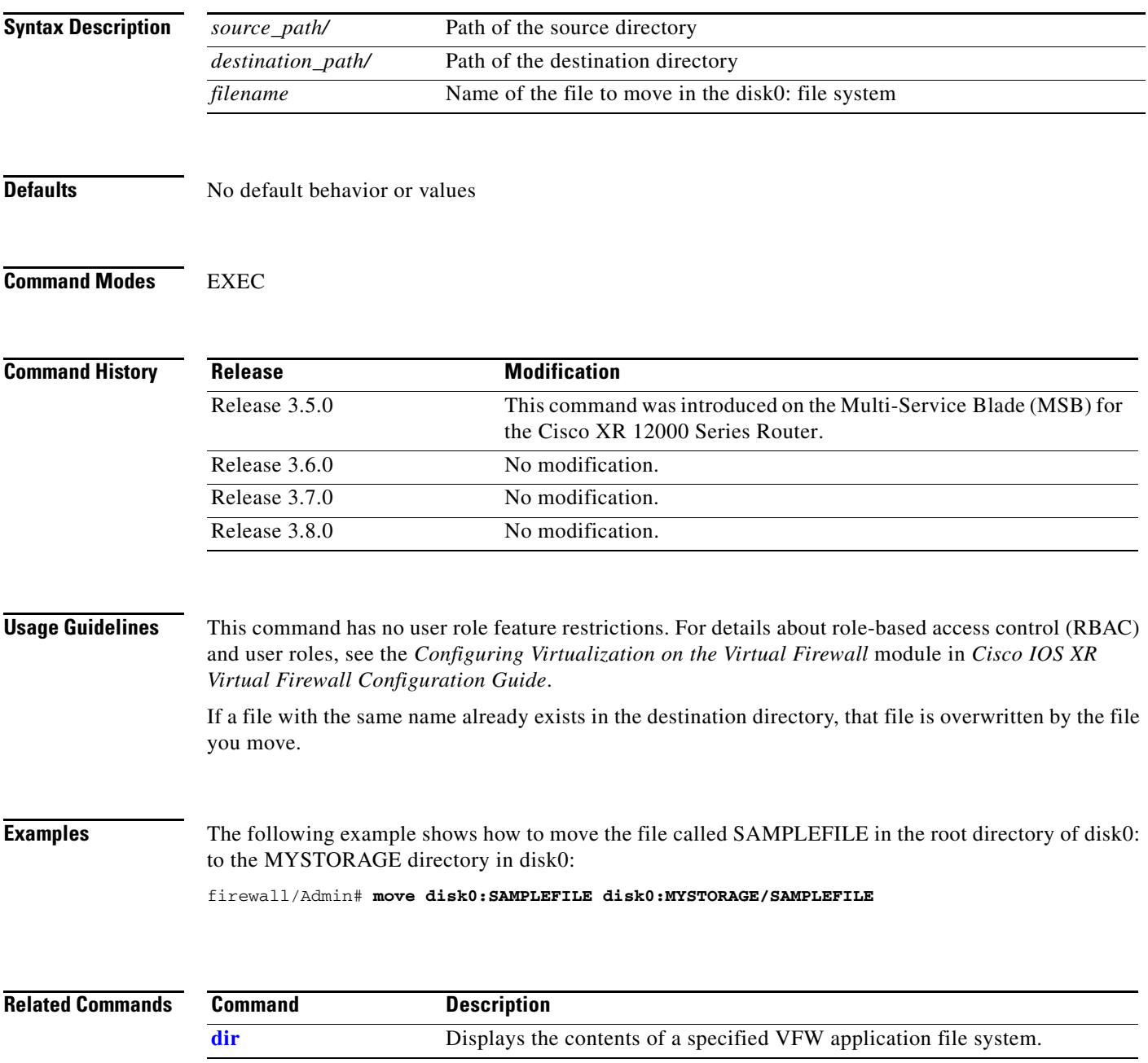

# **ping**

To verify the connectivity of a remote host or server by sending echo messages from the VFW application, use the **ping** (packet internet groper) command in EXEC mode.

**ping** *target\_ip*

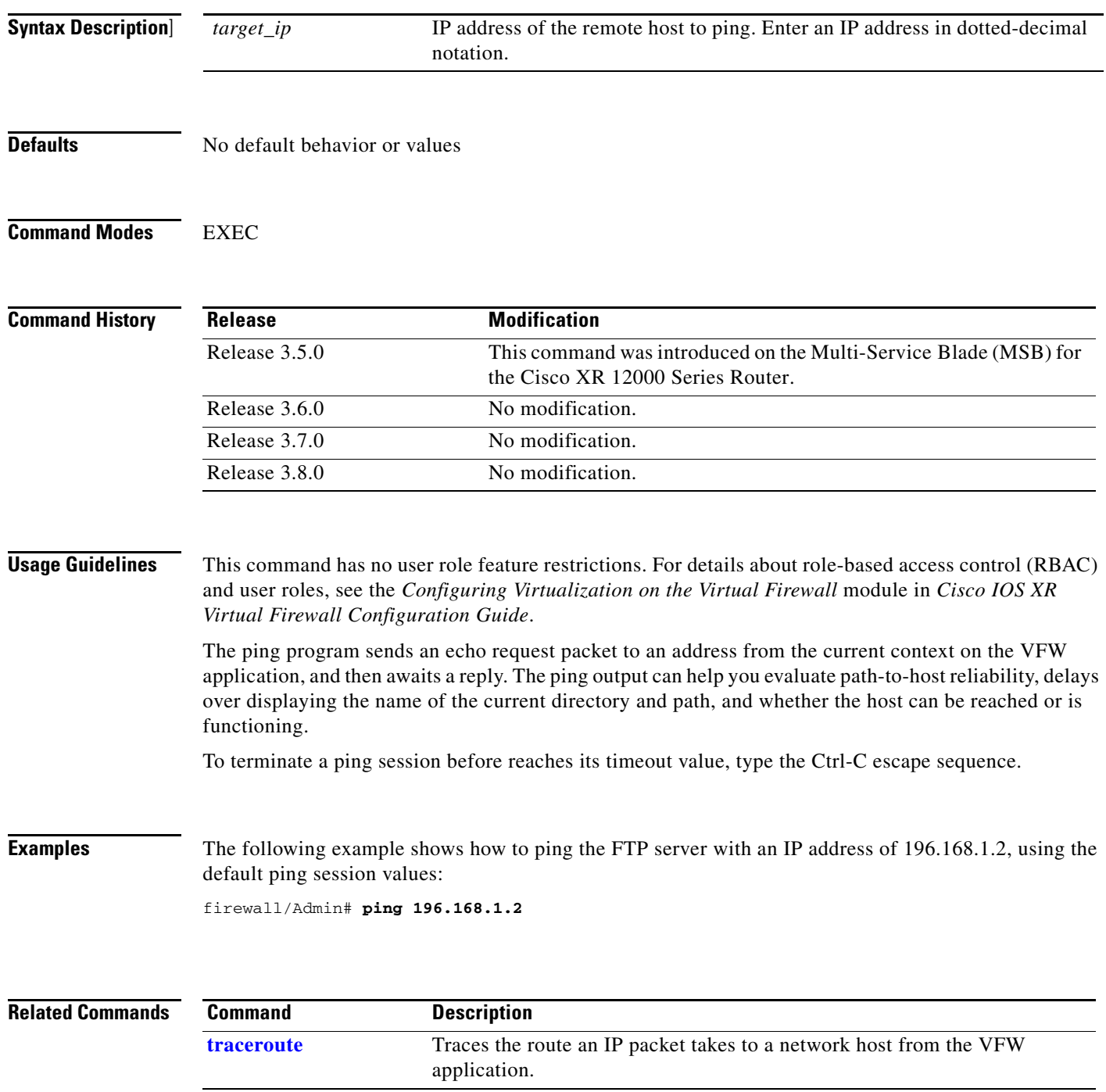

# <span id="page-52-0"></span>**rmdir disk0:**

To remove a directory from the disk0: file system, use the **rmdir disk0:** command in EXEC mode.

**rmdir disk0:***directory*

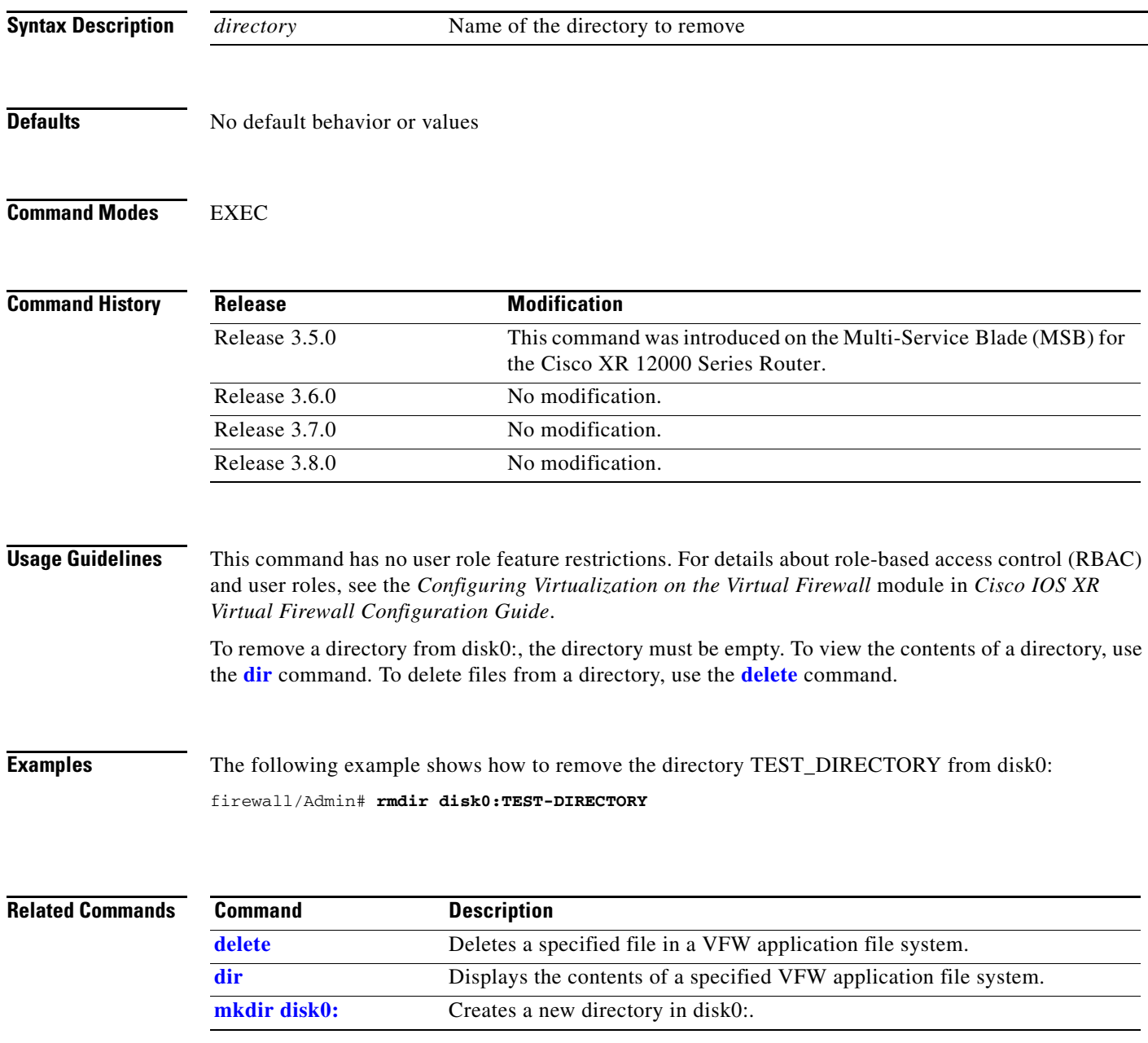

# **show banner motd**

To display the configured banner message of the day, use the **show banner motd** command in EXEC mode.

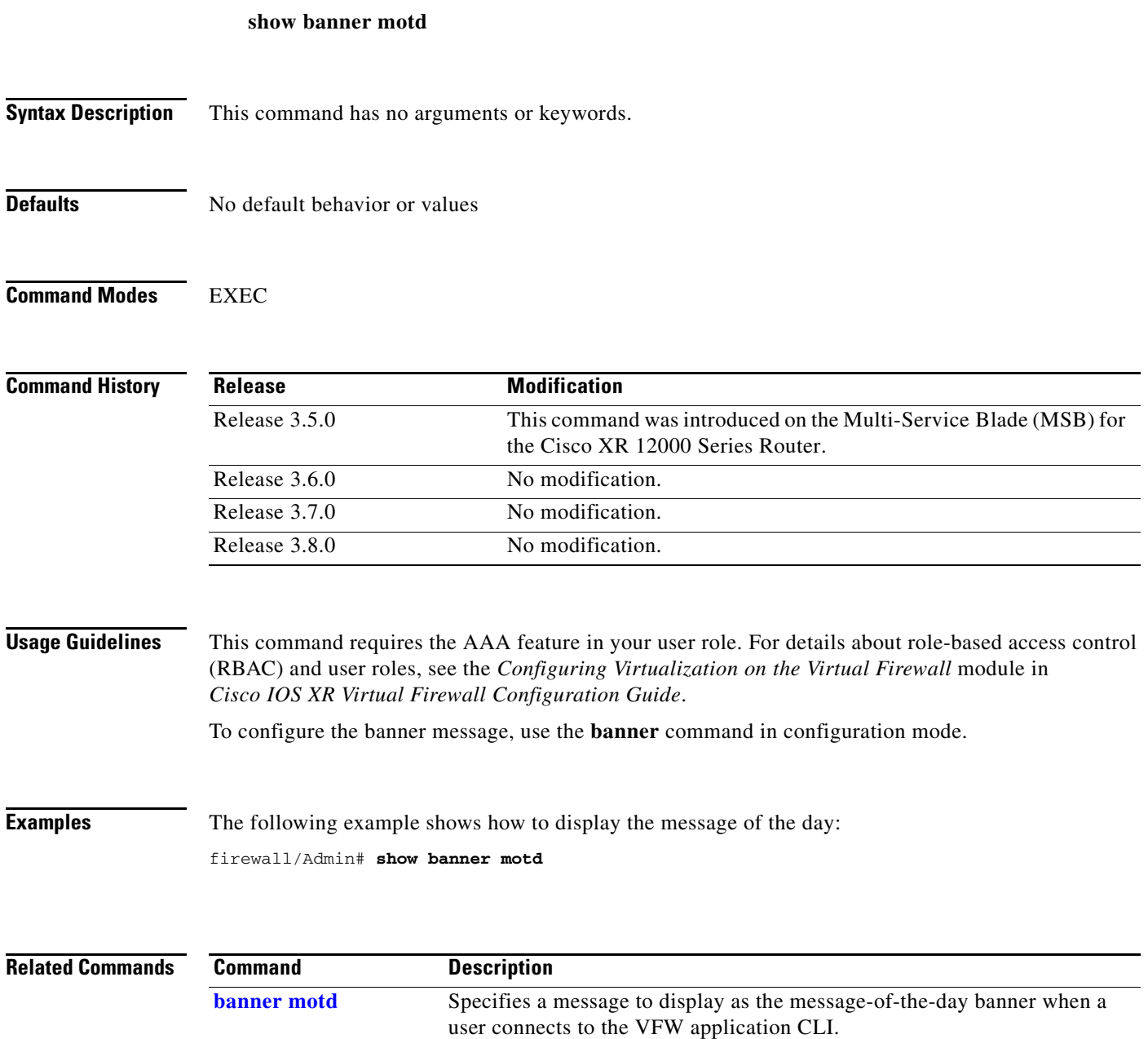

# **show buffer**

To display the buffer manager module messages, use the **show buffer** command in EXEC mode.

**show buffer** {**events-history** *|* **stats** | **usage**}

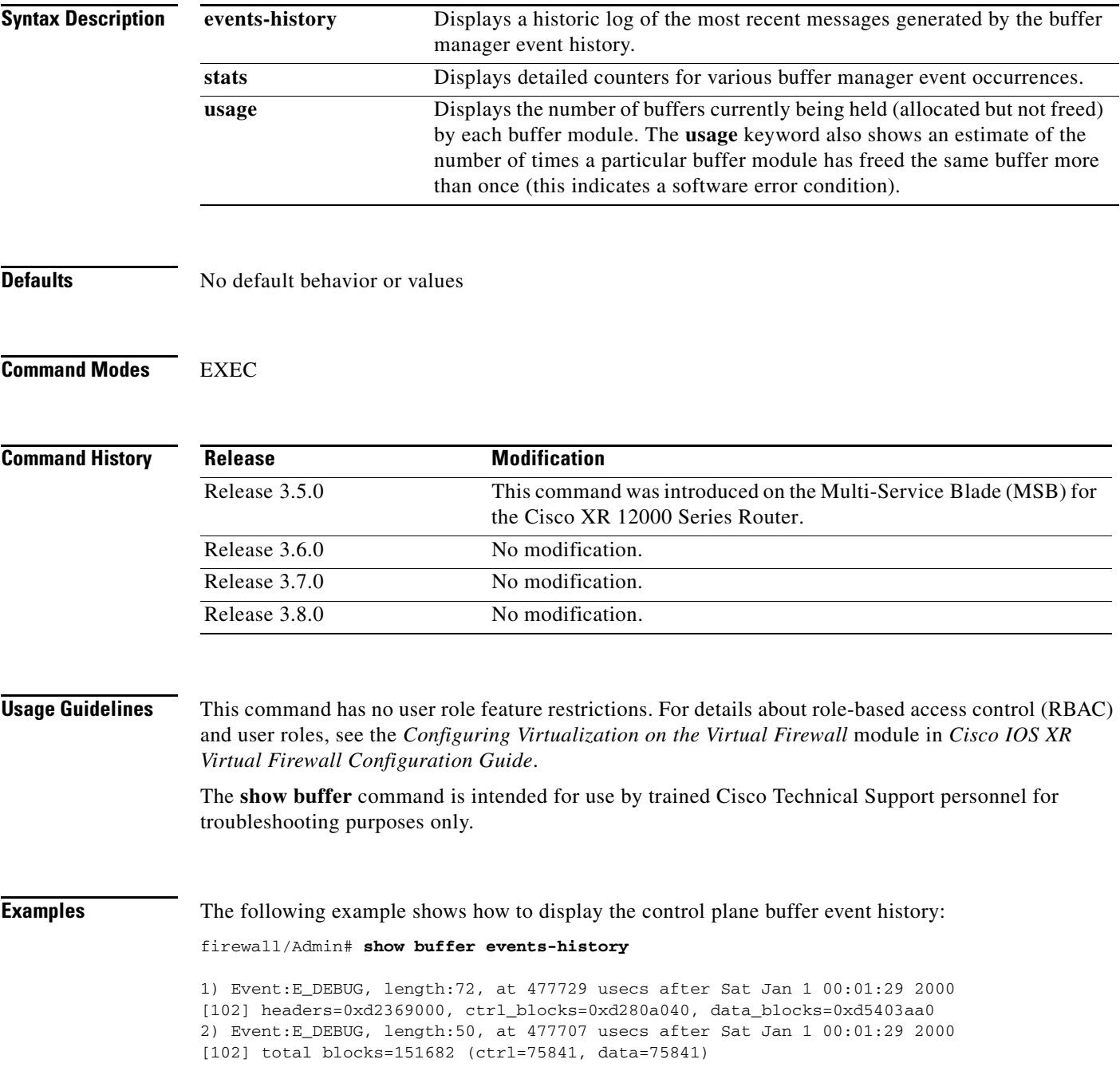

**The Co** 

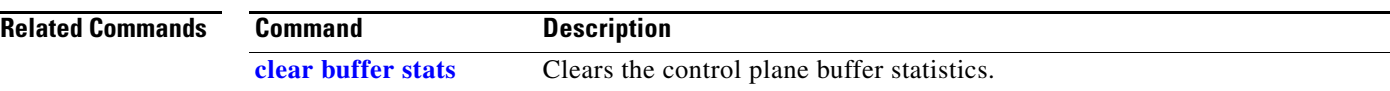

# **show capture**

To display the packet information that the VFW application traces as part of the packet capture function, use the **show capture** command in EXEC mode.

**show capture** *buffer\_name* [**detail** [**connid** *connection\_id* | **range** *packet\_start packet\_end*] | **status**]

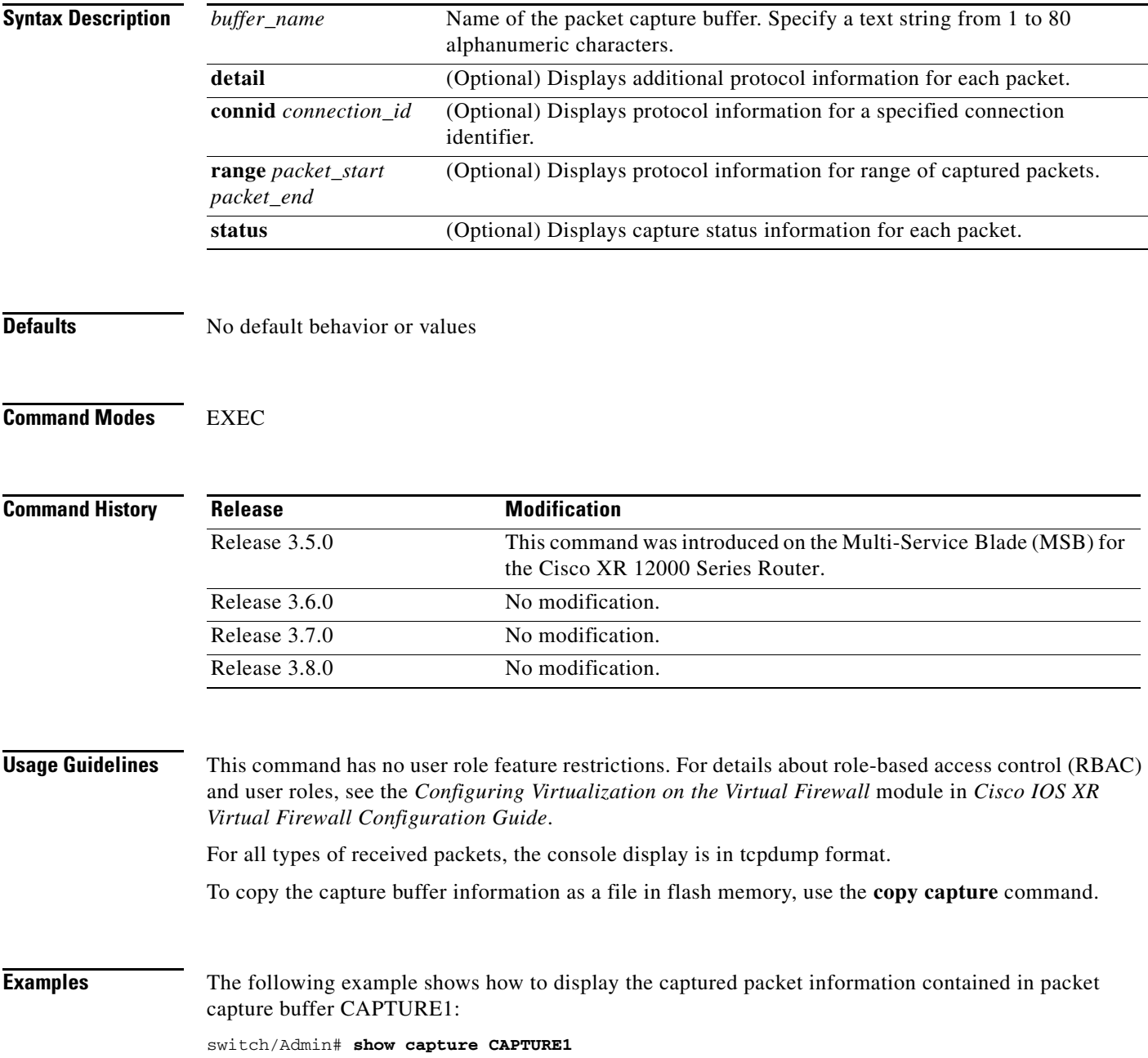

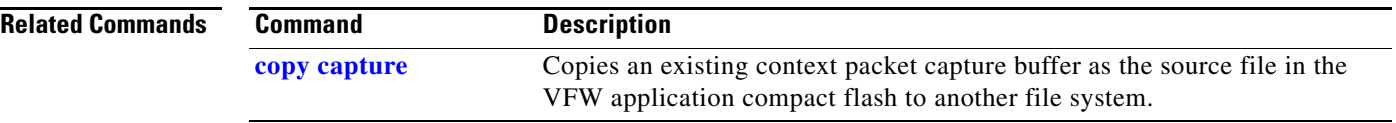

# **show checkpoint**

To display information relating to the configured checkpoints, use the **show checkpoint** command in EXEC mode.

**show checkpoint** {**all** | **detail** *name*}

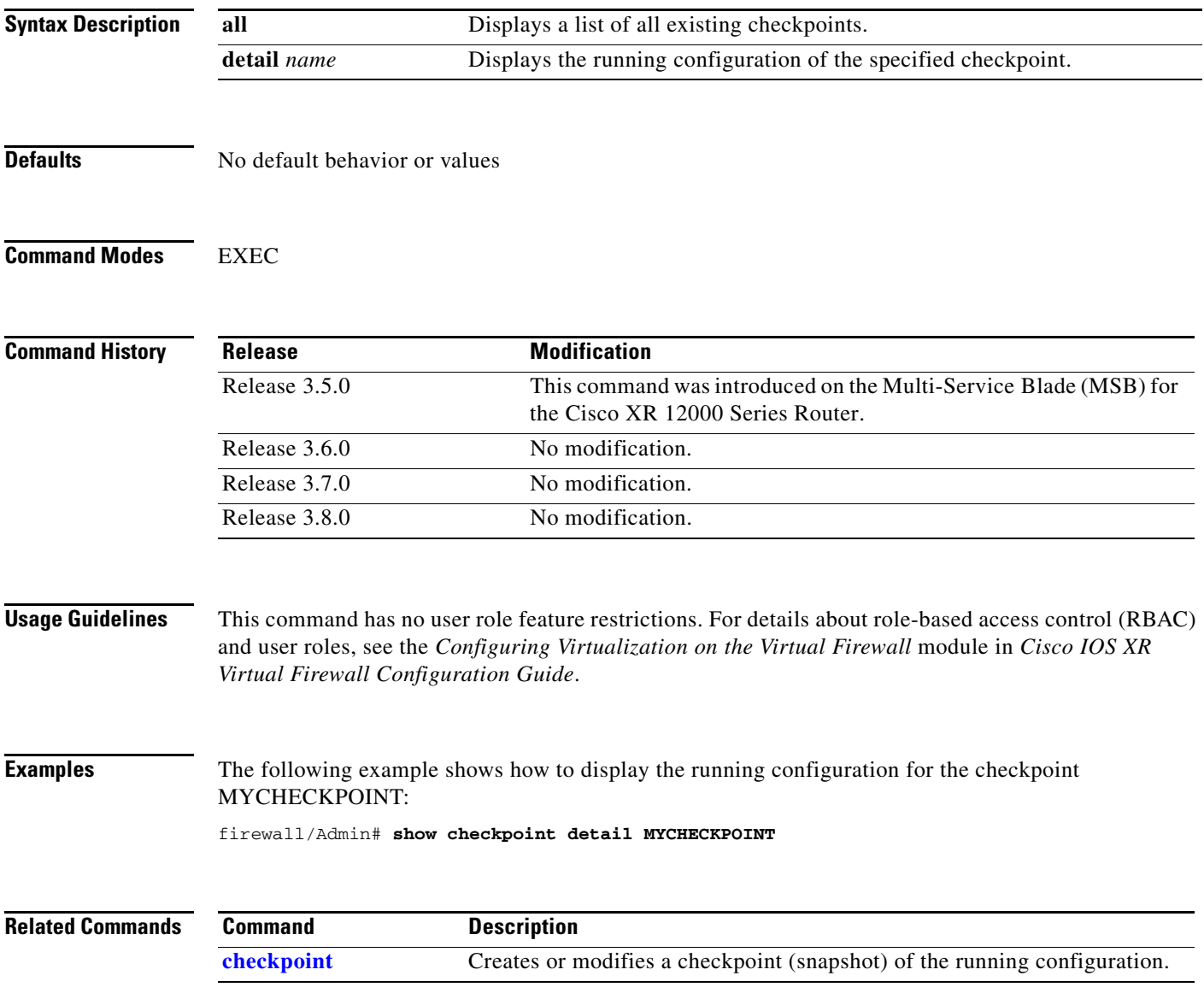

# **show clock**

To display the current date and time settings of the system clock, use the **show clock** command in EXEC mode.

**show clock**

- **Syntax Description** This command has no arguments or keywords.
- **Defaults** No default behavior or values
- **Command Modes** EXEC

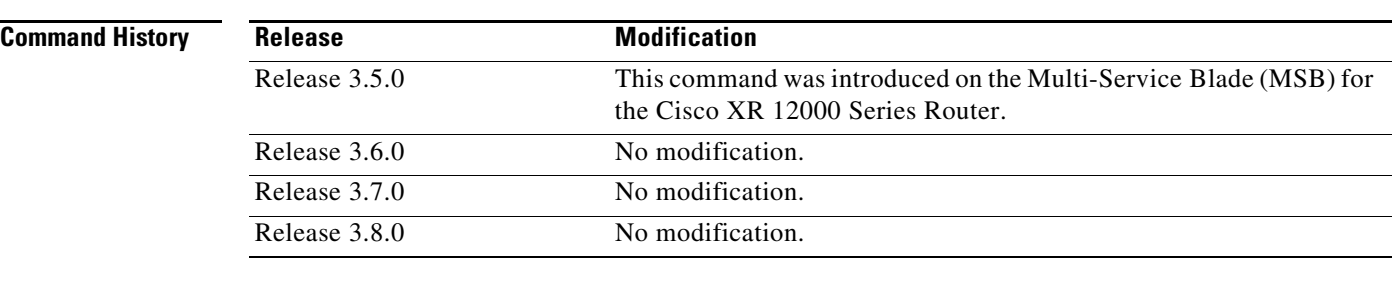

#### **Usage Guidelines** This command has no user role feature restrictions. For details about role-based access control (RBAC) and user roles, see the *Configuring Virtualization on the Virtual Firewall* module in *Cisco IOS XR Virtual Firewall Configuration Guide*.

To configure the system clock setting, use the **clock** command in the configuration mode.

- **Examples** The following example shows how to display the current clock settings: firewall/Admin# **show clock** Fri Feb 24 20:08:14 UTC 2006
- **Related Commands** This command has no related commands.

## **show copyright**

 $\mathbf{I}$ 

To display the software copyright information for the VFW application, use the **show copyright** command in EXEC mode.

#### **show copyright**

**Syntax Description** This command has no arguments or keywords.

**Defaults** No default behavior or values

**Command Modes** EXEC

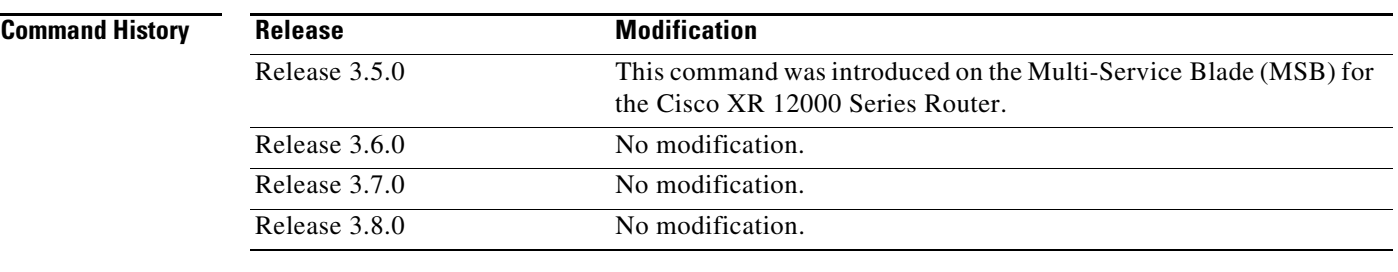

### **Usage Guidelines** This command has no user role feature restrictions. For details about role-based access control (RBAC) and user roles, see the *Configuring Virtualization on the Virtual Firewall* module in *Cisco IOS XR Virtual Firewall Configuration Guide*.

**Examples** The following example shows how to display the VFW application software copyright information: firewall/Admin# **show copyright**

**Related Commands** This command has no related commands.

# <span id="page-61-0"></span>**show debug**

To display the debug flags, use the **show debug** command in EXEC mode.

**show debug** {**aaa** | **access-list** | **ascii-cfg** | **buffer** | **cfg\_cntlr** | **cfgmgr** | **clock** | **fifo** | **fm** | **fs-daemon** | **fwc** | **ha\_dp\_mgr** | **ha\_mgr** | **hm** | **ifmgr** | **ipcp** | **ldap** | **logfile** | **nat-download** | **netio** | **pfmgr** | **pktcap** | **radius** | **security** | **sme** | **snmp** | **syslogd** | **system** | **tacacs+ | tl** | **ttyd** | **virtualization** | **vnet** | **vshd**}

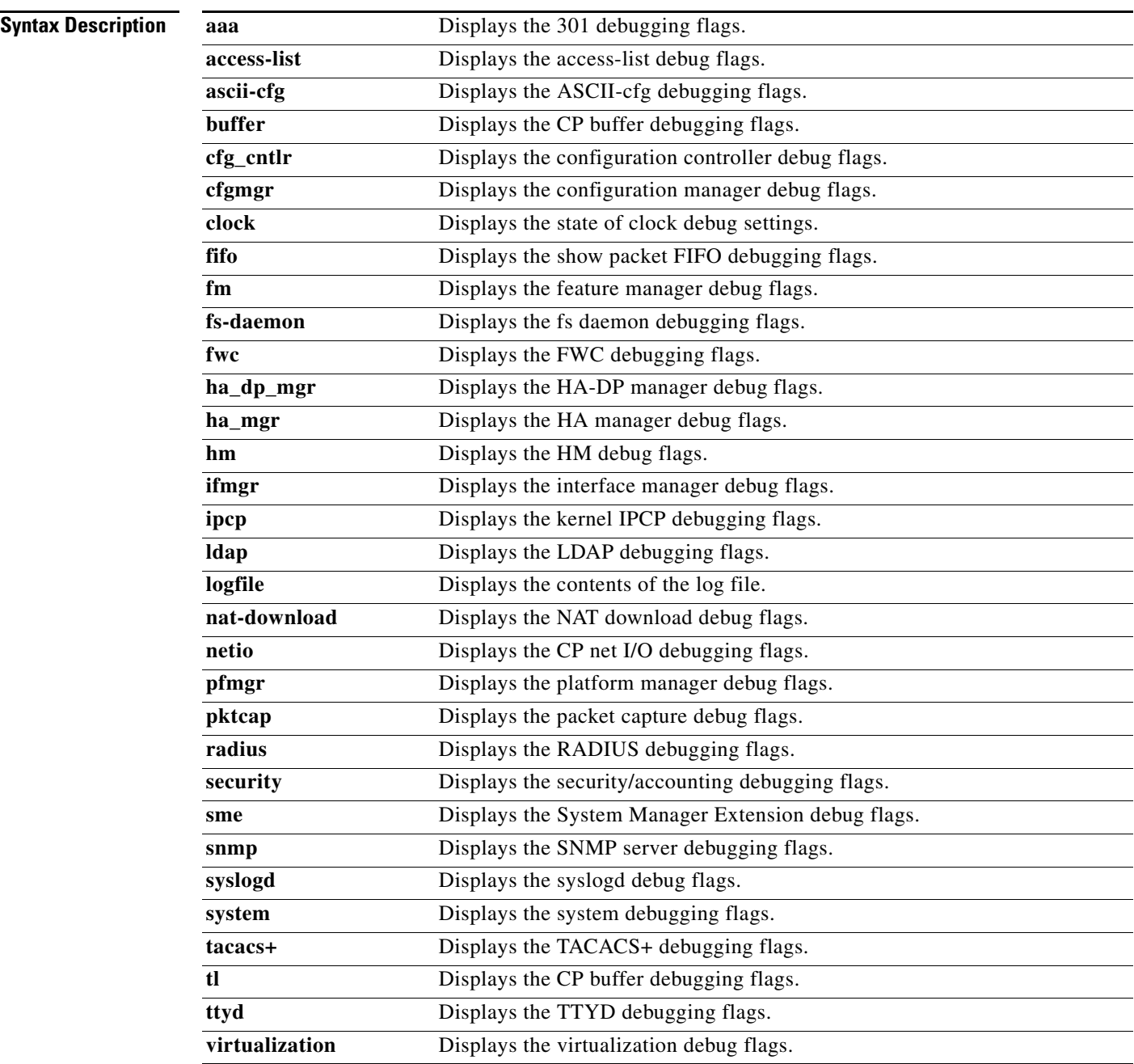

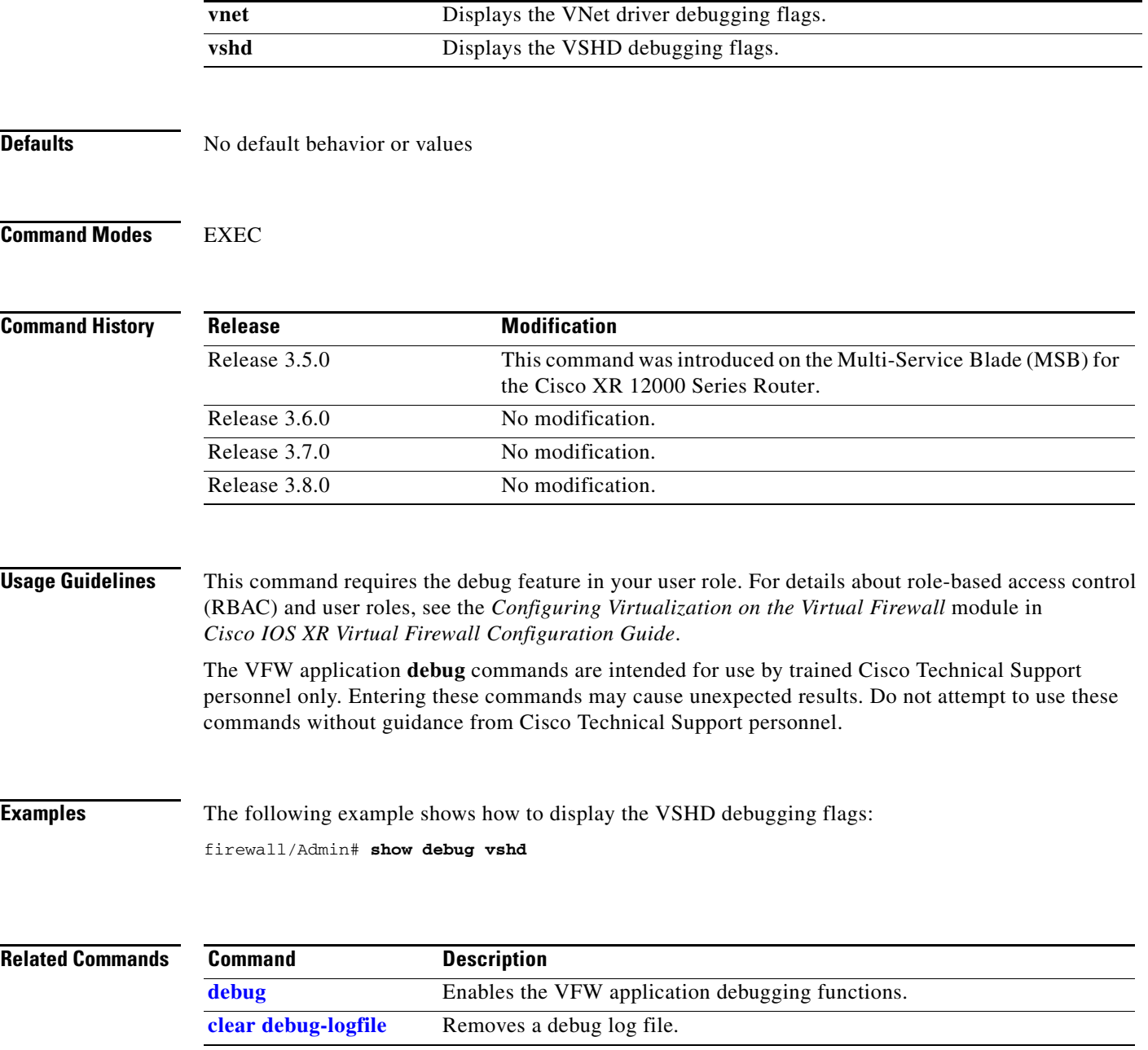

 $\mathcal{L}_{\mathcal{A}}$ 

**The Co** 

# **show fifo**

To display the packet first in, first out (FIFO) statistics for the Pkt-Fifo module, use the **show fifo** command in EXEC mode.

**show fifo** {**event-history** | **registers** | **stats**}

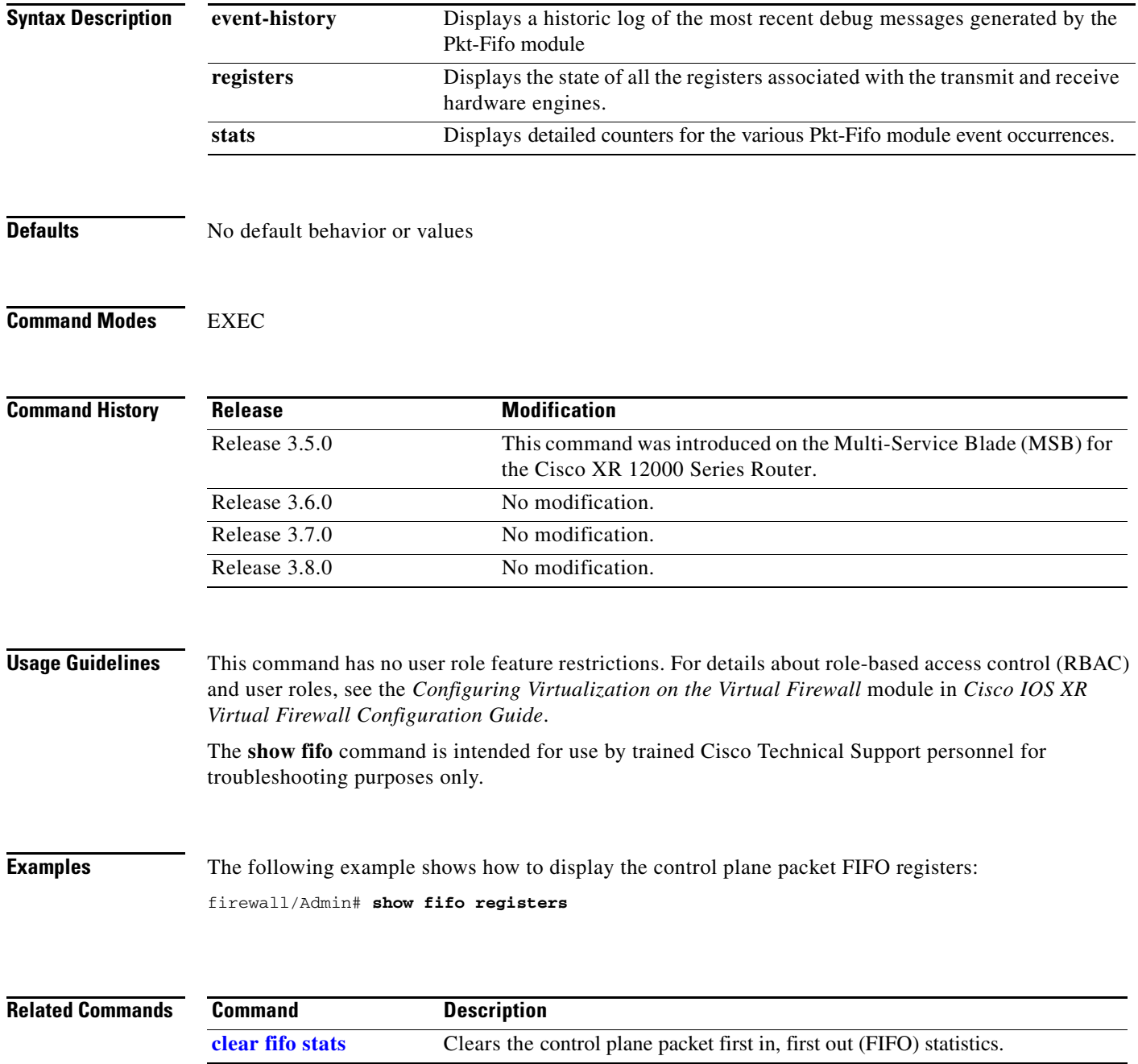

## <span id="page-64-0"></span>**show file**

To display the contents of a specified file in a directory in persistent memory (flash memory) or volatile memory (RAM), use the **show file** command in EXEC mode.

**show file** {**disk0:** | **volatile:**[*directory/*]*filename*} [**cksum** | **md5sum**]

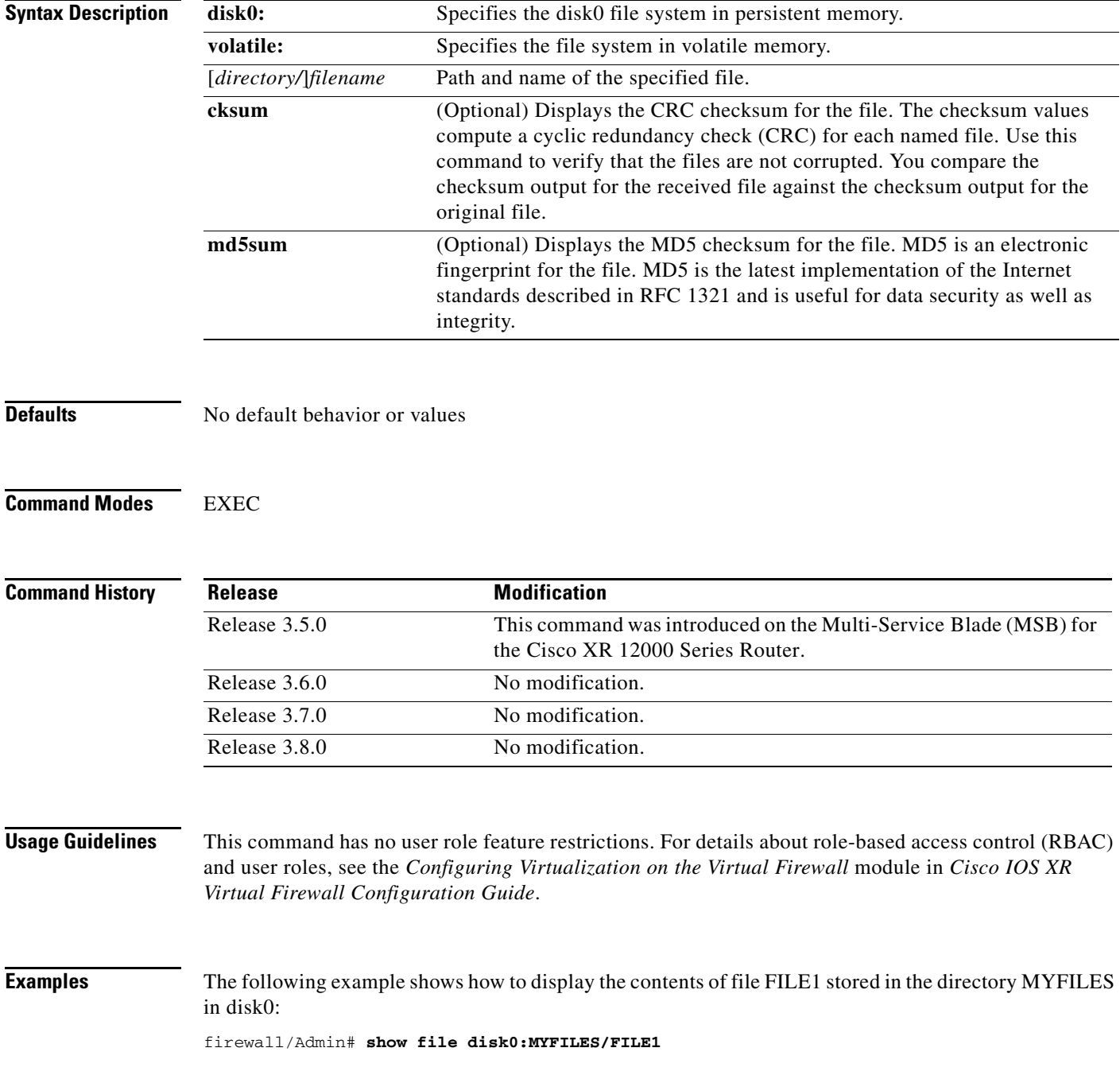

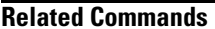

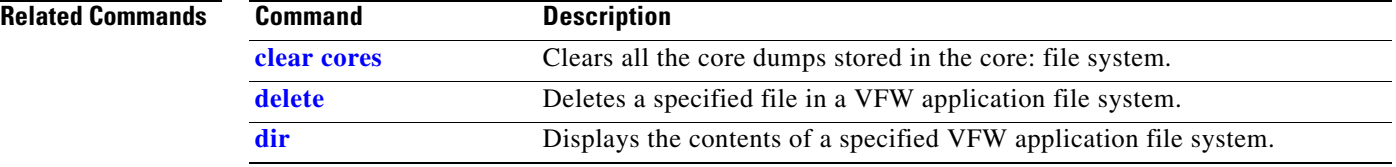

# **show ip**

To display the IP statistics, use the **show ip** command in EXEC mode.

**show ip traffic**

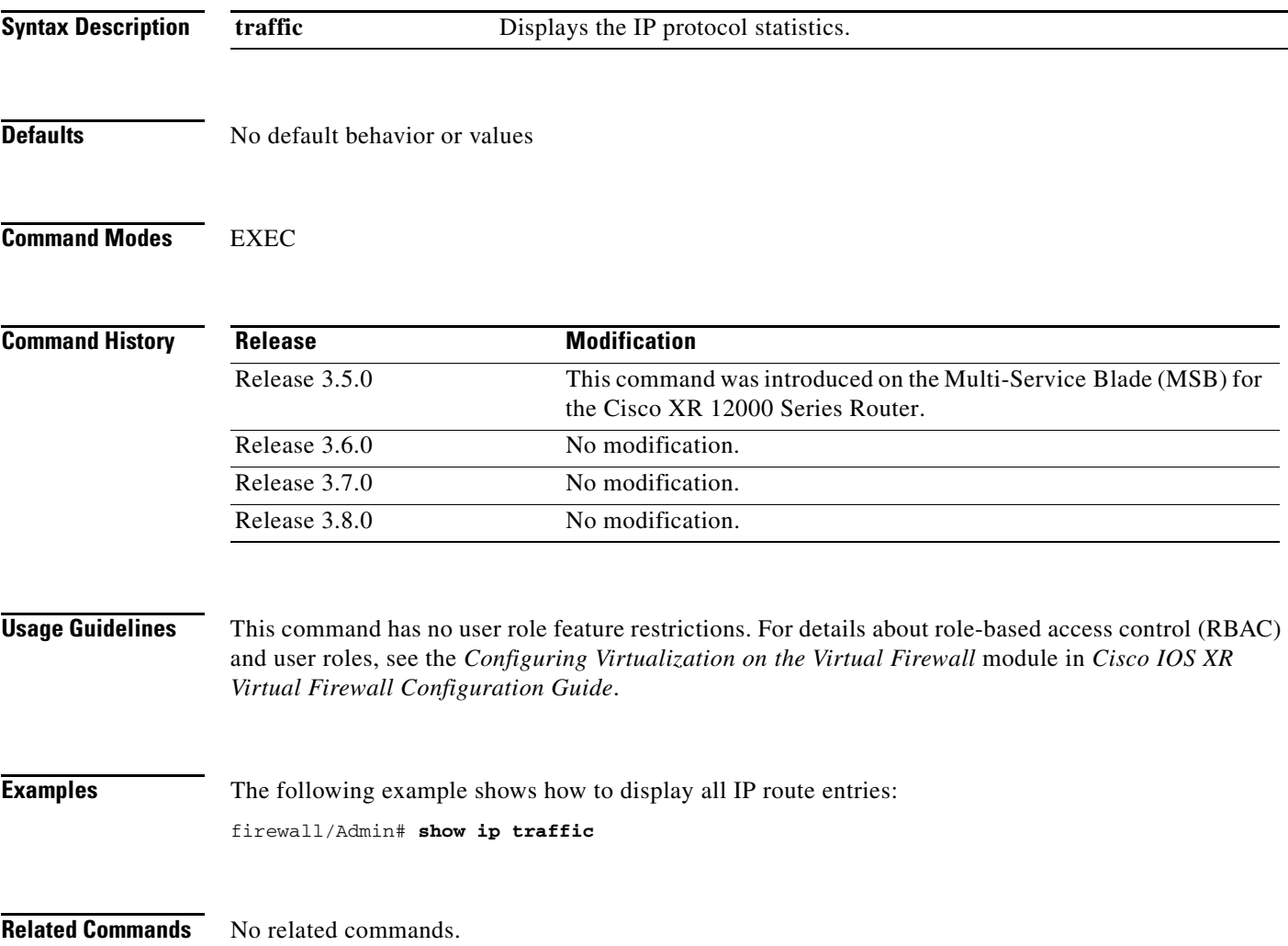

# **show netio**

To display the control plane network I/O information, use the **show netio** command in EXEC mode.

**show netio** {**clients** | **event-history** | **stats**}

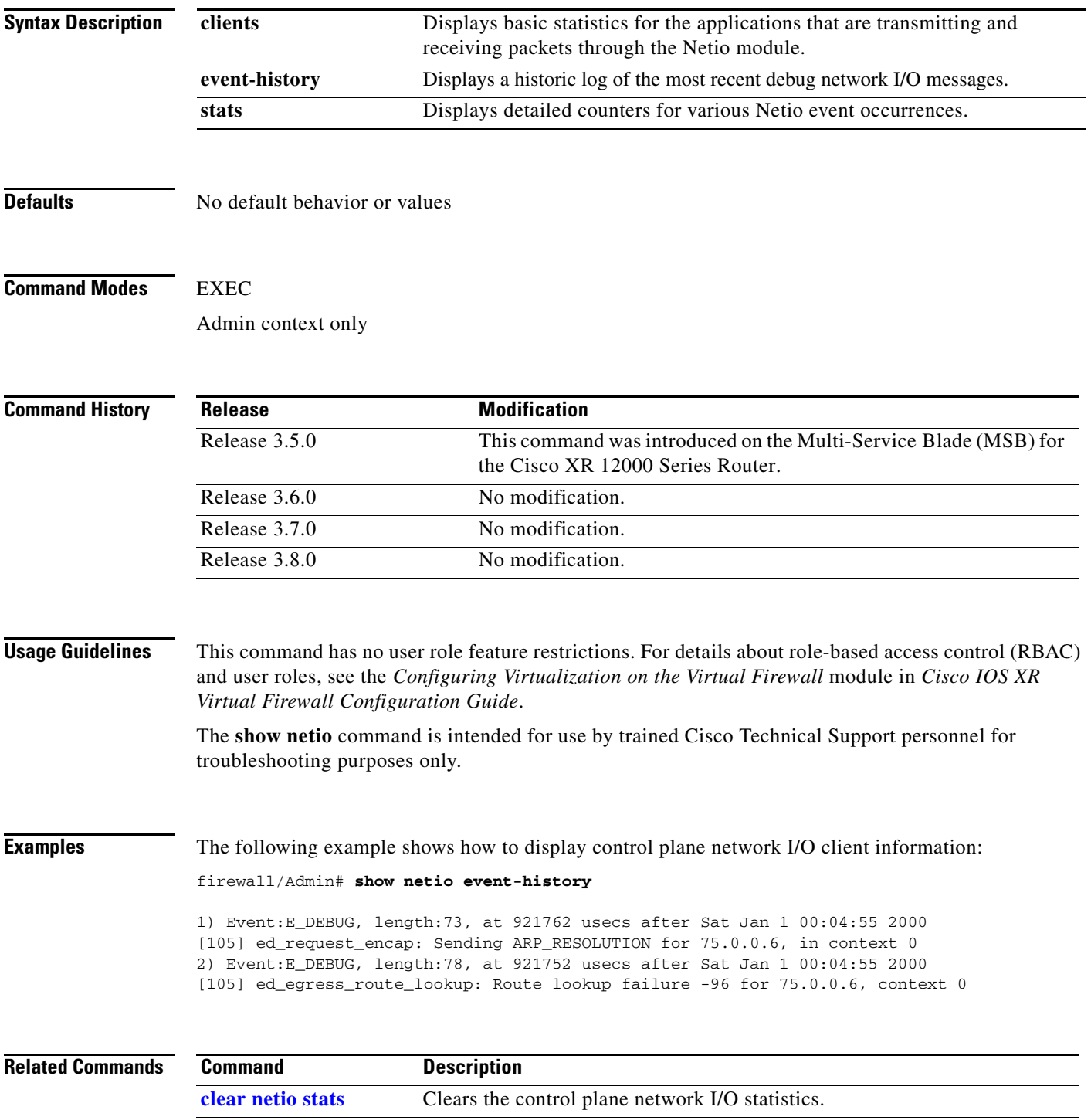

a ka

## **show np**

To display the hardware information stored on the three network processors, use the **show np** command in EXEC mode.

**show np** *np\_number* {**access-list** {**node interface** *interface\_name* {**in** | **out**} *node\_address* | **resource** | **root interface** *interface\_name* {**in** | **out**} | **syslog** {**lineno-table** | **name-table**} | **trace interface** *interface\_name* {**in** | **out**} **protocol** *prot\_number* **source** *source\_ip source\_port* **destination** *dest\_ip dest\_port*} | **cpu** | **interface** {**icmlookup** [**all**] | **iflookup** [**all**]} | **me-stats**  *ucdump\_option* | **memory** | **nat** {**bitmap** *map\_id* | **dest\_nat** *policy\_id* | **implicit-pat** | **policies** | **src-nat** *policy\_id interface\_id*}}

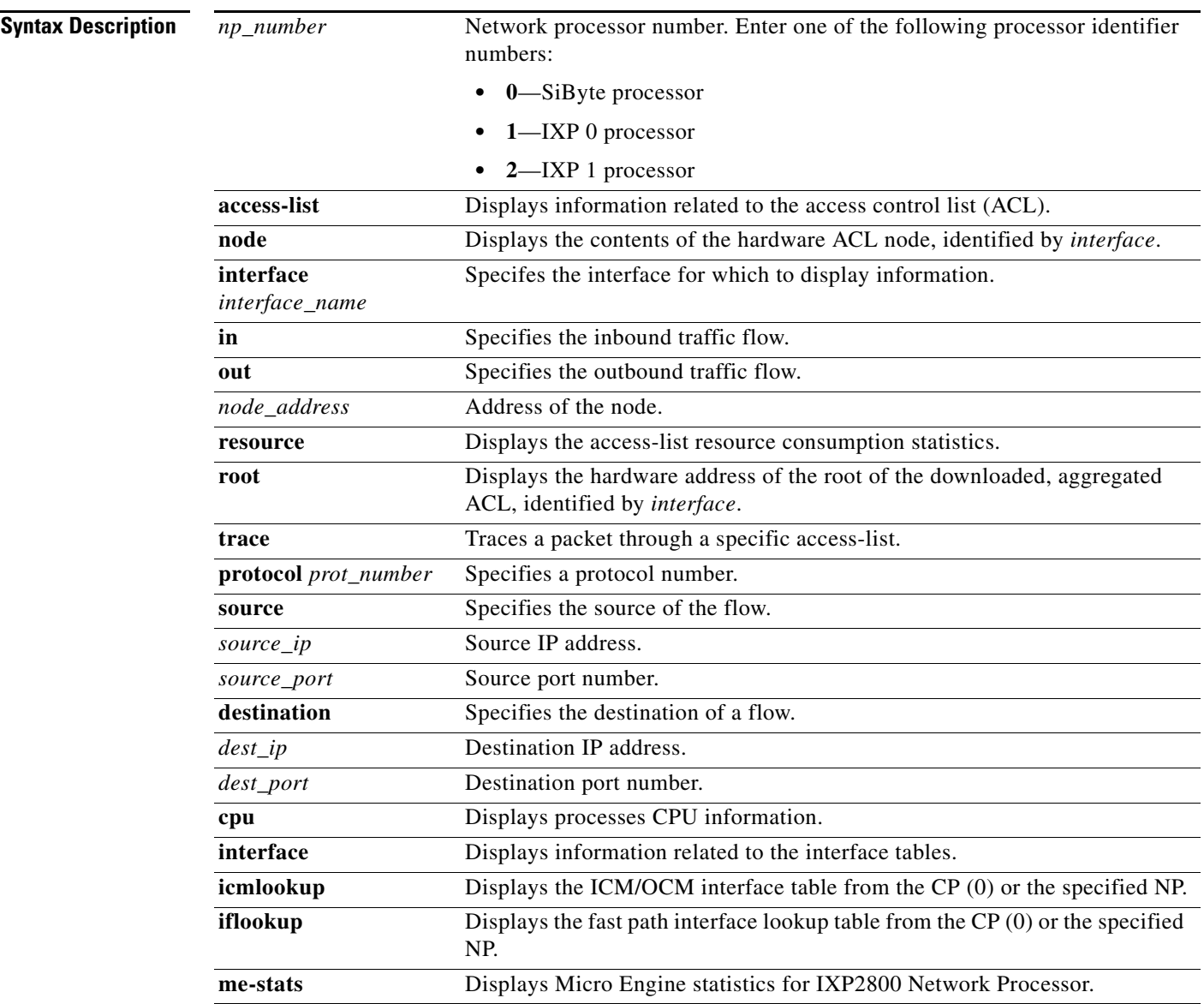

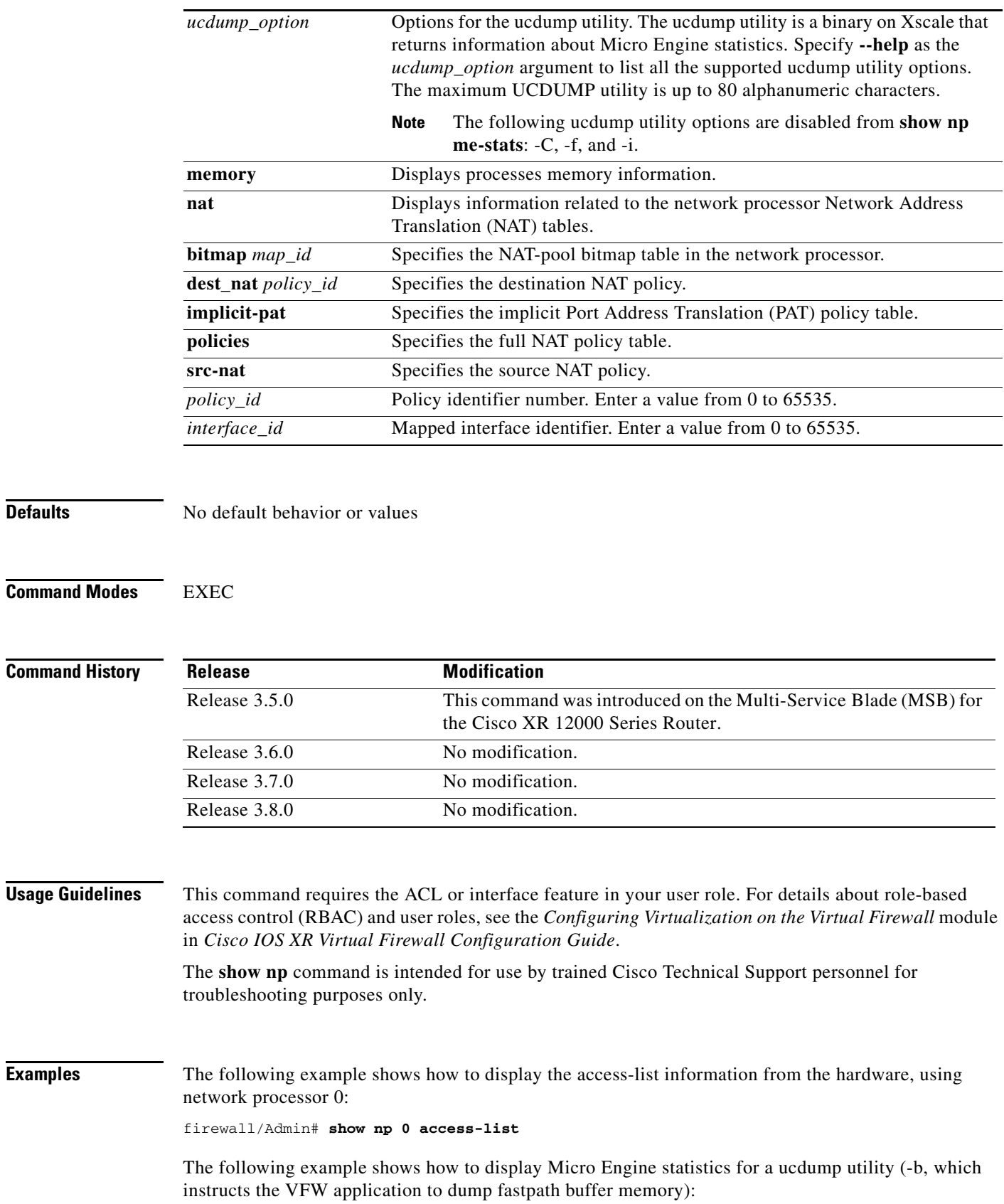

firewall/Admin# **show np me-stats -b** Fastpath thread buffers ================================= ME:1 thread:0 addr:0x0010 particle:0x00000000 len:78 rx\_seq=7

```
0018 0x8500004e 0x00608034 0x0000001e 0x00101e07 ...N .`.4 .... ....
001c 0x0000ffff 0xfffffffff 0x00059a3b 0x9a390800 .... .... ...; .9..
0020 0x4500002c 0xa4540000 0xff11fd64 0x0c010105 E.., .T.. ...d .... 
0024 0x0c010101 0xc350c352 0x00185db6 0x000100f0 .... .P.R ..]. .... 
0028 0x00000008 0x00000000 0x00000064 0x00000000 .... .... ...d ....
```
VFW application.

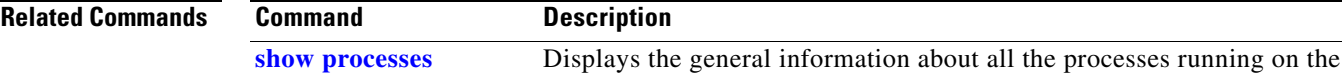

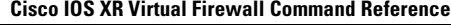

## <span id="page-71-0"></span>**show processes**

To display the general information about all the processes running on the VFW application, use the **show processes** command in EXEC mode. The **show processes** command displays summary CPU information for the SiByte 1250 Processor.

**show processes** [**cpu** | **log** [**details** | **pid** *process\_id*] | **memory**]

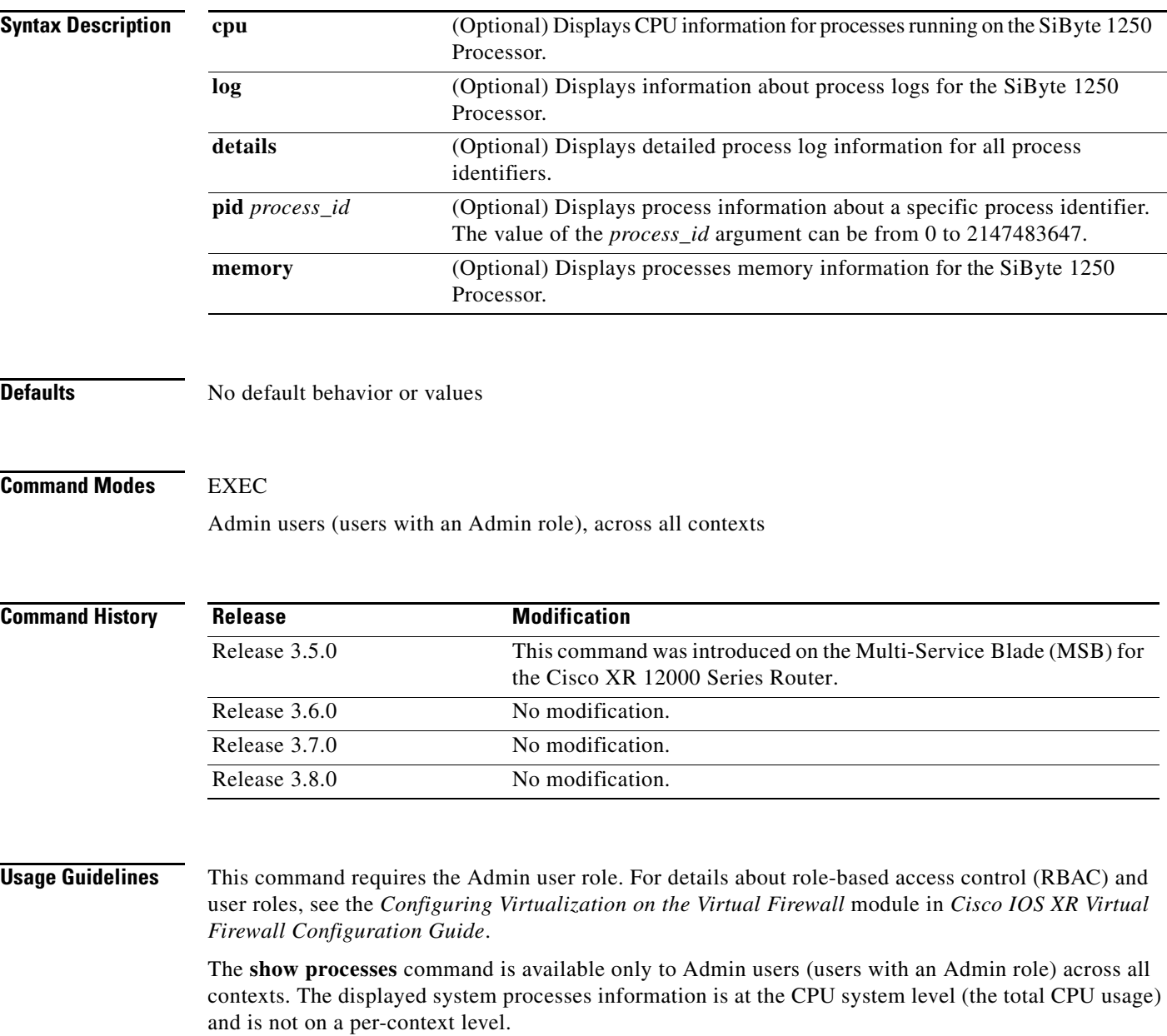
**Examples** The following example shows how to display processes memory information for the SiByte 1250 Processor:

firewall/Admin# **show processes mem**

#### **Related Commands**

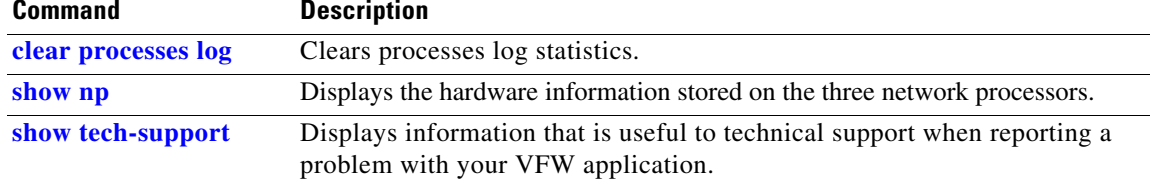

# <span id="page-73-0"></span>**show running-config**

To display the running-configuration information associated with the current context, use the **show running-config** command in EXEC mode.

**show running-config** [**aaa** | **access-list** | **class-map** | **context** | **domain** | **ft** | **interface** | **object-group | parameter-map** | **policy-map** | **resource-class** | **role**]

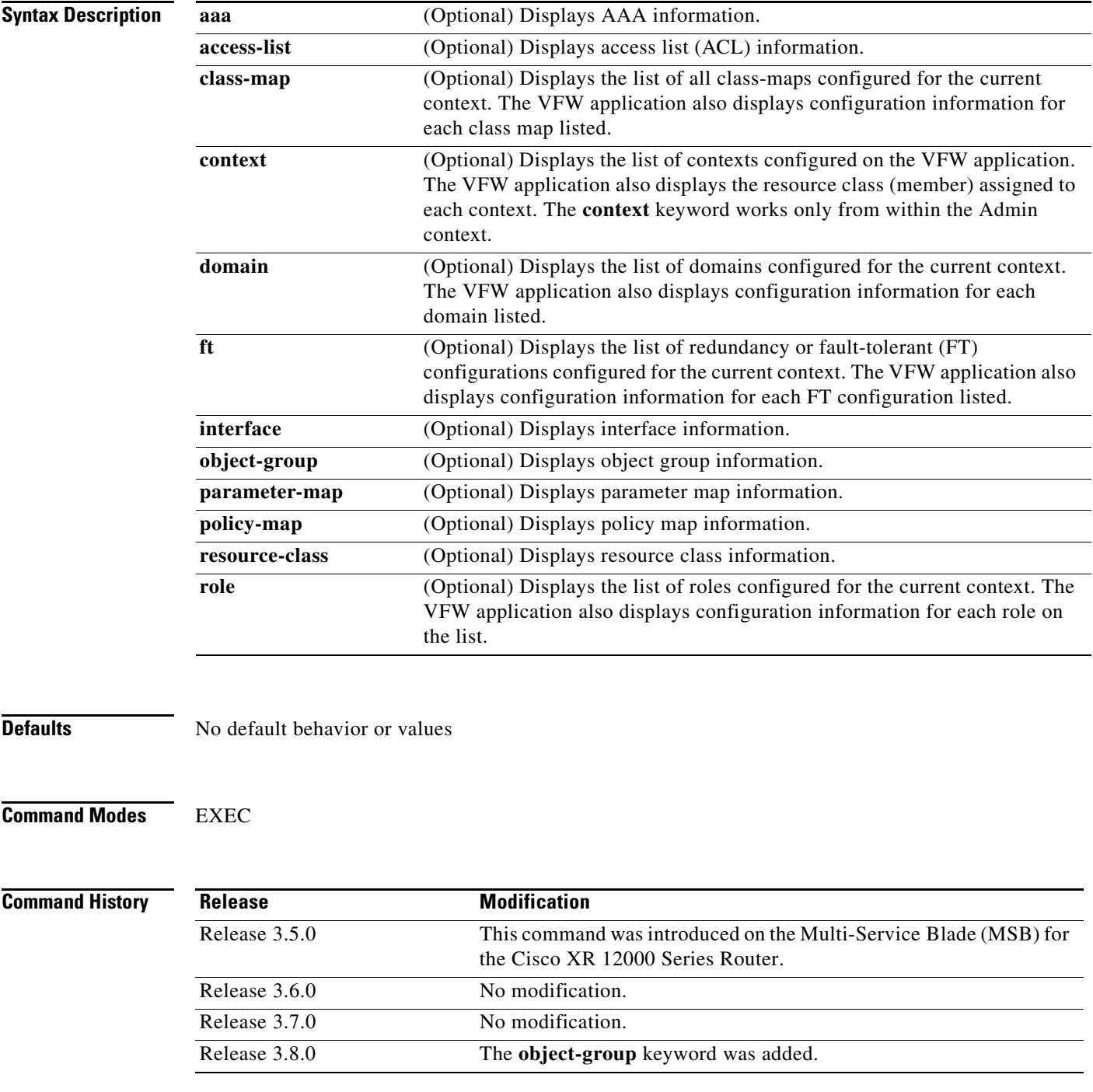

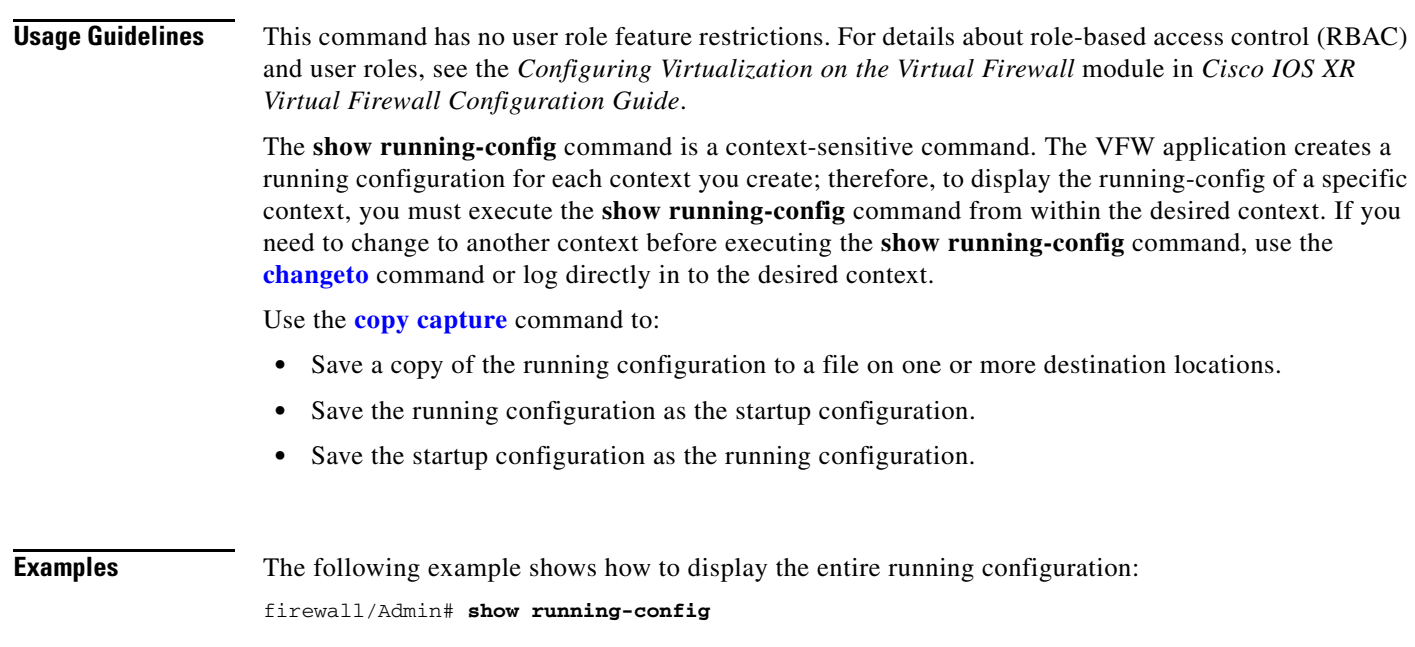

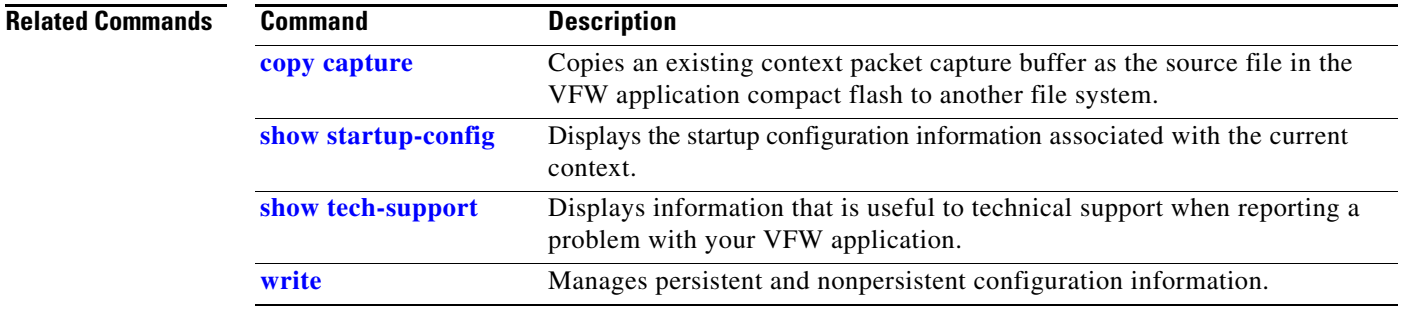

 $\mathcal{L}_{\mathcal{A}}$ 

## **show security internal event-history**

To display the security event history information, use the **show security internal event-history** command in EXEC mode.

**show security internal event-history** {**errors** | **msgs**}

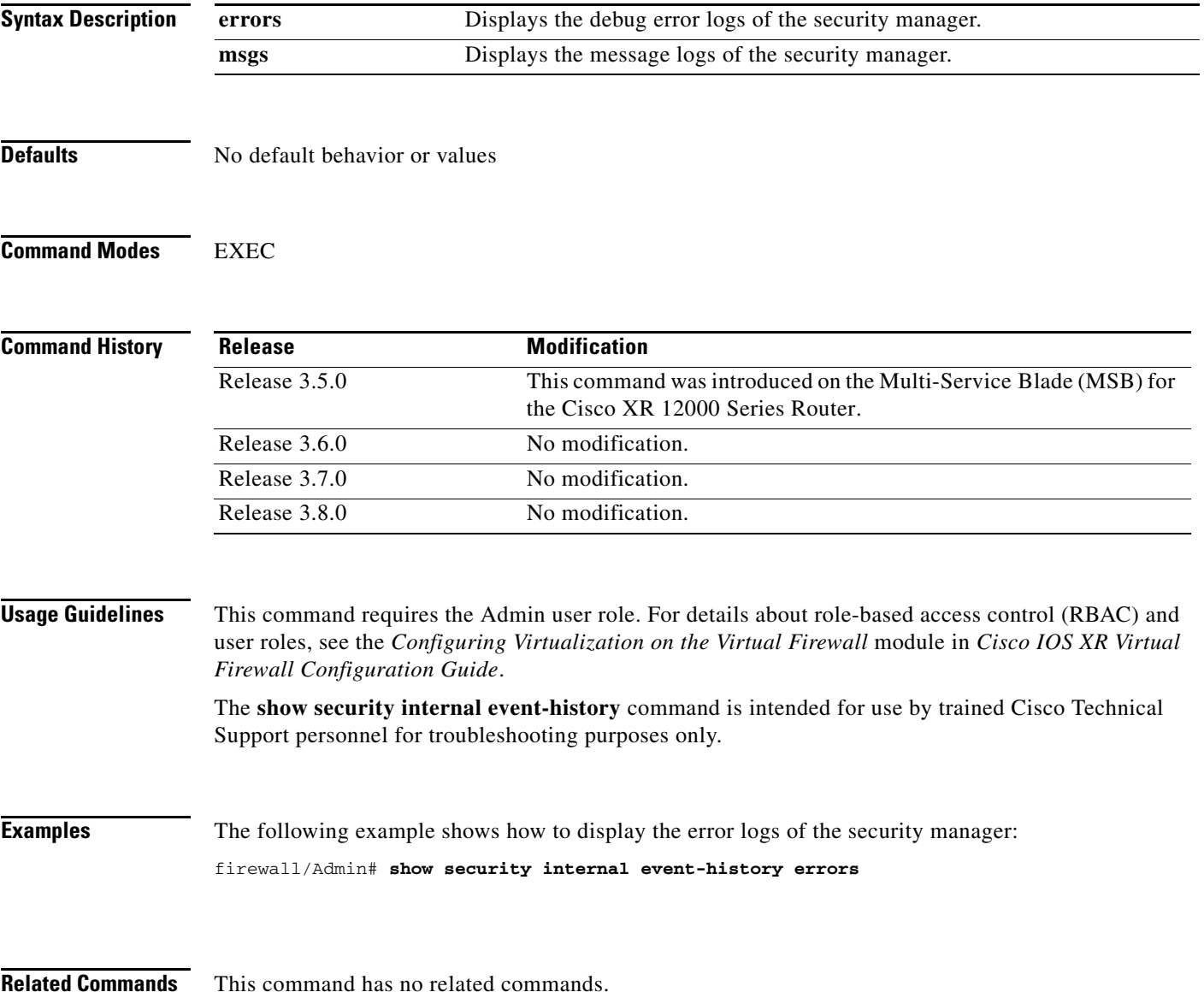

### <span id="page-76-0"></span>**show startup-config**

To display the startup-configuration information associated with the current context, use the **show startup-config** command in EXEC mode.

#### **show startup-config**

**Syntax Description** This command has no arguments or keywords.

**Defaults** No default behavior or values

**Command Modes** EXEC

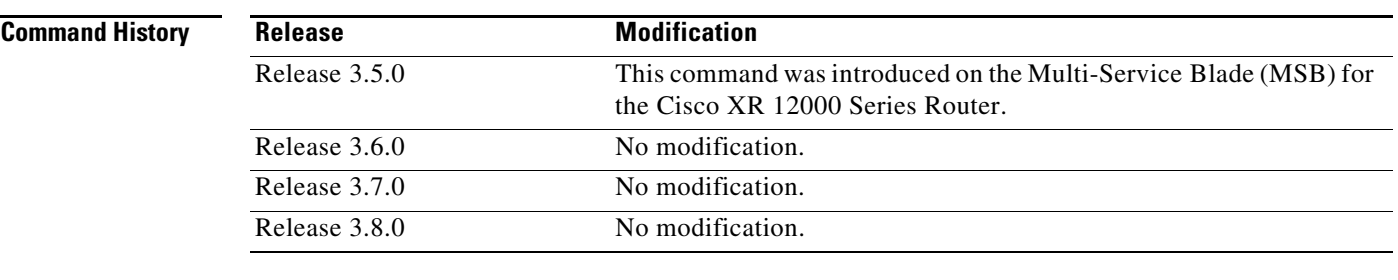

**Usage Guidelines** This command has no user role feature restrictions. For details about role-based access control (RBAC) and user roles, see the *Configuring Virtualization on the Virtual Firewall* module in *Cisco IOS XR Virtual Firewall Configuration Guide*.

To clear the startup configuration, use the **[clear startup-config](#page-14-0)** command.

To copy the running configuration to the startup configuration, or to copy the startup configuration to the running configuration, use the **[copy running-config](#page-28-0)** command.

**Examples** The following example shows how to display the startup-configuration information: firewall/Admin# **show startup-config**

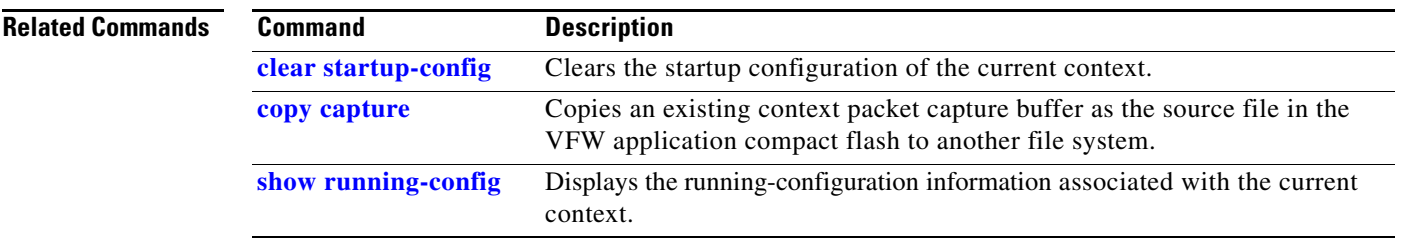

### **show system**

To display the VFW application system information, use the **show system** command in EXEC mode.

**show system** {**cpuhog** | **error-id** {*hex\_id* | **list**} | **internal** | **kmemtrack** | **resources** | **skbtrack** | **uptime**}

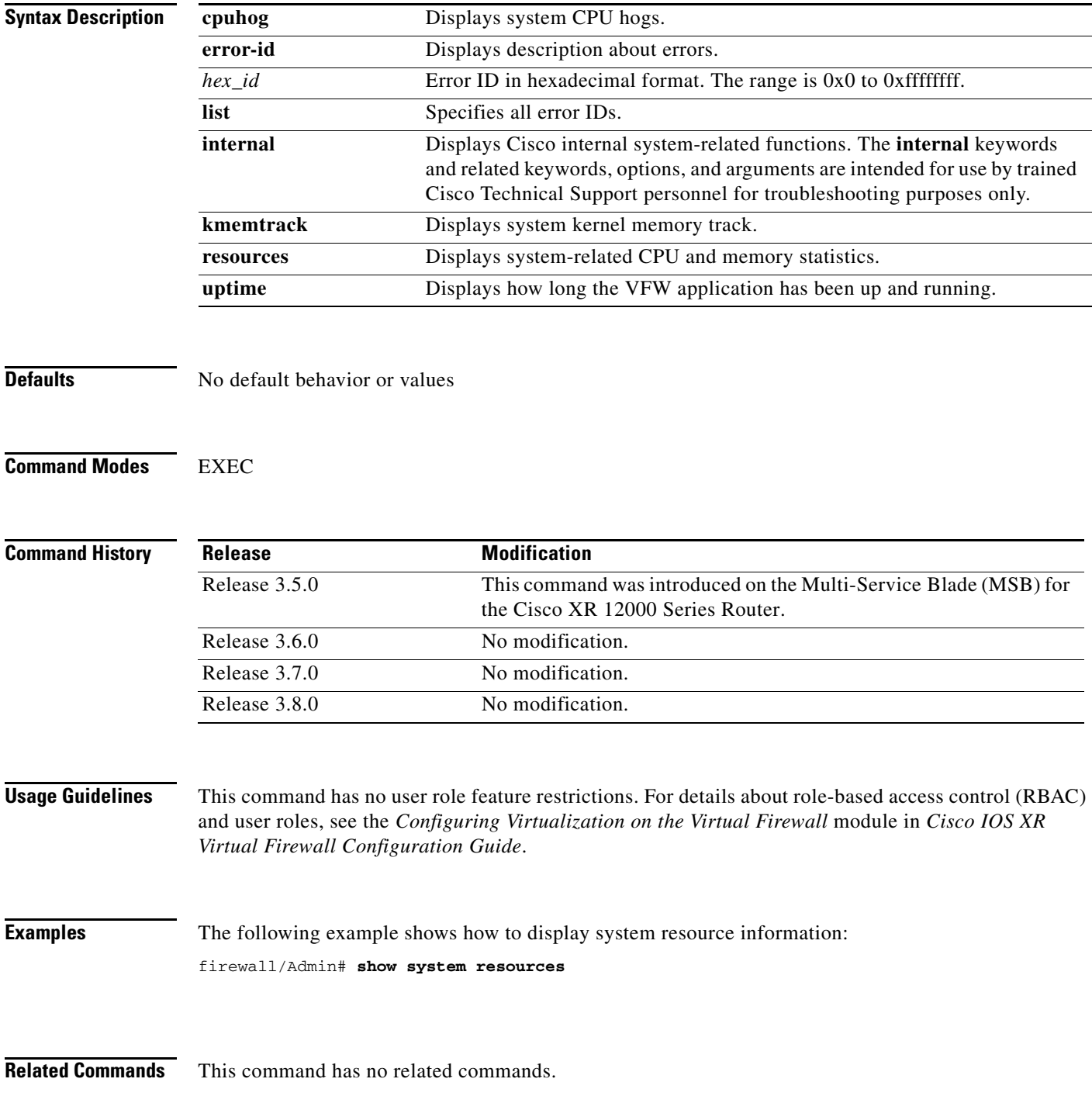

### <span id="page-78-0"></span>**show tech-support**

To display information that is useful to technical support when reporting a problem with your VFW application, use the **show tech-support** command in EXEC command.

#### **show tech-support** [**details**]

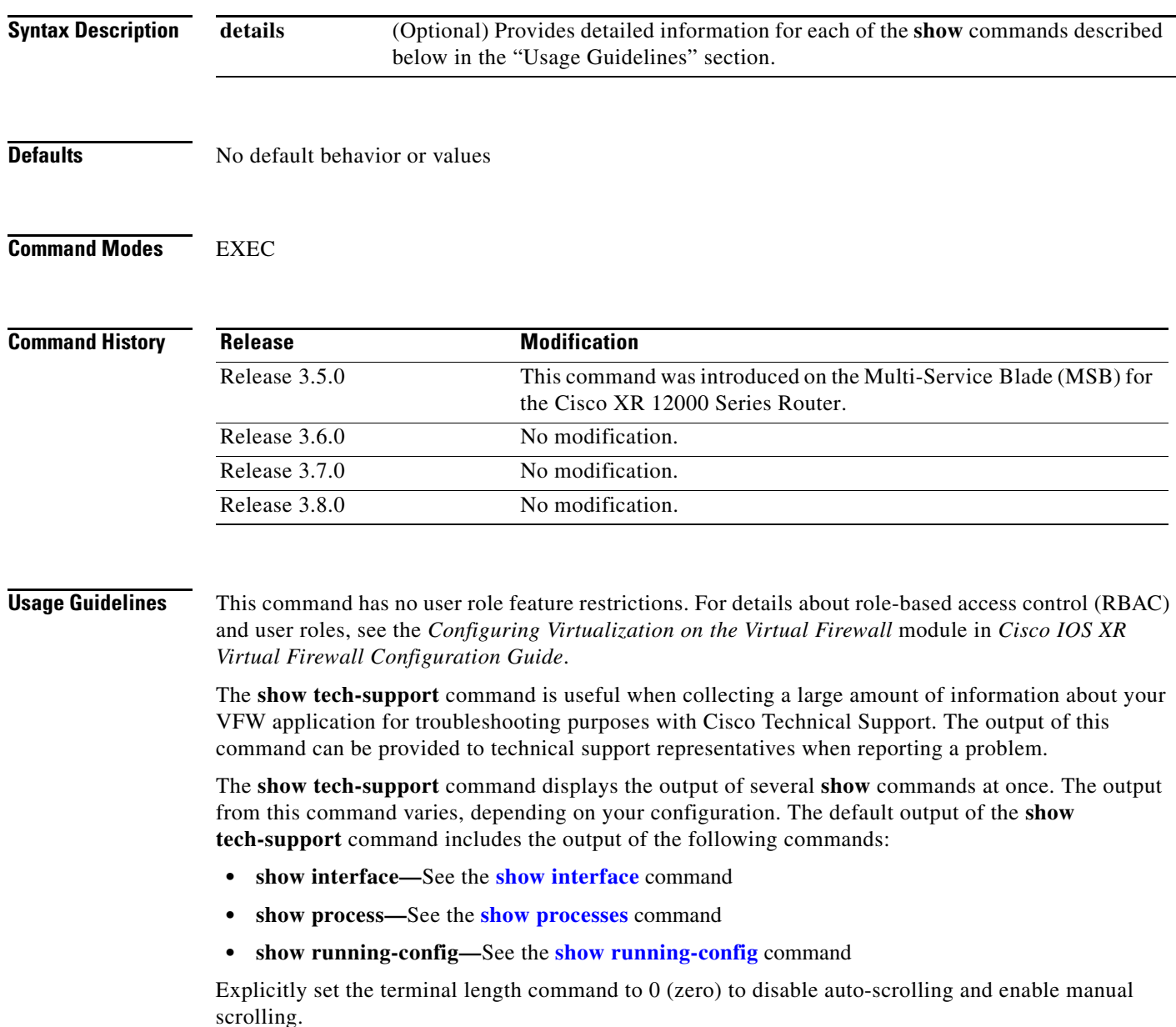

Use the **tac-pac** command in EXEC mode to redirect the output of the **show tech-support** command to a file that you can then send to the disk0: file system on the VFW application or to a remote server using File Transfer Protocol (FTP), Secure Copy Protocol (SCP), Secure Transfer Protocol (SFTP), or Trivial Transfer Protocol (TFTP).

#### **Examples** The following example shows how to display the summary version of the technical support report: firewall/Admin# **show tech-support** `show clock` Thu Mar 6 11:59:22 PST 2008 `show system uptime` System start time: Fri Feb 22 02:06:57 2008 System uptime: 13 days, 9 hours, 52 minutes, 25 seconds Kernel uptime: 13 days, 9 hours, 51 minutes, 13 seconds `show running-config` Generating configuration.... version 3.7.0.13I access-list a1 line 8 extended permit tcp host 2.2.2.2 eq www host 3.3.3.3 eq www interface i1 interface management m1 domain d2 domain d3 username ciscoSupport password 5 \$1\$ADSJELHX\$5ueYedT9N.yZdE2gr/Mc71 role Admin domain default-domain username admin password 5 \$1\$faXJEFBj\$TJR1Nx7sLPTi5BZ97v08c/ role Admin domain default-domain username www password 5 \$1\$UZIiwUk7\$QMVYN1JASaycabrHkhGcS/ role Admin domain default-domain username user1 password 5 \$1\$3cAJlyK1\$IwgNI6mibD1tiVRwsbI7X0 role Network-Monitor domain default-domain `show interface` i1 is administratively down FT status is non-redundant Description:not set Last cleared: never Active IP address not set 0 unicast packets input, 0 bytes 0 broadcast 0 input errors, 0 unknown, 0 ignored 0 unicast packets output, 0 bytes 0 broadcast 0 output errors, 0 ignored m1 is administratively down FT status is non-redundant Description:not set Last cleared: never Active IP address not set Active IP address not set Peer IP address not set 0 unicast packets input, 0 bytes 0 broadcast 0 input errors, 0 unknown, 0 ignored 0 unicast packets output, 0 bytes 0 broadcast 0 output errors, 0 ignored `dir core:` Usage for core: filesystem 1068032 bytes total used 202029056 bytes free 203097088 total bytes

. .

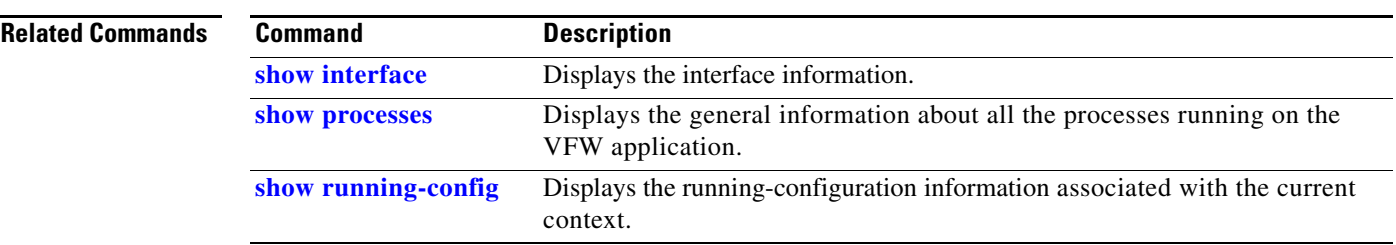

**Cisco IOS XR Virtual Firewall Command Reference**

 $\mathbf{r}$ 

### **show vnet**

To display the virtual network (VNET) device information, use the **show vnet** command in EXEC mode.

**show vnet** {**event-history** | **stats**}

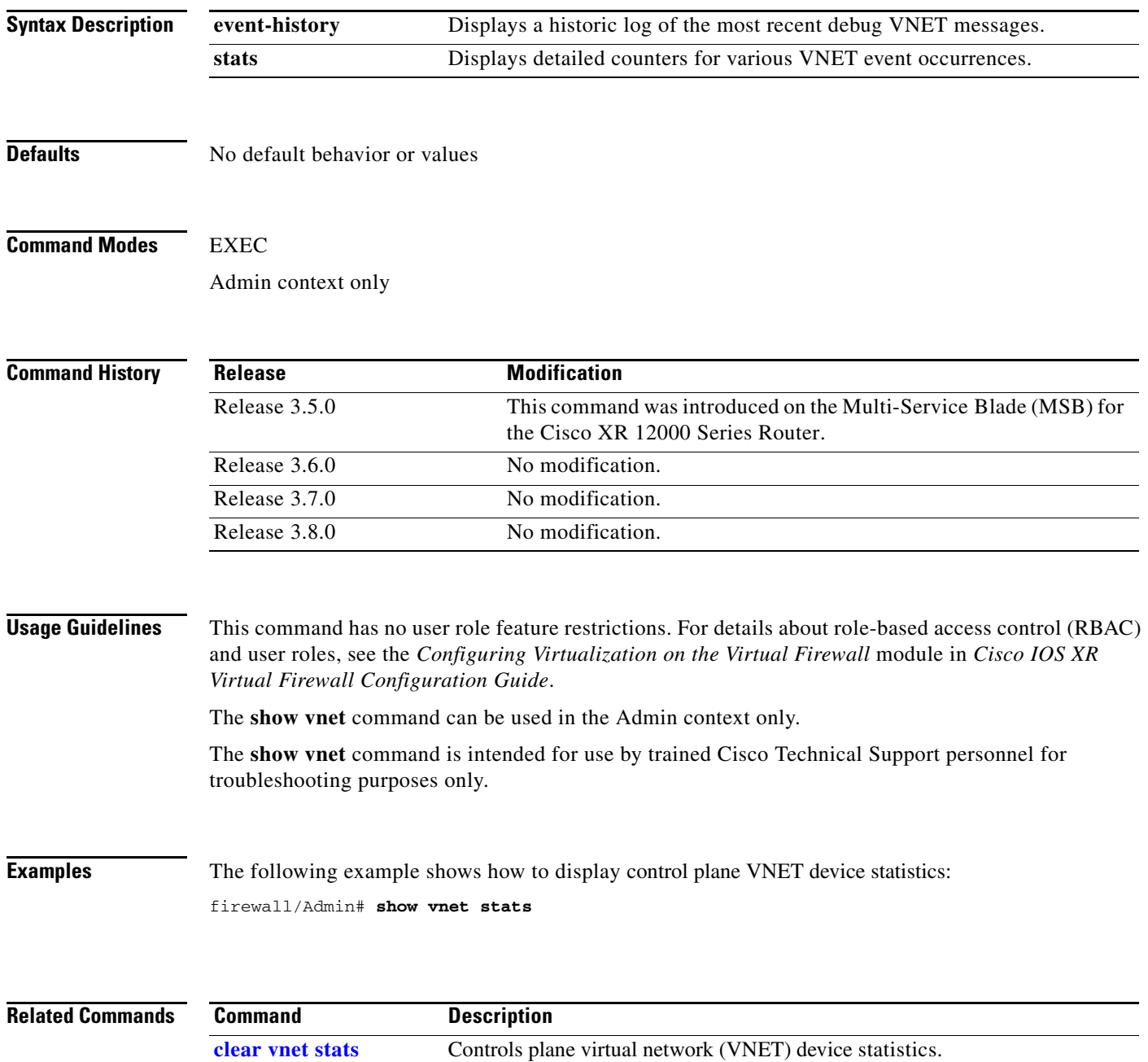

# **system internal snapshot service**

To generate a debug snapshot of a service, use the **system internal snapshot service** command in EXEC mode.

**system internal snapshot service** {*name*}

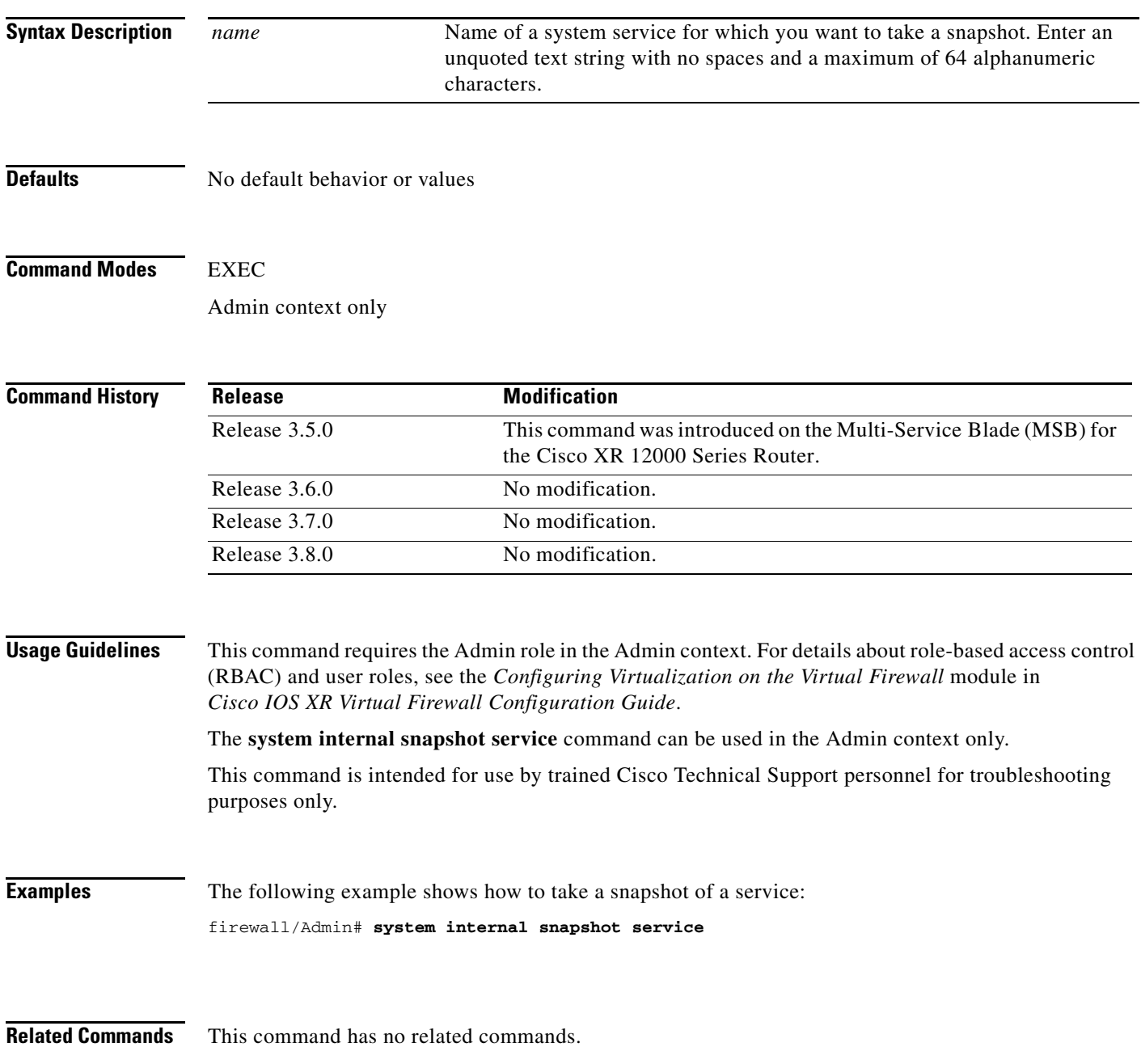

### **tac-pac**

To save Cisco Technical Support information to a local or remote location, use the **tac-pac** command in EXEC mode.

**tac-pac** [**ftp://***server***/***path*[**/***filename*] | **scp://***server***/***path*[**/***filename*] | **sftp://**[*username***@**]*server***/***path*[**/***filename*] | **tftp://***server*[**:***port*]**/***path*[**/***filename*] | **disk0:**[*path*/]*filename*]

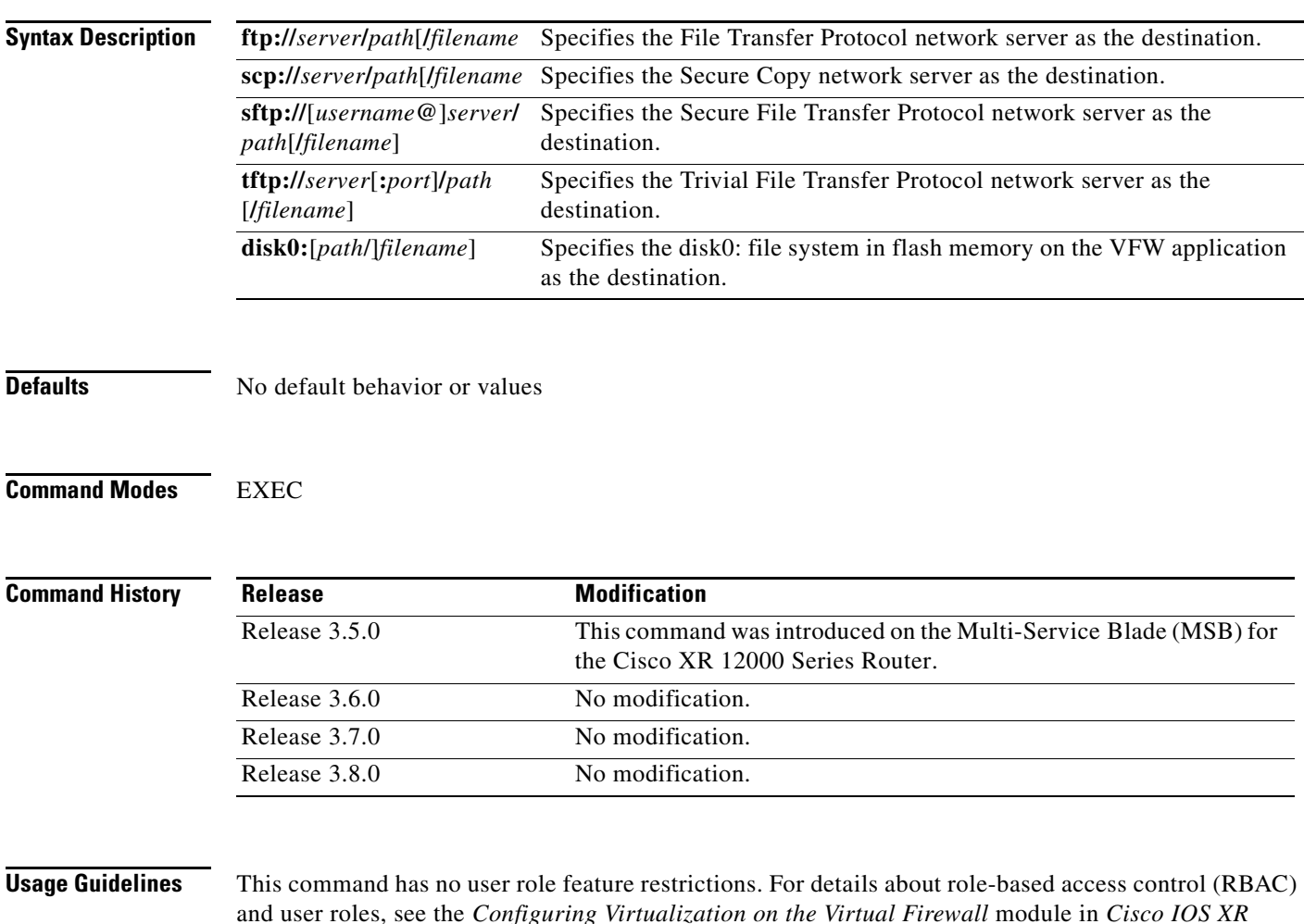

*Virtual Firewall Configuration Guide*. The Cisco Technical Support information that the VFW application saves when using the **tac-pac** 

command is the same information that you can display using the **[show tech-support](#page-78-0)** command.

If you do not specify a directory on a file system, the default is the root directory.

**Examples** The following example shows how to save Cisco Technical Support information to SFTP server 196.168.1.2:

firewall/Admin# **tac-pac sftp:196.168.1.2/TACFILES/**

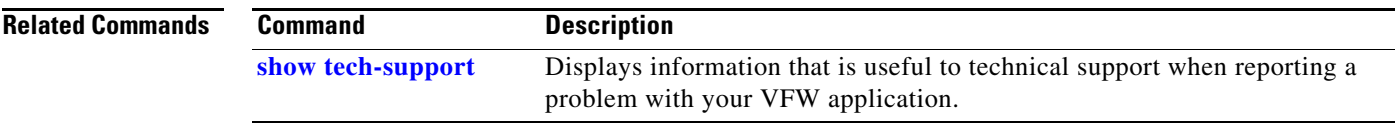

 $\mathcal{L}_{\mathcal{A}}$ 

### **traceroute**

To trace the route an IP packet takes to a network host from the VFW application, use the **traceroute** command in EXEC mode.

**traceroute** [*ip\_address* [**size** *packet*]]

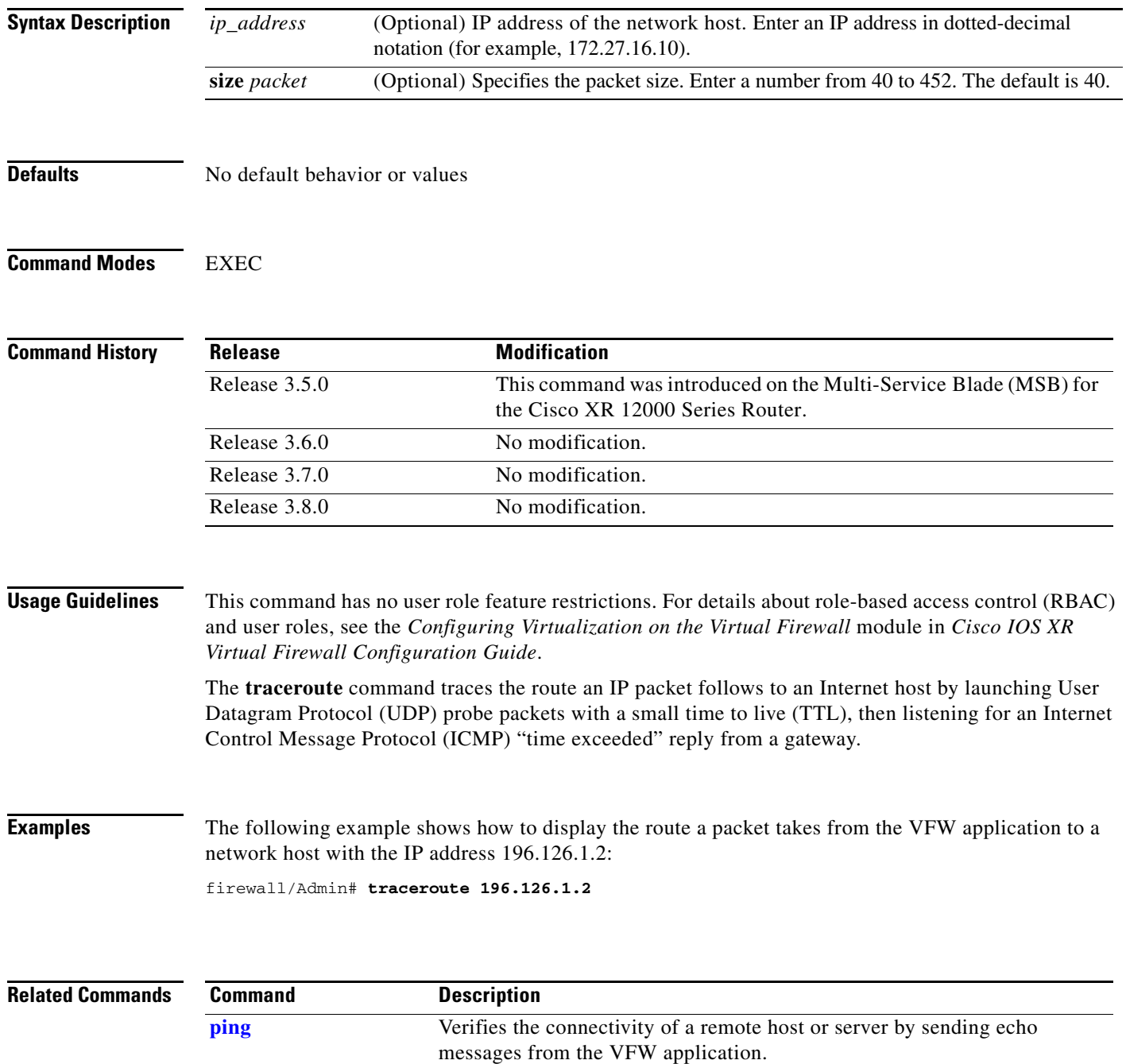

### **undebug all**

To disable all debugging, use the **undebug all** command in EXEC mode.

**undebug all** 

**Syntax Description** This command has no arguments or keywords.

- **Defaults** No default behavior or values
- **Command Modes** EXEC

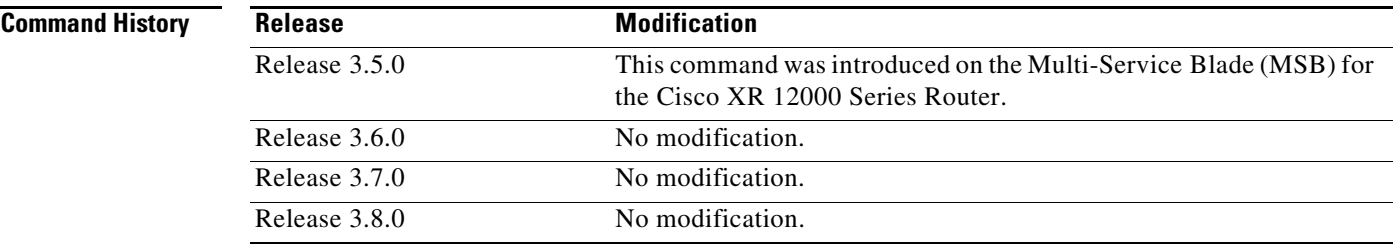

**Usage Guidelines** This command is available to all user roles that allow debugging and is not available to network monitor or technician users. For details about role-based access control (RBAC) and user roles, see the *Configuring Virtualization on the Virtual Firewall* module in *Cisco IOS XR Virtual Firewall Configuration Guide*.

> The VFW application **debug** commands are intended for use by trained Cisco Technical Support personnel only. Entering these commands may cause unexpected results. Do not attempt to use these commands without guidance from Cisco Technical Support personnel.

### **Examples** The following example shows how to disable all debugging: firewall/Admin# **undebug all**

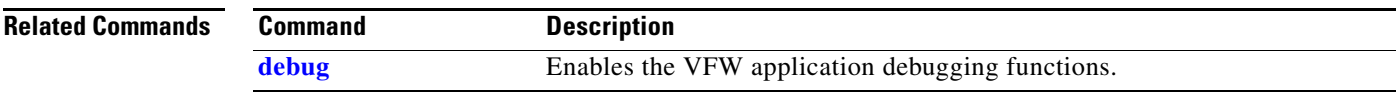

## **untar disk0:**

To untar a single file with a .tar extension in the disk0: file system, use the **untar disk0:** command in EXEC mode.

**untar disk0:**[*path*/]*filename*

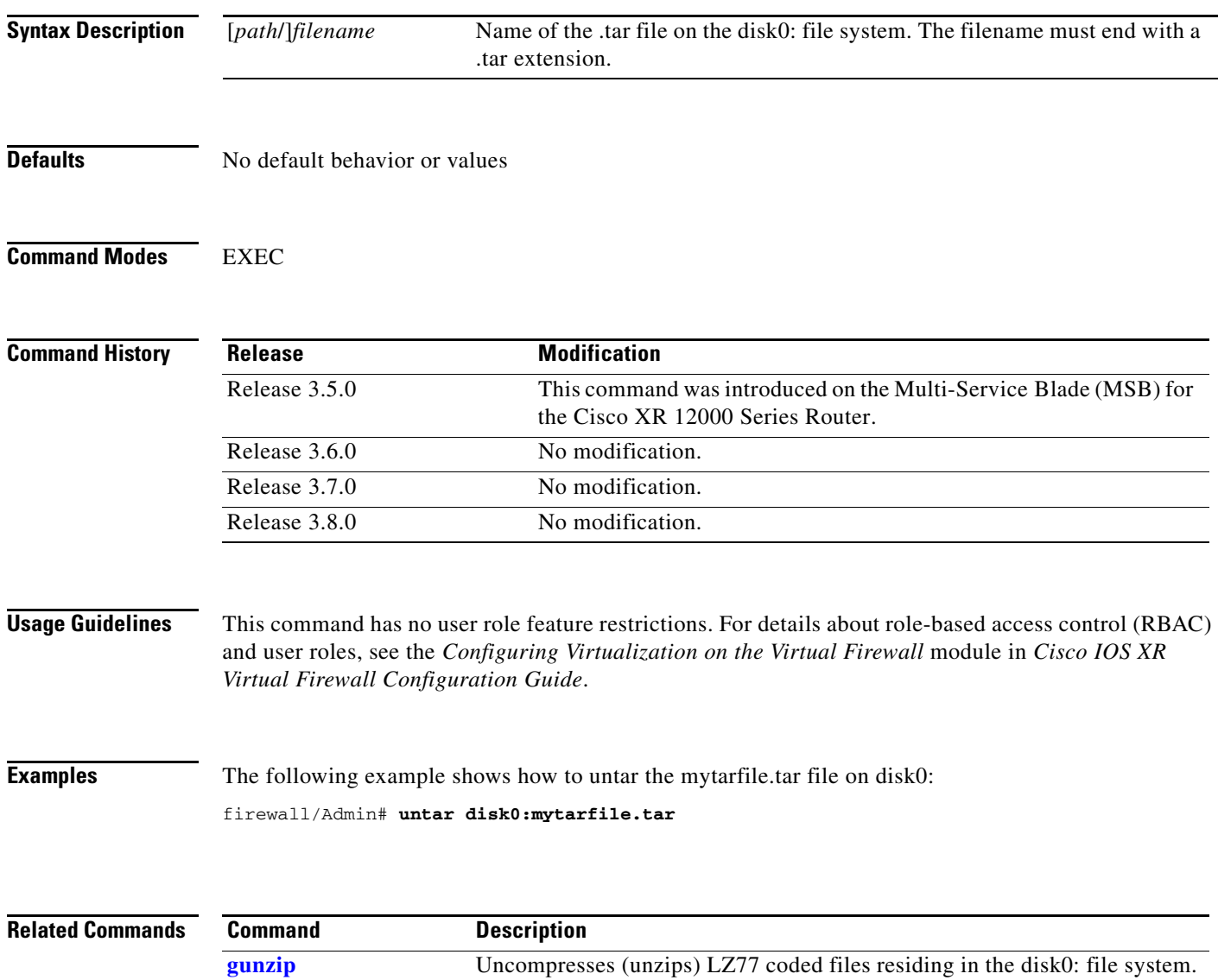

<span id="page-88-0"></span>To manage persistent and nonpersistent configuration information, use the **write** command in EXEC mode.

**write** {**erase** | **memory** [**all**] | **terminal**}

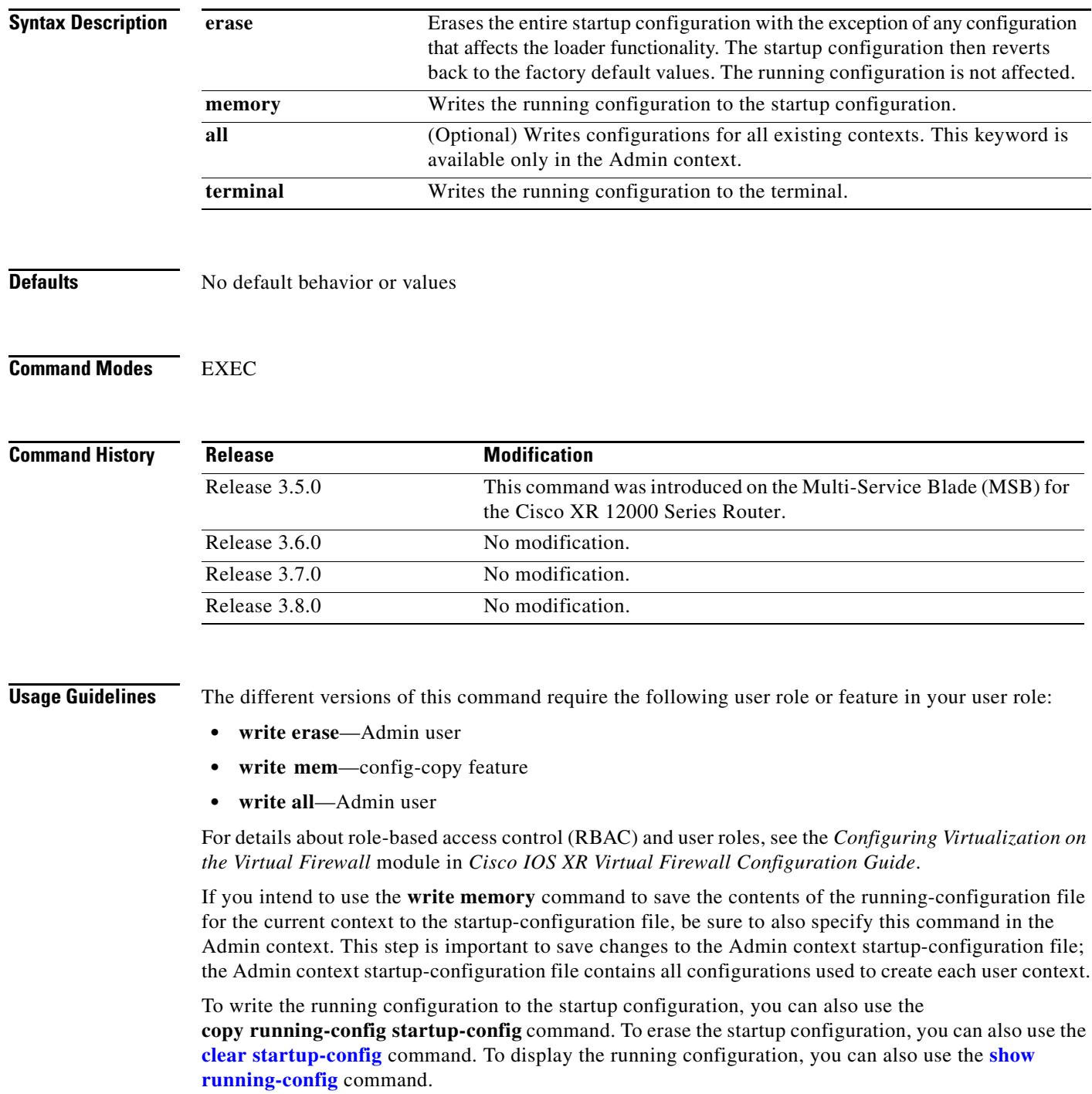

**The Contract of the Contract of the Contract of the Contract of the Contract of the Contract of the Contract o** 

### **Examples** The following example shows how to write the running configuration to the startup configuration: firewall/Admin# **write memory**

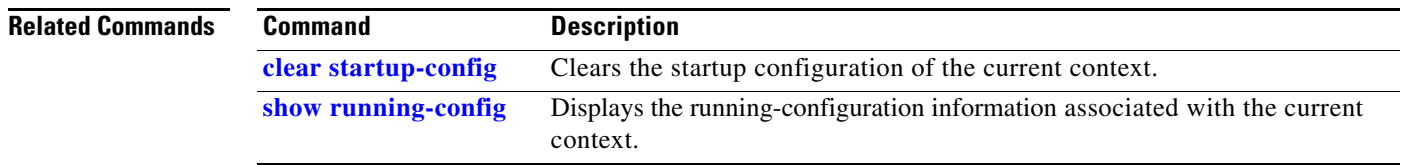

### **xml-show**

To enable the display of raw XML request **show** command output in XML format, use the **xml-show** command in EXEC mode.

**xml-show** {**off | on | status**}

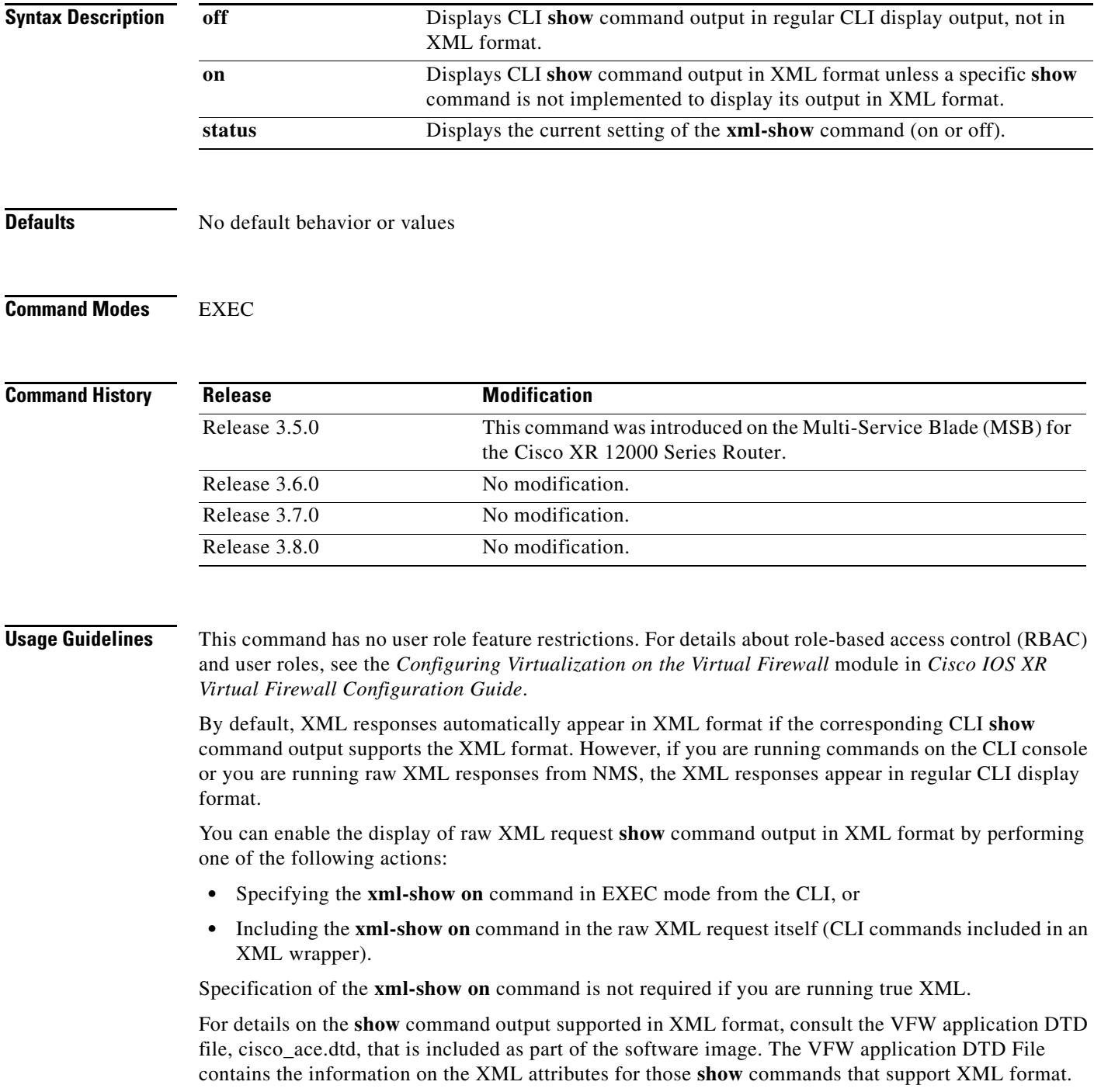

The **off** and **on** keywords affect only the current CLI session in use; they are session-based functions.

**Examples** The following example shows how to enable the display of raw XML request show command output in XML format from the CLI: firewall/Admin# **xml-show on**

**Related Commands** This command has no related commands.